## **VAX/VMS System Dump Analyzer Reference Manual**

Order Number: AA-Z429C-TE

#### April 1986

This document explains the use of the System Dump Analyzer (SDA) to analyze the running system and dumps of system failures.

Revision/Update Information:

This document supersedes the VAX/VMS System Dump Analyzer Reference Manual Version 4.2.

Software Version:

VAX/VMS Version 4.4

digital equipment corporation maynard, massachusetts

#### April 1986

The information in this document is subject to change without notice and should not be construed as a commitment by Digital Equipment Corporation. Digital Equipment Corporation assumes no responsibility for any errors that may appear in this document.

The software described in this document is furnished under a license and may be used or copied only in accordance with the terms of such license.

No responsibility is assumed for the use or reliability of software on equipment that is not supplied by Digital Equipment Corporation or its affiliated companies.

Copyright © 1986 by Digital Equipment Corporation

All Rights Reserved. Printed in U.S.A.

The postpaid READER'S COMMENTS form on the last page of this document requests the user's critical evaluation to assist in preparing future documentation.

The following are trademarks of Digital Equipment Corporation:

DEC DIBOL UNIBUS<br>DEC/CMS EduSystem VAX DEC/CMS EduSystem<br>DEC/MMS IAS DEC/MMS IAS VAXcluster<br>DECnet MASSBUS VMS MASSBUS VMS DECsystem-10 PDP VT DECSYSTEM-20 PDT DECUS RSTS DECwriter RSX **CHGDLE** 

ZK-3031

#### HOW TO ORDER ADDITIONAL DOCUMENTATION DIRECT MAIL ORDERS

#### USA & PUERTO RICO\* CANADA INTERNATIONAL

Digital Equipment Corporation P.O. Box CS2008 Nashua, New Hampshire 03061

Digital Equipment of Canada Ltd. 100 Herzberg Road Kanata, Ontario K2K 2A6 Attn: Direct Order Desk

Digital Equipment Corporation PSG Business Manager c/o Digital's local subsidiary or approved distributor

In Continental USA and Puerto Rico call 800-258-1710.

In New Hampshire, Alaska, and Hawaii call 603-884-6660.

In Canada call 800-267-6215.

\*Any prepaid order from Puerto Rico must be placed with the local Digital subsidiary (809-754-7575). Internal orders should be placed through the Software Distribution Center (SOC), Digital Equipment Corporation, Westminster, Massachusetts 01473.

This document was prepared using an in-house documentation production system. All page composition and make-up was performed by TEX, the typesetting system developed by Donald E. Knuth at Stanford University. TEX is a registered trademark of the American Mathematical Society.

# **System Dump Analyzer Contents**

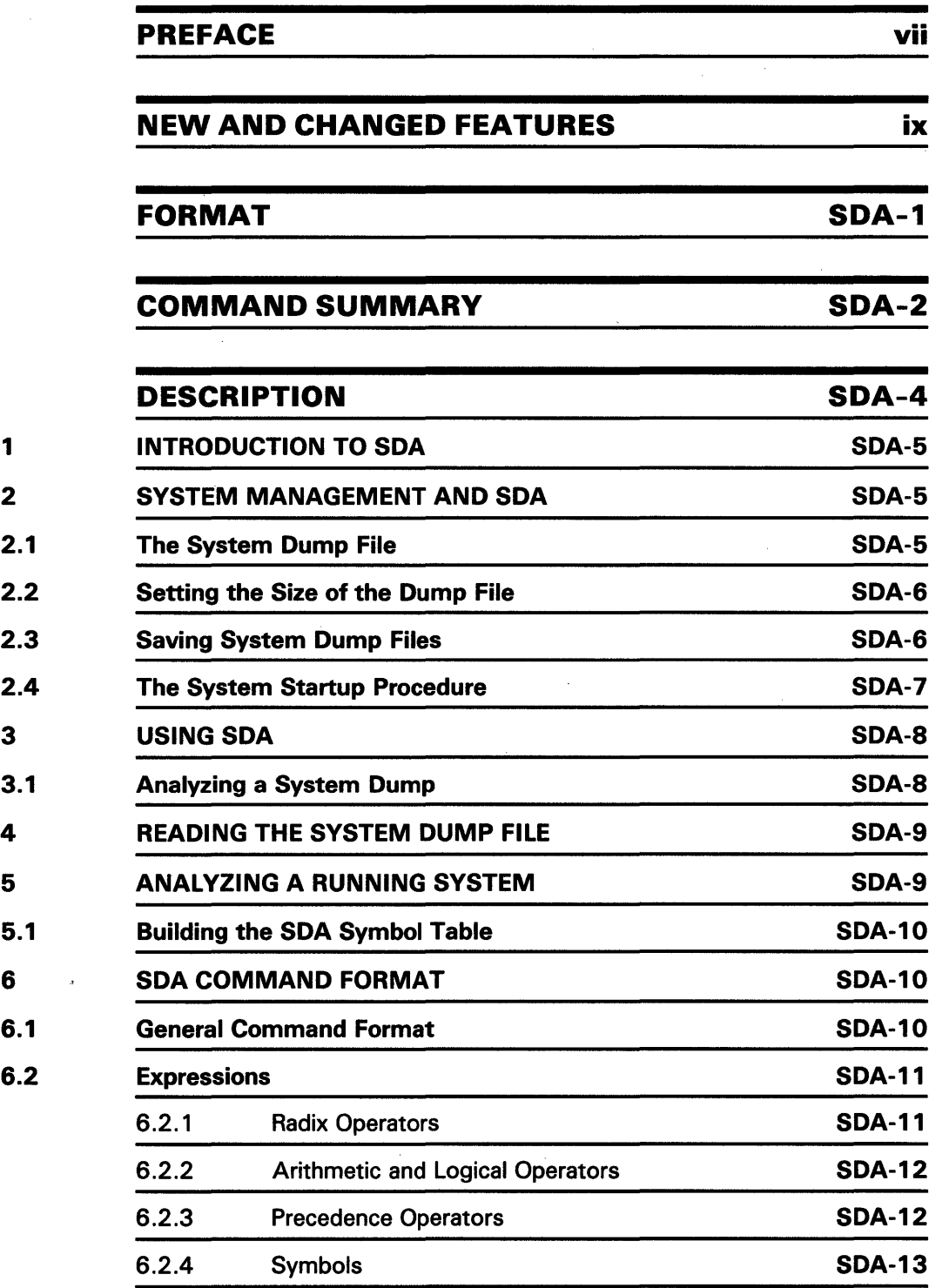

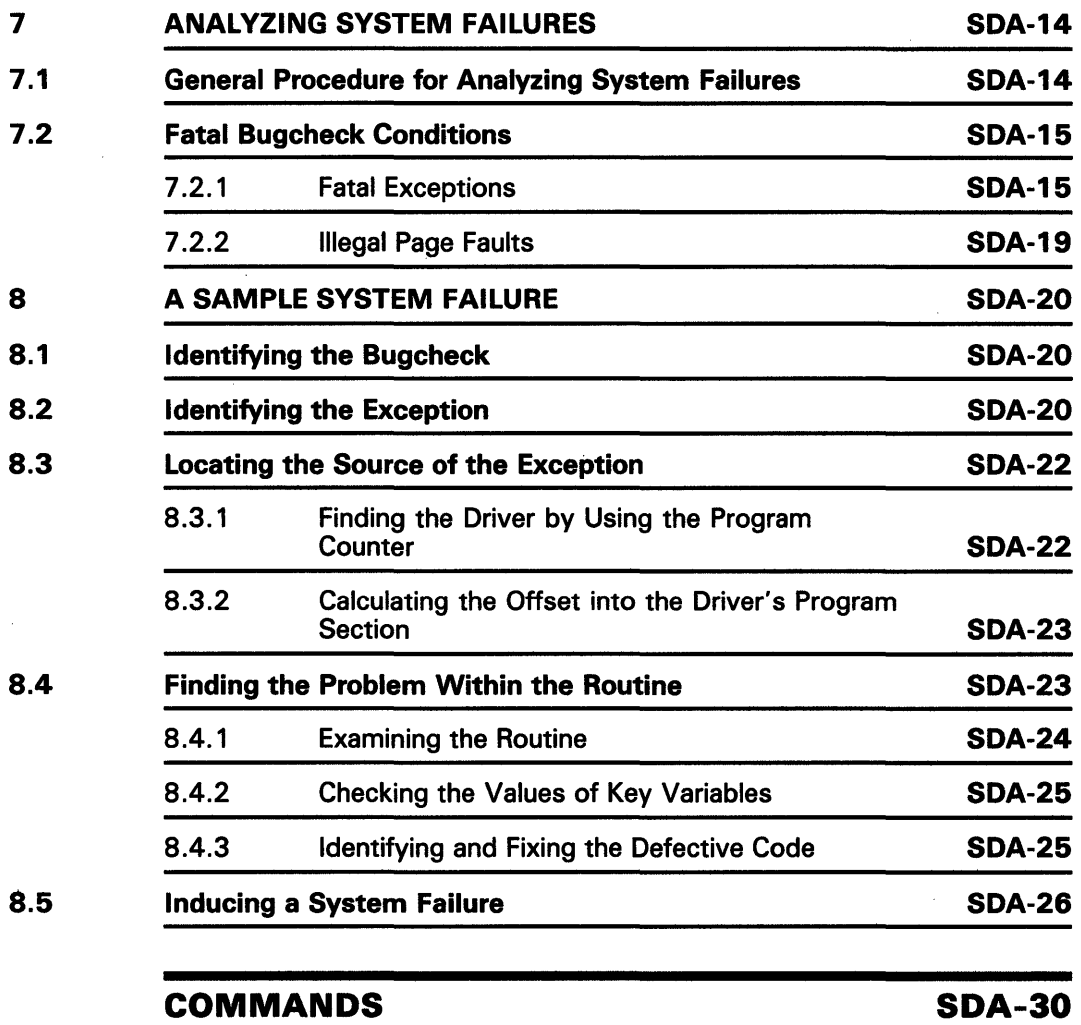

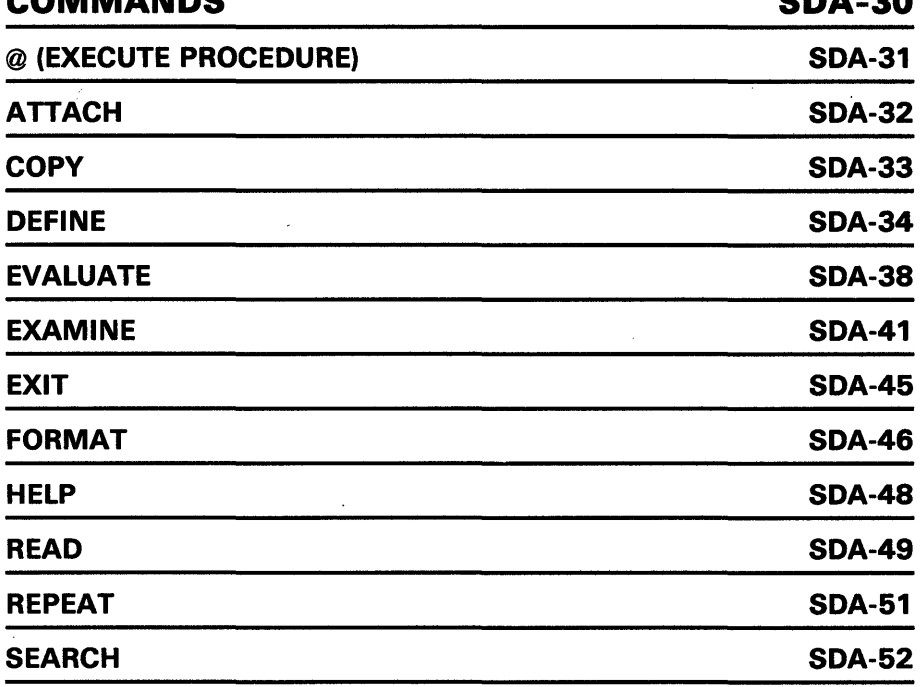

 $\bar{\mathbf{v}}$ 

### System Dump Analyzer Contents

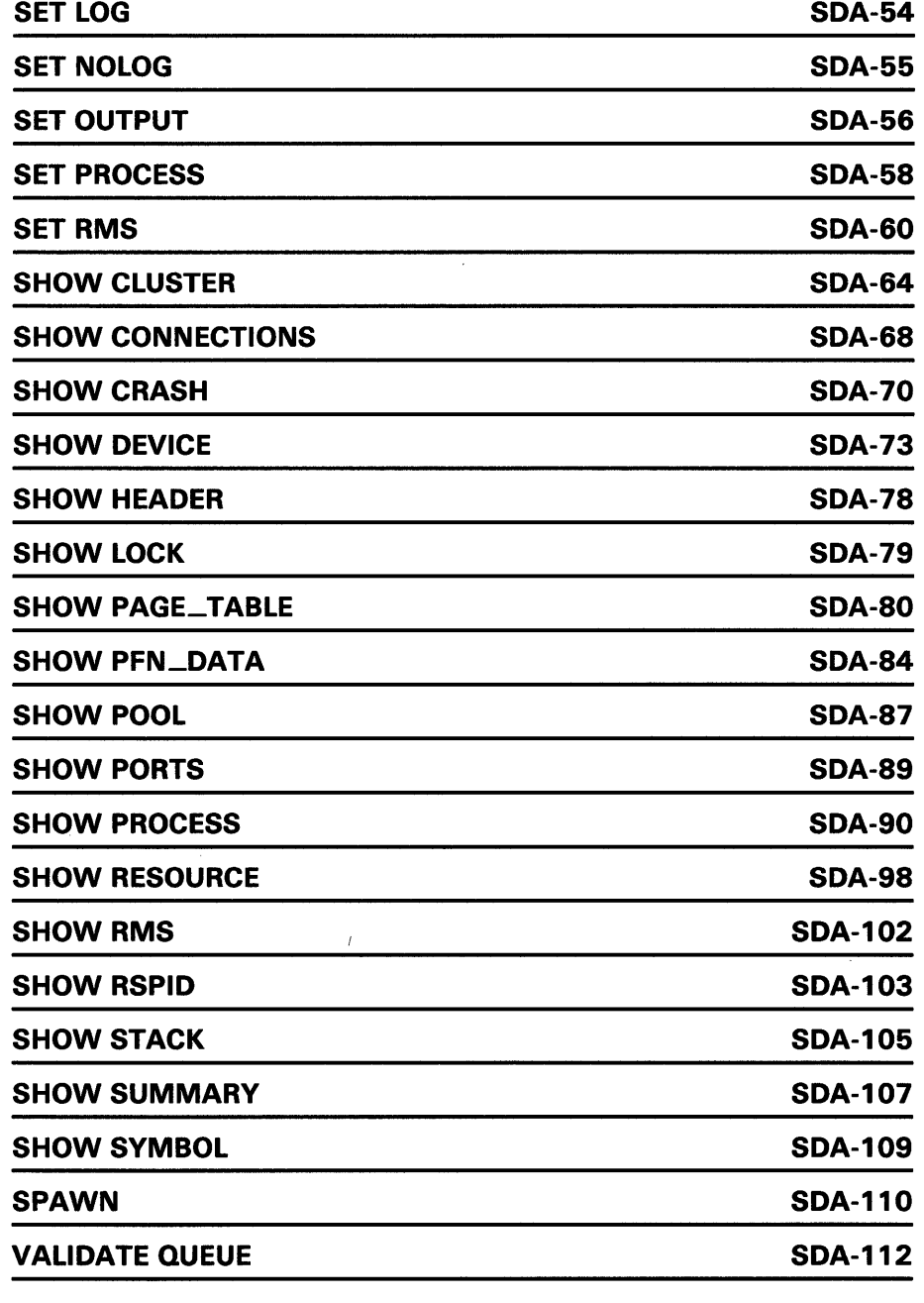

### INDEX

 $\sim 10$ 

 $\cdot$ 

 $\bar{\mathcal{A}}$ 

 $\sim$ 

## System Dump Analyzer Contents

 $\label{eq:2} \frac{1}{\sqrt{2}}\sum_{i=1}^n\frac{1}{\sqrt{2\pi}}\int_{\mathbb{R}^n}\frac{1}{\sqrt{2\pi}}\frac{1}{\sqrt{2\pi}}\frac{1}{\sqrt{2\pi}}\frac{1}{\sqrt{2\pi}}\frac{1}{\sqrt{2\pi}}\frac{1}{\sqrt{2\pi}}\frac{1}{\sqrt{2\pi}}\frac{1}{\sqrt{2\pi}}\frac{1}{\sqrt{2\pi}}\frac{1}{\sqrt{2\pi}}\frac{1}{\sqrt{2\pi}}\frac{1}{\sqrt{2\pi}}\frac{1}{\sqrt{2\pi}}\frac{1}{\sqrt{2\pi}}\frac{$ 

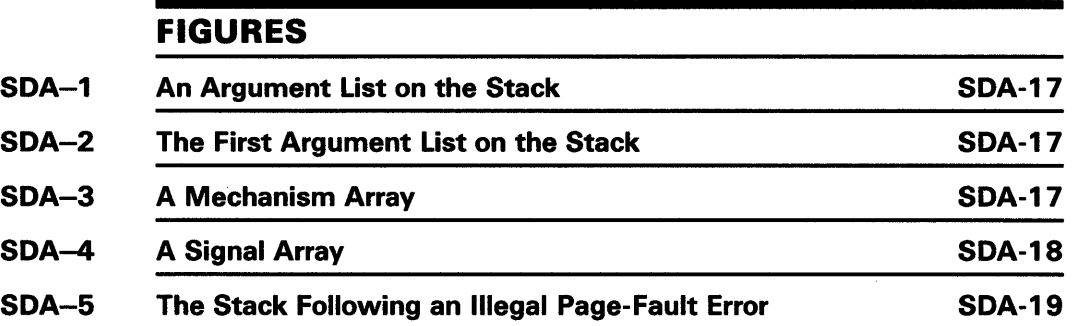

 $\mathcal{L}_{\text{max}}$ 

 $\sim$   $\sim$ 

## **Preface**

### **Intended Audience**

This document is for users who need to debug device drivers or other system code.

### **Structure of This Document**

This document is composed of three major sections.

The Format Section is an overview of SDA and is intended as a quick reference guide. The format summary contains the DCL commands that invoke SDA, listing all qualifiers and parameters. The usage summary describes invoking and exiting from SDA, how to direct output, and any restrictions you should be aware of. The command summary lists all of the SDA commands.

The Description Section explains how to use SDA.

The Commands Section describes each of the SDA commands and the qualifiers and parameters used with each. The commands appear in alphabetical order.

### **Conventions Used in This Document**

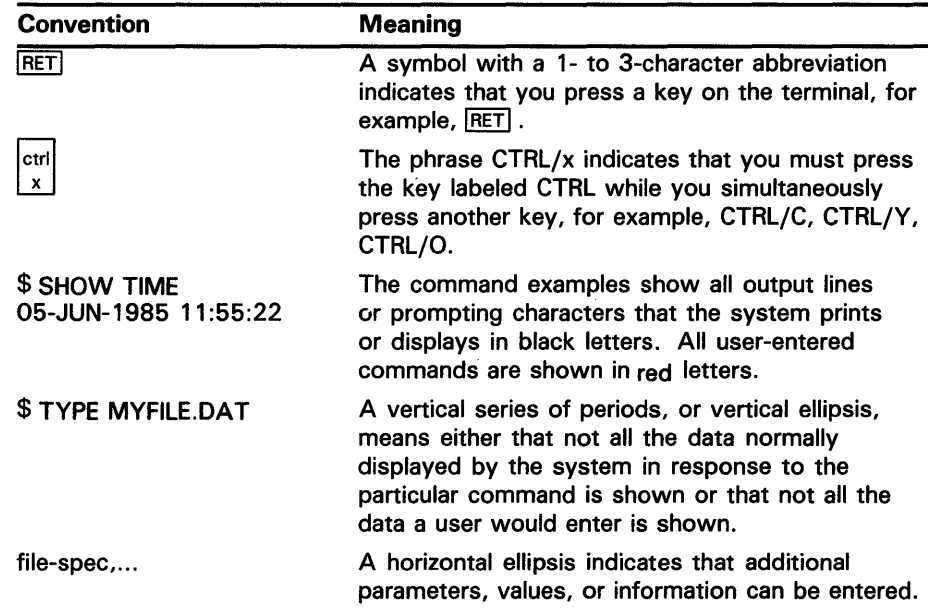

 $\overline{a}$ 

 $\sim 10^{-10}$ 

 $\mathcal{A}^{\mathcal{A}}$ 

 $\bar{\mathcal{A}}$ 

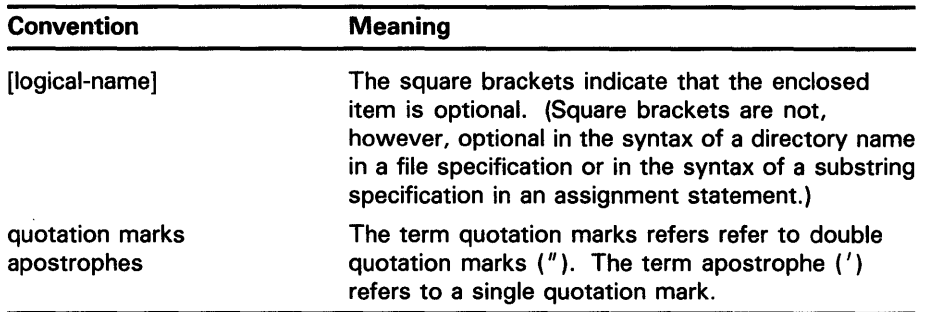

 $\sim$   $\sim$ 

 $\sim 10^6$ 

# **Nevv and Changed Features**

The following new commands have been added to the System Dump Analyzer:

- ATTACH
- **SPAWN**

Also, the following new qualifiers are available for the EVALUATE, EXAMINE, and SEARCH commands:

- EVALUATE /PSL
- EVALUATE /PTE
- EVALUATE /SYMBOLS
- EXAMINE /NOSUPPRESS
- EXAMINE /PTE
- SEARCH /LENGTH=length\_specifier
- SEARCH /STEPS=step\_factor

The ATTACH command allows you to switch control of your terminal to another process in your job. The /PARENT qualifier allows you to switch control of your terminal to the parent process of the current process.

The SP AWN command creates a subprocess from the current process. The context is copied from the current process to the spawned process.

The EVALUATE/PSL command evaluates the specified expression in the format of a processor status longword.

The EVALUATE/PTE command interprets and displays the expression as a page table entry (PTE). The individual fields of the PTE are separated and an overall description of the PTE's type is provided.

The EVALUATE/SYMBOLS command specifies that all symbols that are known to be equal to the evaluated expression are to be displayed.

The EXAMINE/NOSUPPRESS command inhibits the suppression of zeros when displaying memory with one of the following qualifiers: /ALL, /PO, /Pl, /SYSTEM.

The SEARCH/LENGTH command specifies the size of the expression value to be used for successful matching during searches of memory. The possible values of this qualifier are: BYTE, WORD, and LONGWORD.

The SEARCH/STEPS command controls the granularity of searching through the specified memory range. As each comparison of memory occurs, the value of this qualifier determines the next memory location to be searched. The possible step\_factors are: BYTE, WORD, LONGWORD, and QUADWORD.

Note that the COPY command releases the dump pages in the paging file so that they are available for system paging. Note that once the COPY command has released the dump pages for paging use, the dump information in these pages may be lost. Subsequent dump analysis should be carried out on the copy of the dump file that was specified in the COPY command.

### **New and Changed Features**

x

Logical operators have been added to the arithmetic operators in Section 6.2.2. They are the logical AND, logical OR, logical XOR, and logical NOT.

The SET PROCESS and SHOW PROCESS commands can now include quoted strings in the process name in addition to the previous capital letters, numbers, dollar sign  $($  $$$ ), and underscore  $($  $)$  characters.

The SHOW DEVICE command examples have been changed and now include shadow devices.

The SHOW CRASH command register list now includes the system identification register.

The SHOW PROCESS /RMS=IFAB display has been added to show the changes to that display.

Other minor changes were made to correct typographical errors or slight omissions.

 $\epsilon$ 

The System Dump Analyzer is a utility that you can use to help determine the cause of system failures. This utility is also useful for examining the running system.

### FORMAT

 $ANALYZE/qualifier file-specific/SYMBOL=symbol-table]$ 

### Command Qualifiers

Defaults

/CRASH\_DUMP /RELEASE /SYSTEM /SYMBOL=

None. None. None. SYS\$SYSTEM:SYS.STB

#### Command Parameter

file-spec

The name of the file that contains the dump you want to analyze. At least one field of the file specification is required, and it can be any field of the file specification. The default file specification is the highest version of SYSDUMP.DMP in your default directory.

If the /RELEASE qualifier is specified, SDA does not allow you to analyze the specified dump file. The /RELEASE qualifier must be specified with the /CRASH\_DUMP qualifier and is useful only when the system paging file is being used as a dump file. The /RELEASE qualifier has the effect of releasing the blocks in the paging file that were used to store the dump. This effectively and immediately deletes the dump file from the system paging file.

#### usage summary Invoking

To analyze a system dump, issue the ANALYZE/CRASH\_DUMP command. This causes SDA to read a dump file. If you do not specify the name of a dump file, SDA prompts you for it.

To analyze the running system, issue the ANALYZE/SYSTEM command. Do not specify a dump file when you use this qualifier.

To specify a symbol table to use in place of the default, use the /SYMBOL qualifier.

#### Exiting

To exit from SDA, use the EXIT command. Note that the EXIT command also causes SDA to exit from display mode. Thus, if SDA is in display mode, you must use the EXIT command twice, once to exit from display mode, and a second time to exit from SDA.

#### Directing Output

Use the SET OUTPUT command to send all output from SDA to a file. You must supply the name of the file as a parameter to the SET OUTPUT command. The file produced is 132 columns wide and is formatted for output to a printer.

To redirect the output to your terminal, use the SET OUTPUT SYS\$0UTPUT command.

Use the SET LOG command to send a copy of all the commands you type and all the output those commands produce to a file. You must supply the name of the file as a parameter to the SET LOG command. The file produced is 132 columns wide and is formatted for output to a printer.

#### Privileges/Restrictions

To examine the running system, your process must have Change-Mode-to-Kemel (CMKRNL) privilege. The CMKRNL privilege is needed to release the page file dump blocks when using either the COPY command or specifying the /RELEASE qualifier in the ANALYZE/CRASH\_DUMP command.

To use SDA to analyze a dump, your process must have the privileges necessary for reading the dump file. This usually requires system privilege (SYSPRV), but your system manager can, if neccessary, allow less privileged processes to read the dump files.

#### commands

#### Syntax

 $SDA$  command  $[$ /qualifier $[$ ....]] [parameter]  $[$ /qualifier $[$ ....]]

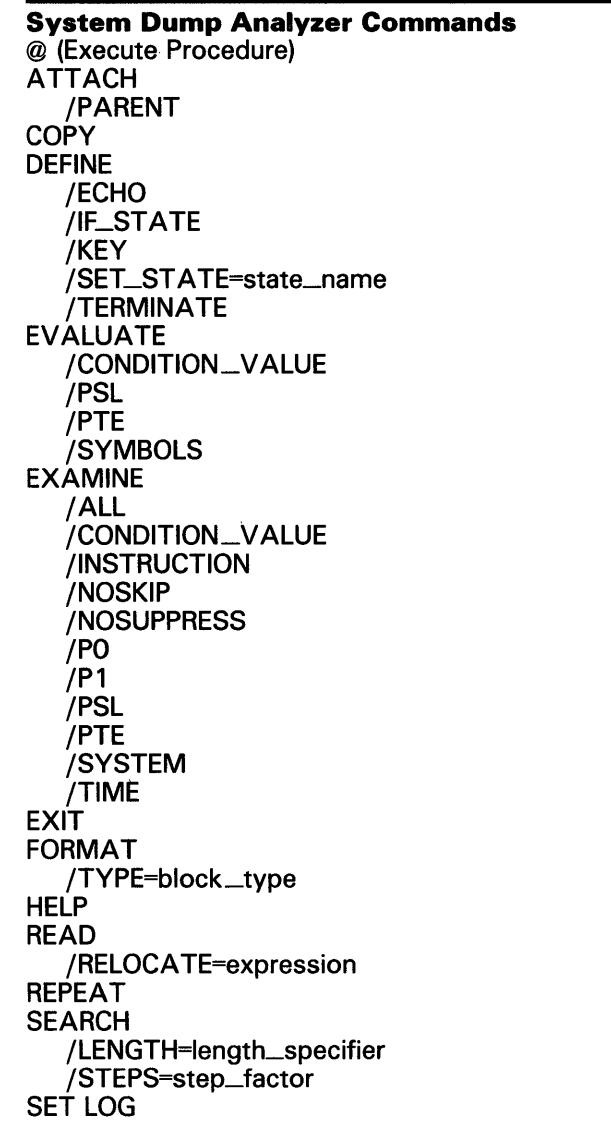

SET OUTPUT SET PROCESS /INDEX=index\_value /SYSTEM SET RMS SHOW CLUSTER /CSID=n /SCS SHOW CONNECTIONS /ADDRESS=n SHOW CRASH SHOW DEVICE /ADDRESS=n SHOW HEADER SHOW LOCK /ALL SHOW PAGE\_TABLE /GLOBAL /SYSTEM /ALL SHOW PFN\_DATA /ALL /BAD /FREE /MODIFIED /SYSTEM SHOW POOL /ALL /FREE /HEADER /IRP /LRP /NONPAGED /PAGED /SRP /SUMMARY /TYPE=block\_type SHOW PORTS /ADDRESS=n SHOW PROCESS /ALL /CHANNEL /INDEX=nn /LOCKS /PO /P1 /PAGE\_ TABLES /PCB /PHD /PROCESS\_SECTION\_ TABLE /REGISTERS /RMS=option /SYSTEM /WORKING\_SET SHOW RESOURCE /ALL /LOCKID=nn SHOW RMS

### **Description**

SHOW RSPID /CONNECTION=n SHOW STACK /ALL /EXECUTIVE /INTERRUPT /KERNEL /SUPERVISOR /USER SHOW SUMMARY /IMAGE SHOW SYMBOL /ALL **SPAWN** /INPUT=filespec /NOLOGICAL\_NAMES /NOSYMBOLS /NOTIFY /NOWAIT /OUTPUT =filespec /PROCESS=process\_name VALIDA TE QUEUE /SELF \_RELATIVE

**DESCRIPTION** The System Dump Analyzer is a utility that you can use to help determine the cause of system failures. To use this utility effectively, you must be familiar with VAX/VMS data structures.

> This utility uses data in a crash dump file, a file that the system writes each time the system fails. After a failure, this file contains a copy of the contents of memory and a copy of the system's hardware context at the time of the failure. See the *VAX/VMS System Manager's Reference Manual* and the next section of this document for additional information regarding this file.

SDA performs the following operations:

- Assigns a value to a symbol
- Examines the memory of any process
- Formats instructions and blocks of data
- Displays data structures of devices
- Displays the RMS data structures of a process
- Displays memory management data structures
- Displays a summary of all processes on the system
- Displays the SDA symbol table
- Copies the system dump file
- Sends output to a file or device
- Reads global symbols from any object module
- Searches memory for a given value

**Description** 

In addition to analyzing the system's dump file, SDA can perform the operations listed previously on a running system without interrupting that system's operation.

### **1 Introduction to SDA**

When a fatal error within the system interferes with normal operations by causing the system to fail, the VAX/VMS operating system writes information concerning its status to a system dump file. The System Dump Analyzer (SDA) reads, formats, and displays the contents of this file. You can use SDA to display information on a video display terminal or to create hardcopy listings.

Although SDA provides a great deal of information, it does not analyze all the control blocks and data contained in memory. For this reason, in the event of system failure it is extremely important that you send DIGITAL a Software Performance Report (SPR) and a copy of the system dump file written at the time of the failure.

### **2 System Management and SDA**

The system manager must ensure that the system writes the dump file whenever the system fails. The manager must also see that the dump file is large enough to contain all the information to be saved, and that the dump file is saved for analysis. The following sections describe these tasks.

### **2.1 The System Dump File**

The VAX/VMS operating system can write information into the system dump file only if the system parameter DUMPBUG is set. This parameter is set by default. To alter DUMPBUG, as well as other system parameters, consult the *VAX/VMS System Manager's Reference Manual.* 

If the DUMPBUG parameter is set and the operating system fails, the system writes the contents of the error-log buffers, processor registers, and physical memory into the file SYS\$SYSTEM:SYSDUMP.DMP, overwriting the contents of that file. SDA reads this file and produces formatted displays of its contents.

If the file SYSDUMP.DMP does not exist, the VAX/VMS operating system writes the dump of physical memory into SYS\$SYSTEM:P AGEFILE.SYS, the system's paging file, overwriting the contents of that file. If the SAVEDUMP system parameter is set, the dump file is is retained in PAGEFILE. SYS when the system is booted. Otherwise, the entire paging file is used for paging and the dump in the paging file is lost. To save the dump and free the pages in the paging file taken up by the dump, this dump must be copied from the paging file to another file. Sections 2.3 and 2.4, and the COPY command description, indicate how to accomplish this.

Occasionally, you may want to free the pages in the paging file that are taken up by the dump without having to copy the dump elsewhere. By issuing the ANALYZE/CRASH\_DUMP/RELEASE command, SDA immediately releases the pages to be used for system paging, effectively deleting the dump. Note that this command *does not* allow you to analyze the dump before deleting it.

**Description** 

System dump files are set to NOBACKUP, in a manner similar to files used for paging and swapping, which means that BACKUP will not copy them to tape unless you use the qualifier /IGNORE=NOBACKUP with BACKUP. When SDA copies the system's dump file to another file, it does not set the file to NOBACKUP.

### **2.2 Setting the Size of the Dump File**

The file SYSDUMP.DMP is furnished in the VAX/VMS software distribution kit as an empty file located in SYS\$SYSTEM, the system directory. The file SYSDUMP .DMP is small. You must make it large enough to hold all the information to be written when the system fails, or you must have the system dumps written into the paging file.

To calculate the right size for your system's dump file, SYS\$SYSTEM:SYSDUMP.DMP, use the following equation:

Size-of-dump-file = size-of-physical-memory + 4

The size of the dump file is expressed in blocks, and the size of memory is expressed in pages. The four extra pages are used to save the error-log buffers and bugcheck information. Be sure to include any shared memory when figuring the size of your system's physical memory.

Use the SYSGEN utility to set the size of the dump file. See the *VAX/VMS System Generation Utility Reference Manual* for more information on establishing the size of dump files.

If you want to use the paging file as the dump file, you must use SYSGEN to set the system parameter SAVEDUMP and to set the size of the paging file. Determine its minimum size according to the following equation:

Size-of-paging-file = size-of-physical-memory + 4 + 1000

Note that this is a minimum for saving a dump. The paging file must be larger than this for most systems to avoid hanging the system. See the *VAX/VMS System Manager's Reference Manual* for more information.

### **2.3 Saving System Dump Files**

Every time the operating system writes information to SYSDUMP.DMP, it writes over whatever was previously stored in the file. For this reason, the system manager should save the contents of SYSDUMP.DMP after a system failure has occurred.

The system manager can use the SDA COPY command or the DCL COPY command. Either command can be used in your site-specific startup procedure, but the SDA COPY command is preferred because it marks the dump file as copied. This is particularly important if the dump was written into the paging file, PAGEFILE.SYS. Section 2.4 discusses the startup procedure in more detail. See the Commands Section for a description of the COPY command.

**Description** 

### **2.4 The System Startup Procedure**

Because a listing of the SDA output is an important source of information in determining the cause of a system failure, it is a good idea to make sure that SDA produces such a listing after every failure. The system manager can ensure the creation of a listing by modifying the SYSTARTUP.COM file in the SYS\$MANAGER directory so that it invokes SDA when the system is booted.

When called by the system startup procedure, SDA executes the commands in the system's startup command procedure only if the system just failed. SDA scans the dump file for a flag that indicates whether SDA has already processed the file. This flag is cleared each time the operating system writes a crash dump into SYSDUMP.DMP (unless an operator requested shutdown with OPCCRASH.EXE). If the flag is cleared, SDA executes the startup command procedure and sets the flag. If SDA finds that the flag is set, however, it exits without executing the procedure.

The following example shows typical commands that might be added to your site-specific startup command file to produce an SDA listing after each failure .

 $\frac{•}{•}$ Print dump listing if system just failed  $• 1$ \* ANALYZE/CRASH\_DUMP SYS\$SYSTEM:SYSDUMP.DMP<br>COPY SYS\$SYSTEM:SAVEDUMP.DMP ! Save dump file COPY SYS\$SYSTEM: SAVEDUMP.DMP ! Save dump file<br>SET OUTPUT LPAO: SYSDUMP.LIS ! Create listing file SET OUTPUT LPAO:SYSDUMP.LIS<br>SHOW CRASH ! Display ! Display crash ! information SHOW STACK SHOW SUMMARY ! Show current stack ! List all active ! processes<br>SHOW PROCESS/PCB/PHD/REG SHOW PROCESS/PCB/PHD/REG ! Display current process<br>SHOW SYMBOL/ALL ! Print system symbol ! Print system symbol ! table EXIT

The COPY command in the preceding example saves the contents of the file SYSDUMP.DMP. If your system's startup command file does not save a copy of the contents of this file, this crash dump information will be lost in the next system failure, when the system saves the information on the new failure, overwriting the contents of SYSDUMP.DMP.

Note that if you use the paging file, SYS\$SYSTEM:P AGEFILE.SYS, as the crash dump file, you must use SDA to copy the dump from this file to another file. If you fail to do this, the pages in the paging file that were used to save information on the failure are not freed for use in paging, and your system might hang during the execution of STARTUP.COM.

Thus, if you use the paging file as the crash dump file, you must include the following commands in your system's STARTUP.COM file:

 $*$  ANALYZE/CRASH\_DUMP SYS\$SYSTEM: PAGEFILE. SYS

Various SDA commands

SDA> COPY filespec SDA> EXIT

**Description** 

For another method of releasing the pages in the paging file without analyzing the dump, see Section 2.1.

### **3 UsingSDA**

You can use SDA to examine the running system or the dump resulting from a system failure. The next two sections describe these activities.

When you invoke SDA, by using DCL's ANALYZE/SYSTEM command or by using DCL's ANALYZE/CRASH-DUMP command, SDA executes the commands in the SDA initialization file, if such a file exists. SDA refers to its initialization file by using the logical name SDA\$INIT. This initialization file can contain SDA commands that define keys, among other SDA commands.

### **3.1 Analyzing a System Dump**

To enable SDA to read a dump file, your process must have:

- Read access to the file that contains the dump
- Read access to a copy of the system symbol table, SYS.STB, which SDA reads by default
- Enough virtual address space for SDA to map the entire dump file, to map any symbol tables required, and to use for stacks

The files SYSDUMP.DMP and SYS.STB are included in the VAX/VMS distribution kit. World access is denied to the SYSDUMP.DMP file. Because the dump file can contain privileged information, it is a good idea for the system manager to protect SYSDUMP .DMP from universal read access. See the *VAX/VMS System Manager's Reference Manual* for details on how to change a file's protection.

To ensure that SDA has the correct amount of virtual address space, the value of the system parameter VIRTUALP AGECNT must be larger than the size of the system's dump file by approximately 2000 pages.

The suggested parameter setting is a sufficient guideline for the majority of VAX/VMS installations. Further increases in the parameter may be required if your particular installation places extra heavy demands upon the virtual address space of the process.

For more information on process privileges, see the *VAX/VMS System Manager's Reference Manual.* For a description of system parameters, see the *VAX/VMS System Generation Utility Reference Manual.* For a description of the Authorize Utility, see the *VAX/VMS Authorize Utility Reference Manual.* 

If the conditions listed previously are satisfied, you can invoke SDA to examine a dump file with the DCL command ANALYZE/CRASH\_DUMP. If you do not specify a dump file with this command, SDA prompts you for the name of the file, as follows:

\$ ANALYZE/CRASH\_DUMP \_Dump File:

The default file specification is SYS\$DISK:[default-dir]SYSDUMP.DMP, where SYS\$DISK and [default-dir] represent, respectively, the disk and directory specified in your last SET DEFAULT command. (See Section 6 for more information about SDA command formats.)

### **4 Reading the System Dump File**

When you invoke SDA to analyze the system dump file, SDA gathers, from the specified dump file, the information it needs to create its displays. Under certain conditions, some memory locations might not be saved in the system dump file.

For instance, if SYSDUMP.DMP is too small, the operating system cannot copy all of memory to the file when a system failure occurs. For most systems, this means that the system's page table (SPT) is not included in the dump. SDA cannot analyze a dump unless the SPT is included in the dump in its entirety.

The SPT, which contains one entry for each page of system virtual address space, is the first data structure SDA looks for when it reads the system dump file. As long as SYSDUMP.DMP contains the SPT, SDA can map the contents of that file.

Only the contents of physical memory are saved when the system fails. Thus, if you use an SDA command to access a virtual address that has no corresponding physical address, SDA generates an error message:

%SDA-E-NOTINPHYS, xxxxxxxx : not in physical memory

In the preceding message, xxxxxxxx represents the virtual address that is not in physical memory.

Also, during halt/restart bugchecks, the contents of general registers are not preserved. If such a bugcheck occurs, SDA indicates in the SHOW CRASH display that the contents of the registers were destroyed.

### **5 Analyzing a Running System**

Occasionally, VAX/VMS encounters an internal problem that hinders system performance without causing a system failure. By allowing you to examine the running system, SDA provides the means to search for the solution to the problem without disturbing the operating system.

To examine the running system, your process needs change-mode-to-kernel (CMKRNL) privilege. (See the *VAX/VMS System Manager's Reference Manual*  for a discussion of this and other privileges.) If your process has CMKRNL privilege, you can invoke SDA to examine the system with the following DCL command:

#### \$ ANALYZE/SYSTEM

SDA automatically sets process context to that of your process. (For an explanation of process context, see the description of the SET PROCESS command in the Commands section of this manual.)

In analyzing the system dump file, SDA maps the entire file; but in analyzing the running system, SDA does not map the entire system. Instead, each time you give a command, SDA retrieves only the information it needs to process that command. If you reissue the command, SDA fetches the information again. In this way, SDA updates requested information to reflect the current state of the running system.

**Description** 

You can use the ANALYZE/SYSTEM command to examine the stack and memory of a process that is stalled in a scheduler state, such as a miscellaneous wait (MWAIT) or a suspended (SUSP) state. The VAX/VMS **System Manager's Reference Manual provides more information about** scheduler states.

### **5.1 Building the SDA Symbol Table**

After locating and reading the system dump file, SDA attempts to read the system's symbol table file. This file, named SYS.STB, contains the global symbols used by the VAX/VMS operating system.

SDA looks for SYS.STB in the system directory SYS\$SYSTEM. Once SDA finds SYS.STB, it copies the file's contents to the SDA symbol table. If SDA cannot find the system symbol table file, it halts with a fatal error.

In addition to having SDA read symbols in SYS.STB, you might find it useful for SDA to read the symbols in SYSDEF.STB, which contains symbols that define many of the system's data structures, including those in the I/O database. You can cause SDA to read these symbols by using the READ command described in the Commands section of this manual.

When SDA finishes building its symbol table, it displays a message identifying itself and the immediate cause of the crash. In the following example, the cause of the crash was a nonzero mutex count at the end of the execution of a system service.

VAX/VMS System dump analyzer Dump taken on 16-Feb-1986 10:16:49.20 MTXCNTNONZ, Mutex count nonzero at system service exit SDA>

The  $SDA$  prompt indicates that you can use SDA interactively and enter SDA commands, or send selected information to a file, or print selected information on a printer. Refer to the description of the SET OUTPUT command in the Commands section of this manual for directions on defining output files, and to the description of the SET LOG command for directions on defining log files.

### **6 SDA Command Format**

The following sections describe the format of SDA commands and the expressions you can use with SDA commands.

### **6.1 General Command Format**

SDA uses a command format similar to that used by the DIGITAL Command Language (DCL) interpreter. You issue commands in this general format:

command-name[/qualifier...] [parameter][/qualifier...] [!comment]

The **command-name** is an SDA command. Each command tells the utility to perform a function. Commands can consist of one or more words, and can be abbreviated to the number of characters that make the command unique. For example, SH stands for SHOW, and SE stands for SET.

**Description** 

The **parameter** is the target of the command. For example, SHOW PROCESS RUSKIN tells SDA to display the context of the process RUSKIN. The command EXAMINE 80104CD0;40 displays the contents of 40 bytes of memory, beginning with location 80104CDO.

When the parameter is a file specification, the default device is SYS\$DISK, the device specified in your most recent SET DEFAULT command. Likewise, the default directory is the directory specified in the most recent SET DEFAULT command. See the VAX/VMS DCL Dictionary for a description of the DCL command SET DEFAULT.

The **/qualifier** modifies the action of an SDA command. A qualifier is always preceded by a slash ( / ). Several qualifiers can follow a single parameter or command name, but each must be preceded by a slash. Qualifiers can be abbreviated to the shortest string of characters that uniquely identifies the qualifier.

The **!comment** is text that comments upon the command. Such comments are useful for documenting SDA command procedures. However, the exclamation point (!) may be used within an expression in a command to indicate a logical OR operation. If the exclamation point (!) is used outside of the expression, SDA ignores the exclamation point and all characters that follow it on the same line (they are treated as a comment).

### **6.2 Expressions**

You can use expressions as parameters for some SDA commands. For example, the SEARCH and EXAMINE commands use expressions. To create expressions, you can use any of the following:

- Radix operators
- Arithmetic and logical operators
- Precedence operators
- Symbols
- Numerals

Numerals are the digits you can type on your keyboard. The following sections describe the use of the other components of expressions.

#### **6.2.1 Radix Operators**

Radix operators determine which radix SDA uses to evaluate expressions. You can use one of the three radix operators to specify the radix of the numeric expression that follows the operator:

- "X (hexadecimal)
- "O (octal)
- "D (decimal)

The default radix is hexadecimal. SDA displays hexadecimal numbers with leading zeros and decimal numbers with leading spaces.

### **Description**

#### 6.2.2 Arithmetic and Logical Operators

Arithmetic and logical operators are useful in forming expressions. There are two types: unary and binary operators. Unary operators affect the value of the expression that follows them. Binary operators combine the operands that precede and follow them. The SDA arithmetic operators perform integer arithmetic on 32-bit operands.

SDA recognizes the following six unary operators:

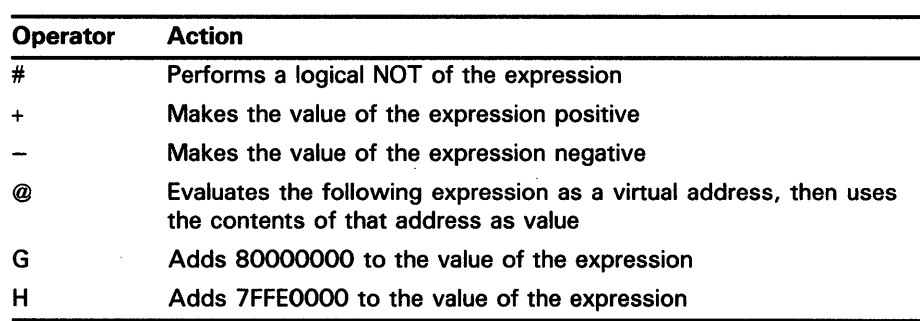

The unary operator G corresponds to the first virtual address in system space; the unary operator H corresponds to a convenient base address in the control region of a process. The binary operators are the following:

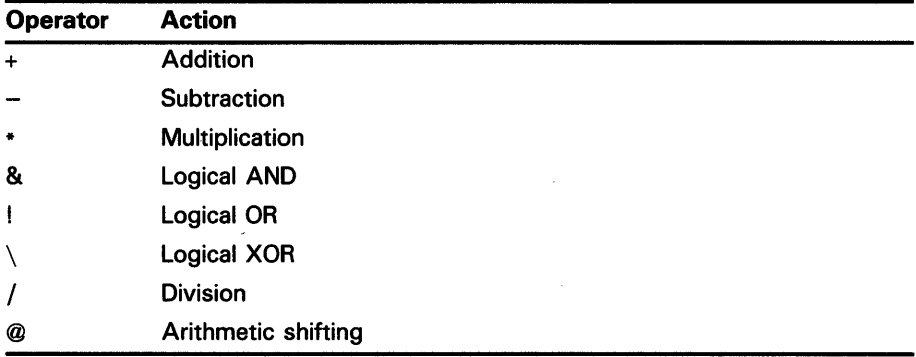

SDA performs logical AND, OR, and XOR operations, and multiplication, division, and arithmetic shifting before addition and subtraction. In division, SDA truncates the quotient to an integer, if necessary, and does not retain a remainder. Note that the logical OR operator (!) is valid within the expression in a command that uses an arithmetic expression. Otherwise, in an SDA command, the DCL command line interpreter may interpret the exclamation point as the start of a comment on the command line.

6.2.3

#### Precedence Operators

SDA uses parentheses as precedence operators. Expressions enclosed in parentheses are evaluated first. SDA evaluates nested parenthetical expressions from the innermost to the outermost pairs of parentheses.

**Description** 

### **6.2.4 Symbols**

Names of symbols can contain from 1 to 31 alphanumeric characters and can include the dollar sign (\$) and underscore  $(-)$  characters. Symbols can take values from -7FFFFFFF to 7FFFFFFF (hexadecimal).

SDA copies symbols into its symbol table from the SYS.STB file. Additional symbols can be taken from other symbol tables and added to the SDA symbol table with the READ command. Symbols can also be created by the DEFINE command.

In addition, SDA provides the following symbols:

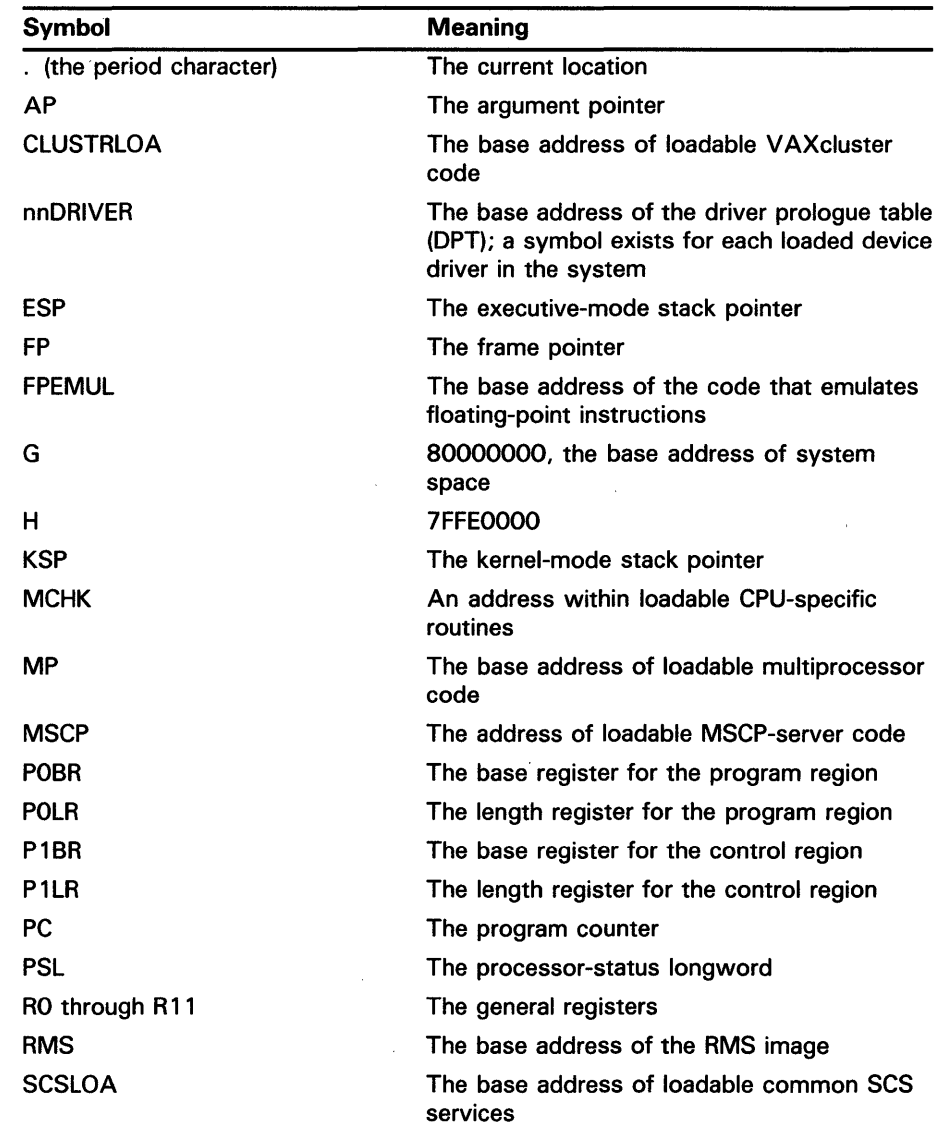

**Description** 

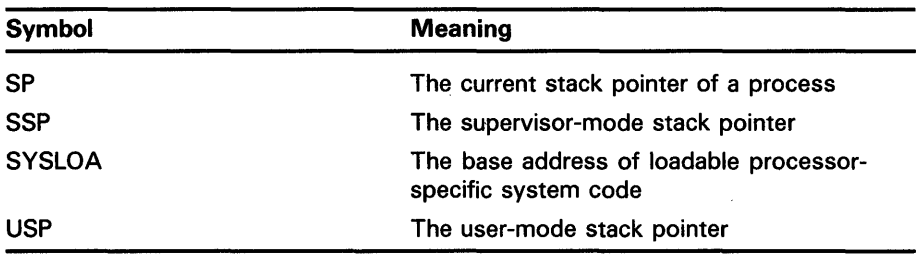

The register symbols correspond to the registers saved as part of the hardware context of the current process. (See the SET PROCESS command in the Commands section of this manual for a definition of the current process.) For example, the command EXAMINE @USP displays the contents of the usermode stack pointer, the register that contains the address of the user-mode stack.

The notation nn within the symbol nnDRIVER represents the 2-letter, generic device name (for example, LPDRIVER).

When SDA displays an address, it displays that address both in hexadecimal and as a symbol, if possible. If the address is within FFF of the value of a symbol, SDA displays the symbol plus the offset from the value of that symbol to the address. If more than one symbol's value is within FFF of the address, SDA displays the symbol whose value is the closest. If no symbols have values within FFF of the address, SDA displays no symbol. For an example, see the description of the SHOW STACK command.

### **7 Analyzing System Failures**

The next sections discuss how the VAX/VMS operating system handles internal errors, and suggests procedures that can aid you in determining the cause of these errors. The last sections illustrate, through detailed analysis of a sample system failure, how SDA helps you find the cause of operating system problems.

For a complete description of the commands discussed in the sections that follow, refer to the last part of the SDA documentation, which describes all the SDA commands in alphabetical order.

### **7 .1 General Procedure for Analyzing System Failures**

When the VAX/VMS operating system detects an internal error so severe that normal operation cannot continue, it signals a condition known as a fatal bugcheck and shuts itself down. A bugcheck code describes the error; each error is associated with a code.

To resolve the problem, you must find the reason for the bugcheck. Most failures are caused by errors in user-written device drivers or other privileged code not supplied by DIGITAL. To identify and correct these errors, you need a listing of the code in question.

Occasionally a system failure is the result of a hardware failure or an error in code supplied by DIGITAL. A hardware failure requires the attention of Digital Field Service. To diagnose an error in code supplied by DIGITAL, you need listings of that code, which are supplied on microfiche with your VAX/VMS software kit.

**Description** 

Start the search for the error by locating the line of code that signaled the bugcheck. Invoke SDA and use the SHOW CRASH command to display the content of the program counter (PC). The content of the PC is the address of the next instruction after the instruction that signaled the bugcheck.

The PC often contains an address in the exception handler, which signaled the bugcheck but did not cause it. In this case, the address of the instruction that caused the bugcheck is located on the stack. Use the SHOW STACK command to display the contents of the stack. See Section 7.2 for information on how to proceed for several types of bugchecks.

Once you have found the address of the instruction that caused the bugcheck, you need to find the module in which the failing instruction resides. Use the SHOW DEVICE command to determine if the instruction is part of a device driver.

If it is not part of a driver, examine the linker's map of the module or modules you are debugging to determine if the instruction that caused the bugcheck is in your programs.

If it is not part of a driver and not part of your programs, examine the system map in the file SYS\$SYSTEM:SYS.MAP. This file lists the addresses of each VAX/VMS module that is part of SYS.EXE, the system image. Compare the address in the PC with the addresses in the system map file to locate the module that contains the instruction to which the PC points.

If you do not have the system map file, you can use the SDA symbol table. All the global symbols that appear in SYS.MAP also exist in the file SYS.STB, which SDA reads when you invoke it. To determine the offset from the closest global symbol, you can issue the command

#### SDA> EXAMINE OPC

Note, however, that the closest symbol might not be in the same module as the code you are examining.

Once you have narrowed the search to a particular module, subtract the module's starting address from the address in the PC to get the offset into the module of the failing instruction.

Now, to determine the general cause of the system failure, examine the code that signaled the bugcheck.

### **7 .2 Fatal Bugcheck Conditions**

**7.2.1** 

Bugchecks frequently are caused by one of two conditions: a fatal exception or an illegal page fault.

#### **Fatal Exceptions**

An exception is fatal when it occurs while the following conditions exist:

- The process is using the interrupt stack
- The process is executing above IPL 2 (IPL\$\_ASTDEL)
- The process is executing in a privileged (kernel or executive) processor access mode and has not declared a condition handler to deal with the exception

**Description** 

When the system fails, it lists the approximate cause of the failure on the console terminal as shown following. SDA displays the same information when you use the SHOW CRASH command. SDA displays one of the following reasons for a fatal exception:

FATALEXCPT, Fatal executive or kernel mode exception INVEXCEPTN, Exception while above ASTDEL or on interrupt stack SSRVEXCEPT, Unexpected system service exception

For INVEXCEPTN and SSRVEXCEPT bugchecks, two lists of arguments are pushed on the stack, the signal array and the mechanism array. These lists contain important information about the exception that resulted in the bugcheck.

Although there are several possible exception conditions, access violations are most common. The rest of this section discusses access violations in detail. For more information on other kinds of exceptions and condition handling, see the *VAX/VMS Run-Time Library·Routines Reference Manual.* 

When the hardware detects an access violation, information useful in finding the cause of the violation is pushed onto the kernel-mode stack. If the access violation occurred when the system was using the interrupt stack, the argument lists go on the interrupt stack. This information is described by three arrays.

An argument list is a series of longwords, in which the first longword contains the number of longwords that follow. For an exception, the first argument list that appears on the stack contains the addresses of the next two arrays. In this way, the first argument list, or array, that may appear on the stack contains three longwords: the first contains the number of longwords that follow, the second is the address of a signal array, and the third is the address of a mechanism array. Thus, each longword following the first contains the address of the next two lists called the mechanism array and the signal array. The general form of an argument list or array is shown in Figure SDA-1. The first argument list on the stack is shown in Figure SDA-2.

The first longword in the mechanism array or the signal array contains the number of longwords that follow in each. The longwords in the mechanism array contain information that describes conditions at the time of the exception. These conditions are the stack frame, the stack depth, RO, and Rl. The longwords in the signal array contain information that describes the exception code, exception parameters (if any), the program counter (PC), and the PSL. A mechanism array is shown in Figure SDA-3, and a signal array is shown in Figure SDA-4

The first array does not always appear on the stack. If it does not, the mechanism array is the first. The mechanism array describes the process that was executing when the exception occurred. Figure SDA-3 illustrates the sequence of longwords in a mechanism array.

**Description** 

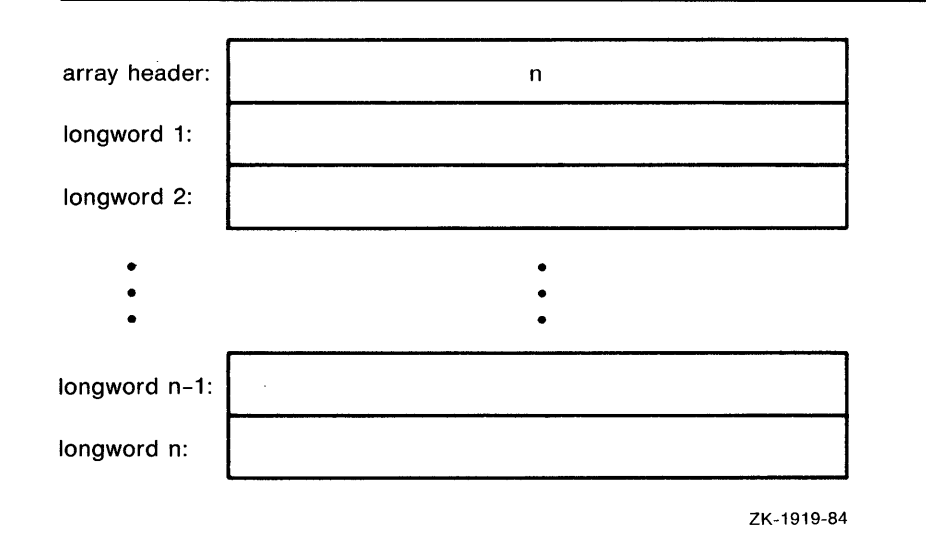

### **Figure SDA-1 An Argument List on the Stack**

**Figure SDA-2 The First Argument List on the Stack** 

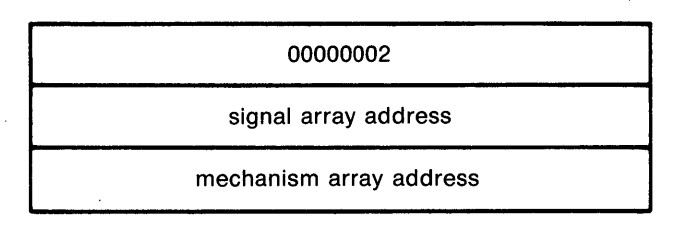

ZK-1920-84

### **Figure SDA-3 A Mechanism Array**

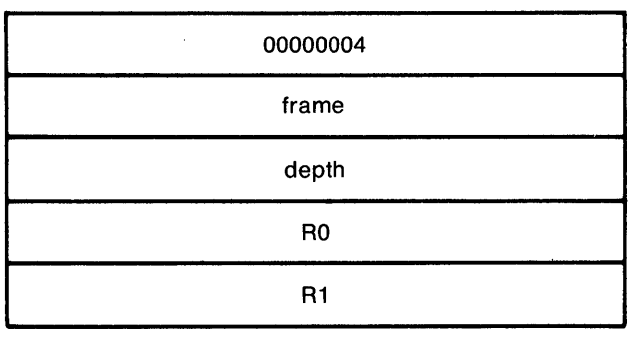

ZK-1921-84

The values contained in the mechanism array are defined as follows:

**Description** 

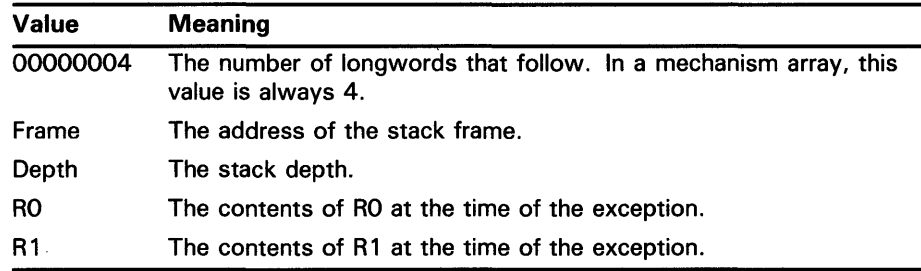

The next argument list on the stack is the signal array. For access violations, the signal array is set up as follows:

**Figure SDA-4 A Signal Array** 

| 00000005        |
|-----------------|
| 0000000C        |
| reason mask     |
| virtual address |
| PC              |
| <b>PSL</b>      |

ZK-1922-84

The values in the signal array are defined as follows:

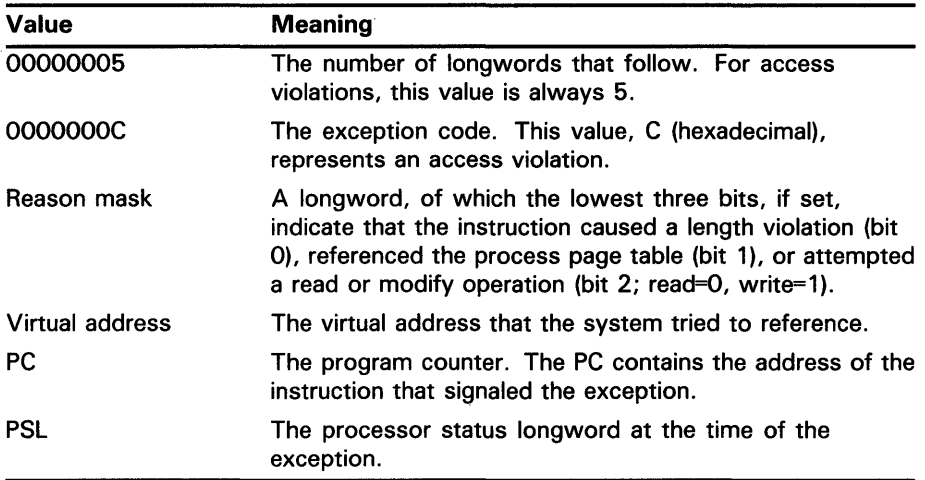

Signal arrays differ in length, depending on the kind of exception the system detects. They contain a minimum of three arguments: the exception code, the PC, and the PSL at the time of the exception. You can identify the exception code by using the EVALUATE/CONDITION command.

## **System Dump Analyzer Description**

If VAX/VMS encounters a fatal exception, you can find the code that signaled it by examining the PC in the signal array. Use the SHOW STACK command to display the stack in use when the failure occurred, then locate the mechanism and signal arrays. Once you obtain the PC, which points to the instruction that signaled the exception, you can identify the module by the procedure outlined in Section 8.3.

#### **7.2.2**

#### **Illegal Page Faults**

VAX/VMS also signals a bugcheck when a page fault occurs while the interrupt priority level (IPL) is greater than 2 (IPL\$\_ASTDEL). When VAX/VMS fails because of an illegal page fault, it prints the following message on the console terminal:

#### PGFIPLHI, Page fault with IPL too high

When an illegal page fault occurs, longwords containing the following information are pushed onto the operating stack.

#### **Figure SDA-5 The Stack Following an Illegal Page-Fault Error**

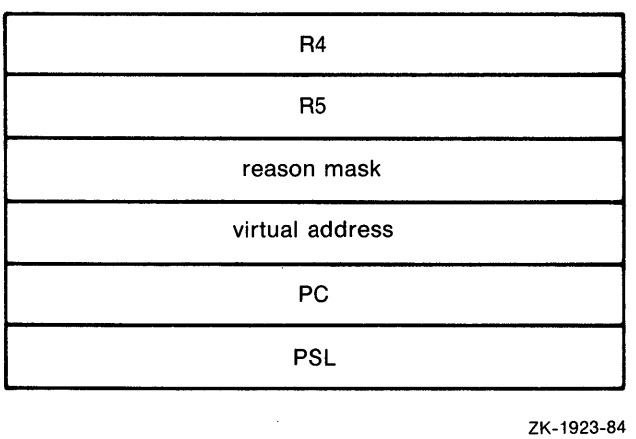

The longwords pushed onto the stack are listed following.

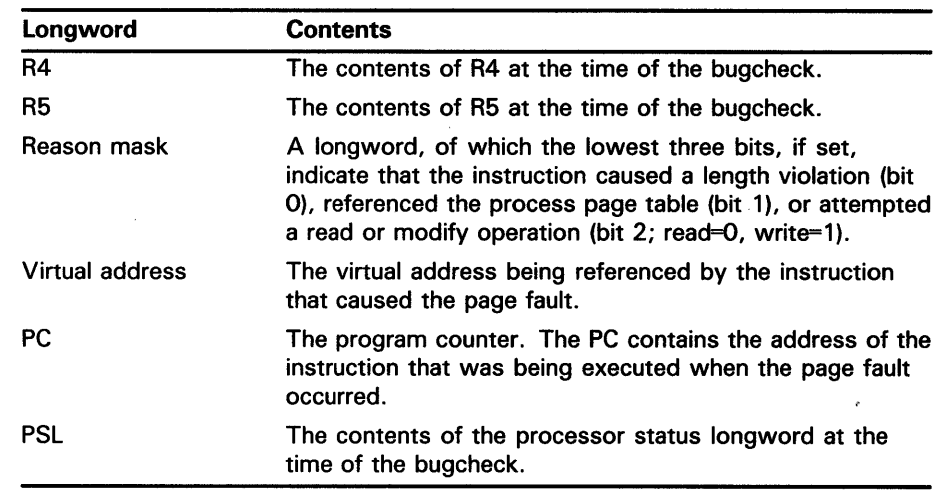

**Description** 

If the operating system detects a page fault while the IPL is higher than 2, you can obtain the address of the instruction that caused the fault by examining the PC pushed onto the current operating stack. Follow the steps outlined in Section 8.3 to determine which module issued the instruction.

### **8 A Sample System Failure**

This section steps through the analysis of a system failure caused by an example device driver. Three events lead up to this failure:

- **1** The line printer goes off line for three hours.
- 2 The line printer comes back on line.
- 3 The VAX/VMS operating system signals a bugcheck, writes information to the system dump file, and shuts itself down.

### **8.1 Identifying the Bugcheck**

Invoke SDA to analyze the system dump file. The initialization message indicates the type of bugcheck that occurred as follows:

VAX/VMS System dump analyzer

```
Dump taken on 31-JAN-1986 16:34:31.23 
INVEXCEPTN, Exception while above ASTDEL or on interrupt stack 
SDA>
```
VAX/VMS encountered an exception that caused it to signal a bugcheck. Signal and mechanism arrays are created on the current operating stack.

### **8.2 Identifying the Exception**

Use the SHOW STACK command to display the current operating stack, which in this case is the interrupt stack. The following example shows the interrupt stack and the signal and mechanism arrays. See the description of the SHOW STACK command for a complete description of the format of the stack display.

**Description** 

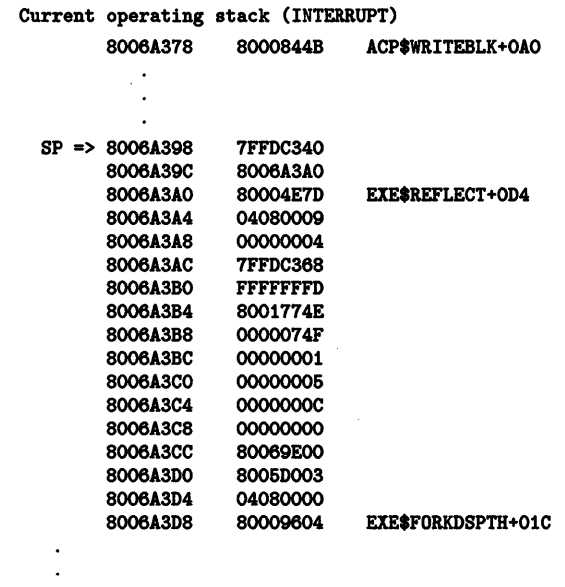

The mechanism array begins at address 8006A3A8 and ends at address 8006A3B8. Its first longword contains 00000004. The signal array begins at address 8006A3CO and ends at 8006A3D4. Its first longword contains 00000005 and its second longword contains OOOOOOOC. Examination of the signal array shows that:

- The exception code is C (hexadecimal), which means that an access violation occurred.
- The reason mask is zero, which means that the instruction generated a protection violation (instead of a length violation) when it tried to read the location (rather than write to it).
- The virtual address is 80069EOO, the address that the instruction tried to reference.
- The PC contains 8005D003, the address of the instruction that signaled the exception.
- The IPL was 8 at the time of the exception (shown by bits 16 through 20 of the PSL).
- The current operating stack was the interrupt stack (bit 26 of the PSL is set to 1).
- The process was executing in kernel mode at the time of the exception (shown by bits 24 and 25 of the PSL).

Use the SHOW PAGE\_TABLE command to display the system page table, as shown in the example following. The page containing location 80069EOO is not available to any access mode (a null page); thus the virtual address is not valid.

### **Description**

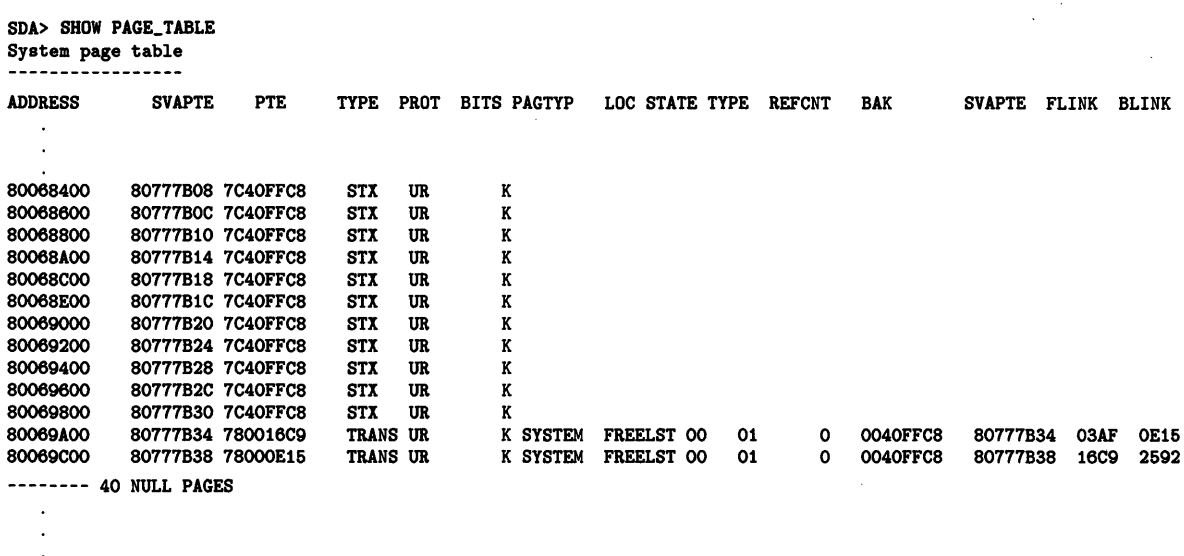

**8.3 Locating the Source of the Exception** 

Because the printer went off line and then on line, as shown on the console listing, the problem might exist in the driver code. SDA can help you to determine which driver might contain the faulty code.

#### **8.3.1**

#### **Finding the Driver by Using the Program Counter**

When SDA builds its internal symbol table, it defines a symbol, in the form nnDRIVER, for each device driver connected to the system. This symbol represents the base of the driver prologue table (DPT).

The DPT describes the driver. All of the driver prologue tables are linked in a list. Each DPT is part of the device driver it describes and is followed by that driver's code. The following example shows a partial list of the drivers in the display generated by the SHOW DEVICE command.

SDA> SHOW DEVICE I/0 data structures

------------------- DDB list

--------

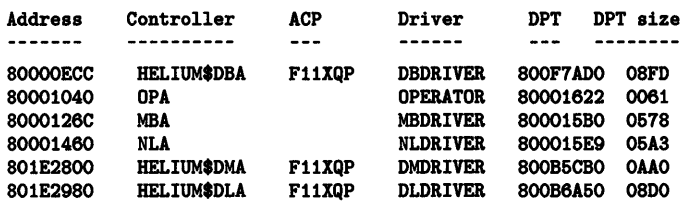

Find the PC in the signal array, and examine that location in MACROinstruction format by using the EXAMINE/INSTRUCTION command. If that address lies within the first 1000 (hexadecimal) bytes of a device driver, SDA identifies that driver by showing the address as a symbol, nnDRIVER, and an offset from that symbol to the address in question. The address defined as the symbol nnDRIVER is the base address of the driver's DPT.

**Description** 

If SDA is unable to find a symbol within 1000 (hexadecimal) bytes of the memory location you specify, it displays the location as an absolute address. This result often, but not always, means the instruction that caused the exception is not part of a device driver.

To determine whether an instruction is or is not part of a driver, use the SHOW DEVICE command (see the Commands section in this manual) to display the starting addresses and lengths of the drivers in the system. If the address of the failing instruction falls within the range of addresses shown for a given driver, the failing instruction is a part of that driver.

In the example following, the instruction that caused the exception is located within the printer driver.

SDA> EXAMINE/INSTRUCTION 8005D003<br>LPDRIVER+2B3 MOVB (R3)+,(RO) LPDRIVER+2B3 MOVB

#### **8.3.2 Calculating the Offset into the Driver's Program Section**

The offsets that SDA displays are offsets from the DPT. These offsets do not match the offsets shown in driver listings. The offsets in a MACRO-assembler listing are offsets from the beginning of the program section (PSECT) in which that instruction appears. Because a driver usually contains more than one PSECT, you must use the driver's map to determine the following:

- The PSECT that contains the instruction
- The base address of that PSECT, relative to the base address of the DPT

To calculate the failing instruction's offset into the driver's program-section listing, subtract the PSECT base from the offset given by SDA.

### **8.4 Finding the Problem Within the Routine**

To find the problem within the routine, examine the printer's driver code. In this sample system failure, the instruction that caused the exception is MOVB  $(R3)$ +, $(R0)$ . To check the contents of R3, use the EXAMINE command as follows:

```
SDA> EXAMINE R3
```
R3: 80069E00 "...."

The invalid virtual address is stored in R3.

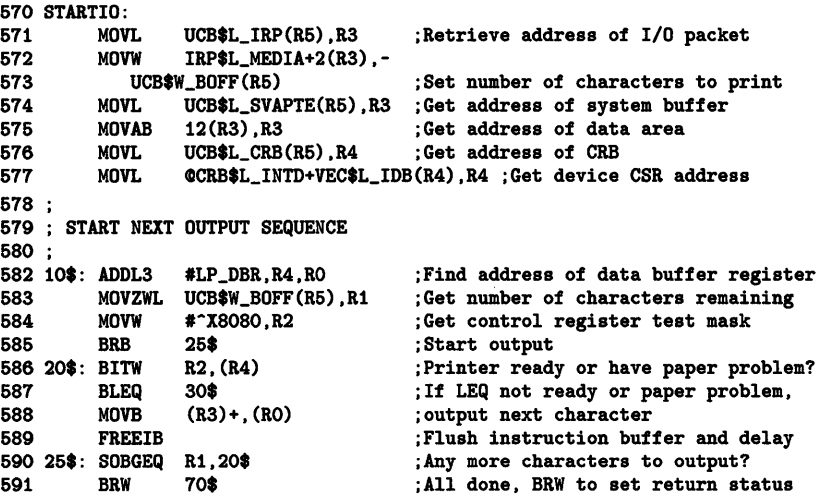

**Description** 

The instruction that caused the system failure is at line 588. The contents of R3 have probably been incremented too many times.

**8.4.1 Examining the Routine**  The MOVB instruction is part of a routine that reads characters from a buffer and writes them to the printer. The routine contains the loop of instructions that starts at the label 20\$ and ends at 25\$. This loop executes once for each character in the buffer, performing these five steps: **1** The driver checks the printer's status register to see if the printer is ready. 2 If the printer is ready, the driver gets a character from the buffer and moves it to the printer's data register, to which RO points; then it decrements Rl, which contains the count of characters left to print. If Rl contains a number greater than zero, control is passed back to the instruction at 20\$, and the loop begins again. 3 Steps 1 and 2 are repeated until the contents of Rl is 0 or the printer signals that it is not ready. **4** If the printer signals that it is not ready, the driver transfers control to 30\$ (line 587), the beginning of a routine that waits for an interrupt from the printer. **5** When the printer is ready, it interrupts the driver, and execution of the loop resumes. Examine the code to determine which variables control the loop. The byte count (BCNT) is the number of characters in the buffer. This value controls the number of times the loop is executed. Note that BCNT is set by a function decision table (FDT) routine and that this routine sets the value of BCNT to the number of characters in the buffer. Note also that the number of characters left to be printed is represented by the byte offset (BOFF), the offset into the buffer at which the driver finds the next character to be printed. Because the exception is an access violation, either R3 or RO contains an incorrect value. Because the instruction at 10\$ places the address of the databuffer register into RO, and no other instruction references RO until the MOVB instruction does, it is probable that RO contains the correct value. You can check whether R3 contains an incorrect value, however, by noting that the instruction at line 576 (MOVL UCB\$L\_CRB(R5),R4) moves the address of the printer's CRB into R4 and that no instruction changes the contents of R4 between lines 576 and 588. Although it is possible that the UCB contains the wrong address, it is unlikely. Thus, the contents of R3 seem to be the cause of the failure. The most likely reason that the contents of R3 are wrong is that the MOVB instruction at line 588 executes too many times. You can check this by comparing the contents of UCB\$W\_BQFF and UCB\$W\_BCNT. If UCB\$W\_ BOFF contains a larger value than that in UCB\$W\_BCNT, then R3 contains a value that is too large, indicating that the MOVB instruction has incremented the contents of R3 too many times.

**Description** 

#### **8.4.2 Checking the Values of Key Variables**

Because this start-1/0 routine requires that RS contain the address of the printer's UCB, and because several other instructions reference RS without error before any instruction in the loop does, you can assume that RS contains the address of the right UCB. To compare BOFF and BCNT, use the command FORMAT @RS to display the contents of the UCB, as shown following.

SDA> READ SYS\$SYSTEM:SYSDEF.STB SDA> FORMAT OR5

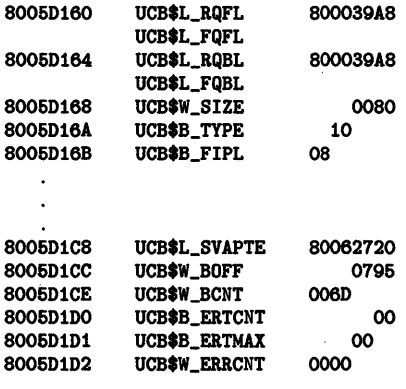

### SDA>

If you have only one printer in your system configuration, you need not use the FORMAT command. Instead, you can use the command SHOW DEVICE LP. Because only one printer is connected to the VAX processor, only one UCB is associated with a printer for SDA to display.

The output produced by the FORMAT @RS command shows that UCB\$W\_ BOFF contains a value greater than that in UCB\$W\_BCNT; it should be smaller. Therefore, the value stored in BOFF is incorrect.

Thus, the value of BOFF is not the number of characters that remain in the buffer. This value is used in calculating an address that is referenced at an elevated IPL. When this address is within a null page (unreadable in all access modes), an attempt to reference it causes the system to fail.

**8.4.3** 

#### **Identifying and Fixing the Defective Code**

Examine the printer driver code to locate all instructions that modify UCB\$W\_ BOFF. The value changes in two circumstances:

- Immediately after the driver detects that the printer is not ready and that the problem is not a paper problem (line S98).
- When the wait-for-interrupt (WFIKPCH) routine's timeout count of 12 seconds is exhausted (lines 603 and 61S). At this time, the contents of Rl, plus one is stored in UCB\$W\_BOFF (line 616).

When the printer times out, the driver should not modify UCB\$W\_BOFF. It does so, however, in line 616. The driver should modify the contents of UCB\$W-BOFF only when it is certain that the printer printed the character. When the printer times out, this is not the case. Furthermore, the WFIKPCH routine preserves only registers R3, R4, and RS, so only these registers can be used unmodified after the execution of the WFIKPCH routine. Thus the use of Rl in line 616 is an error.

### **Description**

To correct the problem, change the WFIKPCH argument (line 60) so that, when the printer times out, the WFIKPCH macro transfers control to 50\$ rather than to 40\$.

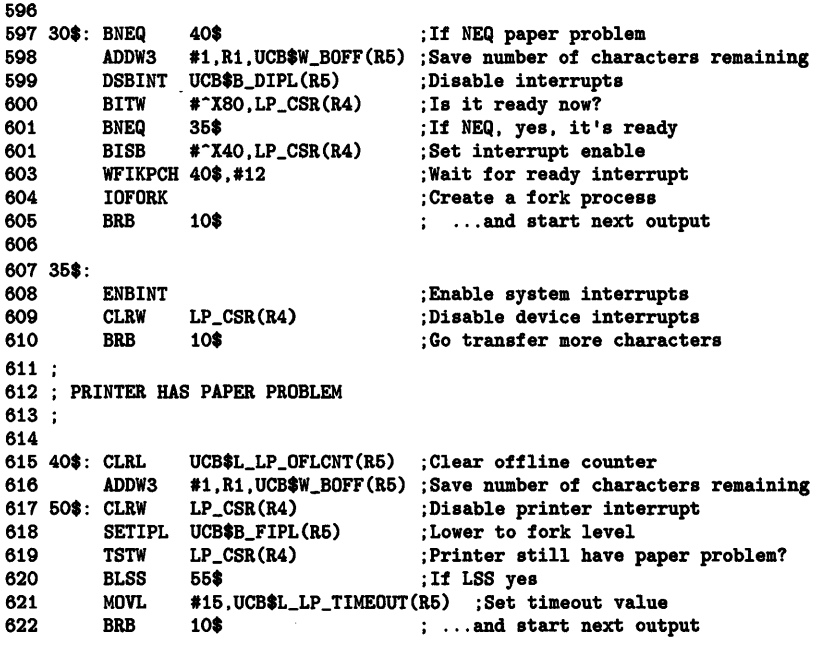

### **8.5 Inducing a System Failure**

If the operating system is not performing well and you want to create a dump you can examine, you must induce a system failure. Occasionally a device driver or other user-written, kernel-mode code can cause the system to execute a loop of code at a high priority, interfering with normal system operation. This can occur even though you have set a breakpoint in the code if the loop is encountered before the breakpoint. To gain control of the system in such circumstances, you must cause the system to fail and then reboot it.

If the system has suspended all noticeable activity (if it is "hung"), see the examples of causing system failures at the end of this section.

#### **Meeting Crash Dump Requirements**

The following requirements must be met before the VAX/VMS system can write a complete crash dump:

- **1** You must not halt the system until the console dump messages have been printed in their entirety and the memory contents have been written to the crash dump file. Be sure to allow sufficient time for these events to take place or make sure that all disk activity has stopped before using the console to halt the system.
- 2 There must be a crash dump file in SYS\$SYSTEM: named either SYSDUMP.DMP or PAGEFILE.SYS.

If the dump file is SYSDUMP.DMP, it must be at least four blocks larger than physical memory.
**Description** 

If SYSDUMP.DMP is not present, VAX/VMS will write crash dumps to PAGEFILE.SYS. In this case, PAGEFILE.SYS must be at least 1004 blocks larger than physical memory, and the SYSBOOT parameter SAVEDUMP must be 1 (the default is 0).

**3** The SYSBOOT DUMPBUG parameter must be 1 (the default is 1).

#### **Examples of How to Cause System Failures**

The following examples show the sequence of commands needed to cause a system failure on each type of VAX processor. On most processors, the console command file CRASH.COM or CRASH.CMD performs these steps for you.

## **EXAMPLES**

 $\bullet$   $\overline{CTRL/P}$ 

>» H >>> E PSL<br>>>> E/I/N:4 0 >>> D PC FFFFFFFF >>> D PSL 1FOOOO  $>>c$ 

> The preceding example shows how to cause a system failure on a VAX 11 /725 or a VAX 11/730. CTRL/P automatically halts the processor.

 $\frac{2}{\sqrt{CTRL/P}}$ »> <sup>H</sup> >» E p »> E/I 0 >>>  $E/I +$ »> E/I + »> E/I + >>> D/G F FFFFFFFF »> D P 1FOOOO »> c

> The preceding example shows the steps needed to cause a system failure on a VAX 11/750. On these processors, the HALT command is a NOP; a CTRL/P automatically halts the processor.

#### $\bullet$   $\overline{\text{CTRL}/\text{P}}$

»>HALT HALTED AT 80008A89 »> EXAMINE PSL 00000000 >>> EXAMINE/INTERN/NEXT:4 0 I 00000000 80008A89 I 00000001 00000000 I 00000002 00000000 I 00000003 00000000 I 00000004 80161EOO >>> DEPOSIT PC = -1

>>> DEPOSIT PSL = 1FOOOO

>» CONTINUE

\*\*\*\* FATAL BUG CHECK, VERSION = X2M9 INVEXCEPTN, Exception while above ASTDEL or on interrupt stack CURRENT PROCESS = NULL

REGISTER DUMP

 $RO = O1F$ 

 $\ddot{\phantom{a}}$ 

#### **Description**

The preceding example indicates how to cause a system failure on a VAX 11/782, VAX 11/785, or a VAX 11/780. Note that the value placed in the PC, lFOOOO, sets the processor-access mode to kernel and the IPL to 31.  $\bullet$  CTRL/P PC = 80008B1F »> D P 1FOOOO »> E p 001F0000<br>>>> D/G F FFFFFFFFF »> c \*\*\*\* FATAL BUG CHECK, VERSION = 4.4 INVEXCEPTN, Exception while above ASTDEL or on interrupt stack CURRENT PROCESS - NULL REGISTER DUMP The preceding example shows the steps needed to cause a system failure on a VAX 11/8200. On these processors, the HALT command is a NOP; a CTRL/P automatically halts the processor.  $\Box$   $\bullet$   $\Box$ FRL/P >>> ©CRASH >>> SET QUIET OFF >>> SET ABORT OFF »> HALT CPU stopped, INVOKED BY CONSOLE (CSM code 11) PC 80008B1F >» UNJAM »> E PSL U PSL 00000000 »> E/I/N:4 0 I 00 80000C40 I 01 00000000 I 02 00000000 I 03 00000000 I 04 00000000 >>> E SP<br>
G OE 80000C40  $>> E/vir/next:40 ~0$ p 04206840 00000000 p 04206844 00000000  $\bullet$  $\ddot{\phantom{0}}$ P 0420693C 00000000 p 04206940 00000000 >>> D PC FFFFFFFF<br>>>> D PSL 1F0000 >>> SET ABORT ON<br>>>> SET QUIET ON \*\*\*\* FATAL BUG CHECK, VERSION = X4.4 INVEXCEPTN, Exception while above ASTDEL or on interrupt stack CURRENT PROCESS NULL REGISTER DUMP

> The preceding example shows how to cause a system failure on a VAX 8600 or VAX 8650.

**Description** 

```
\bullet \overline{\text{CTRL/P}}>>> SET CPU CURRENT_PRIMARY 
       >>> HALT<br>?00
                   Left CPU -- CPU halted
                   PC = 8001911C 
       >>> OCRASH
       ! COMMAND PROCEDURE TO FORCE VMS BUGCHECK VIA ACCESS VIOLATION 
       \mathbf{I}SET VERIFY 
       SET CPU CURRENT_PRIMARY | SELECT PRIMARY EXAMINE PSL | 1DISPLAY PSL
                                        !DISPLAY PSL
                M 00000000 00420008 
       EXAMINE/I/NEXT 4 0 
                I 00000000 7FFE7DC8 
                 I 00000001 7FFE9618 
                 I 00000002 7FFEDEOO 
                 I 00000003 OOOOF39C 
       I 00000004 80873400<br>DEPOSIT PC FFFFFFFF
       DEPOSIT PC FFFFFFFF !SET PC=-1 TO FORCE ACCVIO<br>DEPOSIT PSL 41F0000 !SET IPL=31, INTERRUPT STAG
       DEPOSIT PSL 41FOOOO !SET IPL=31, INTERRUPT STACK CONTINUE !EXECUTE FROM PC=-1
                                        !EXECUTE FROM PC=-1
       **** FATAL BUG CHECK, VERSION = X4.3 INVEXCEPTN, Exception while above ASTDEL
            CURRENT PROCESS = STARTUP 
            REGISTER DUMP 
                RO = 0000001F
```
 $\ddot{\phantom{0}}$ 

The preceding example shows how to cause a system failure on a VAX 8800.

**Commands** 

**COMMANDS** 

The commands described in the following section can be used in analyzing a system dump or the running system.

 $\mathcal{L}_{\mathrm{R}}$ 

@ **(Execute Procedure)** 

# @ **(Execute Procedure)**

Causes SDA to execute SDA commands contained in a file. Use this command to execute a set of frequently used SDA commands.

#### **FORMAT**  @file-spec

**command** 

**parameter** 

#### **file-spec**

The name of a file that contains the SDA commands to be executed. The default file type is COM.

### **EXAMPLE**

SDA> @USUAL

The execute-procedure command shown previously carries out the SDA commands contained in the file USUAL.COM, shown following.

SET OUTPUT LASTCRASH.LIS SHOW CRASH SHOW PROCESS SHOW STACK SHOW SUMMARY EXIT

This command procedure makes the file LASTCRASH.LIS the destination for output generated by subsequent SDA commands. Next, the command procedure sends information on the crash, the process, the stacks, and a summary of information to that file. Then it exits from the utility.

The procedure need not exit from the utility at the end its execution. To continue using SDA interactively after the execution of a command procedure, omit the EXIT command from the file.

## System Dump Analyzer ATTACH

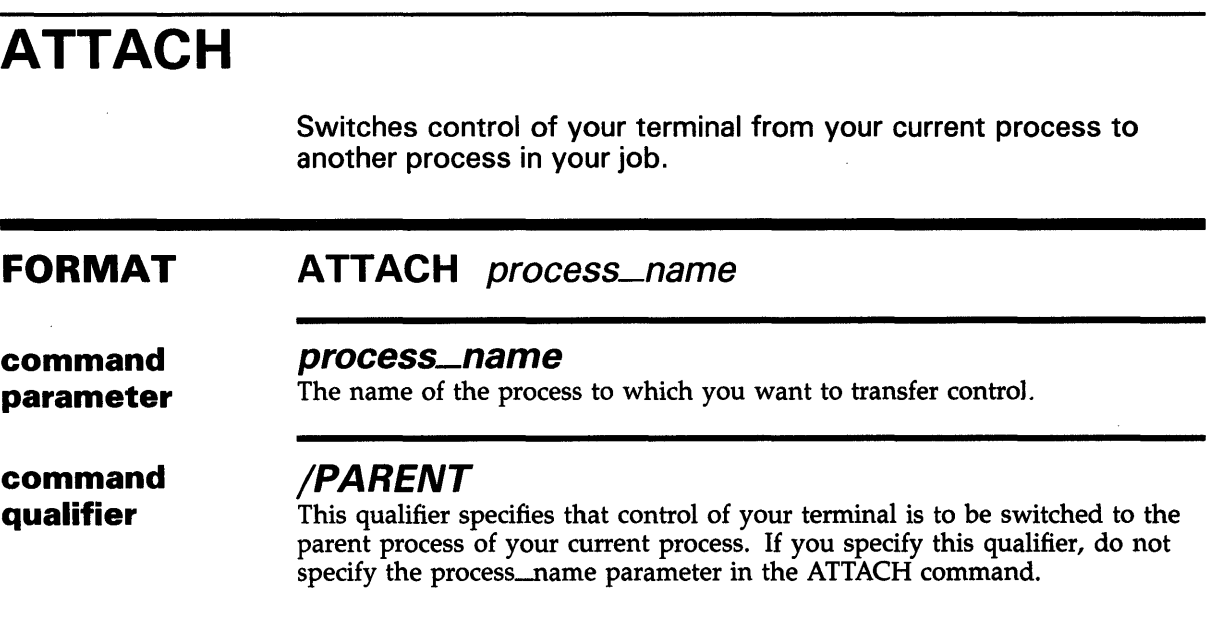

### EXAMPLES

D SDA> ATTACH/PARENT

The ATTACH command attaches the terminal to the process that is the parent of your current process.

~ SDA> ATTACH DUMPER

The ATTACH command attaches the terminal to the process that is named DUMPER.

 $\sim$ 

 $\mathcal{L}$ 

## **System Dump Analyzer COPY**

**COPY FORMAT command parameter DESCRIPTION** Each time the system fails, the system copies all of physical memory Copies the contents of the dump file to another file. **COPY** output-file-spec **output-file-spec**  The name of the device, directory, and file to which SDA copies the dump file. The default file specification is SYS\$DISK:[default-dir]filename.DMP. You must supply the name of the file. and the hardware context of the current process into the file SYS\$SYSTEM:SYSDUMP.DMP (or the paging file), overwriting the contents of that file. To preserve a crash dump, you must use the COPY command to copy the contents of this file into another file. The contents of SYSDUMP.DMP are not affected by execution of the COPY command. The command procedure SYSTARTUP.COM should include this command to ensure that a copy of the dump file is made each time the system fails. If the paging file was used as a dump file instead of SYSDUMP.DMP, the pages of the paging file that contain the dump information are not available for paging until they are explicitly released. The COPY command releases the dump pages in the paging file so that they are available for system paging if process privilege has been set to change-mode-to-kernel (CMKRNL). If CMKRNL privilege has not been set, the copy operation succeeds but the blocks used by the dump in the paging file are not released. Note that once the COPY command has released the dump pages for paging use, the dump information in these pages may be lost. Subsequent dump analysis should be carried out on the copy of the dump file that was specified in the COPY command.

## **EXAMPLE**

SDA> COPY SYS\$CRASH:SAVEDUMP

The COPY command copies the dump file into the file SYS\$CRASH:SAVEDUMP.DMP.

DEFINE

# DEFINE

Assigns a value to a symbol.

#### FORMAT DEFINE $]/$ KEY] symbol  $=$ ] expression  $/$ qualifier...

command parameters

#### symbol

The name you want to give the symbol. The symbol name can contain from 1 to 31 alphanumeric characters. See Section 6.2.5 for a discussion of SDA symbols.

If used with the /KEY qualifier, this parameter is the name of the terminal key to be defined. A list of the keys you can define, and their names, follows:

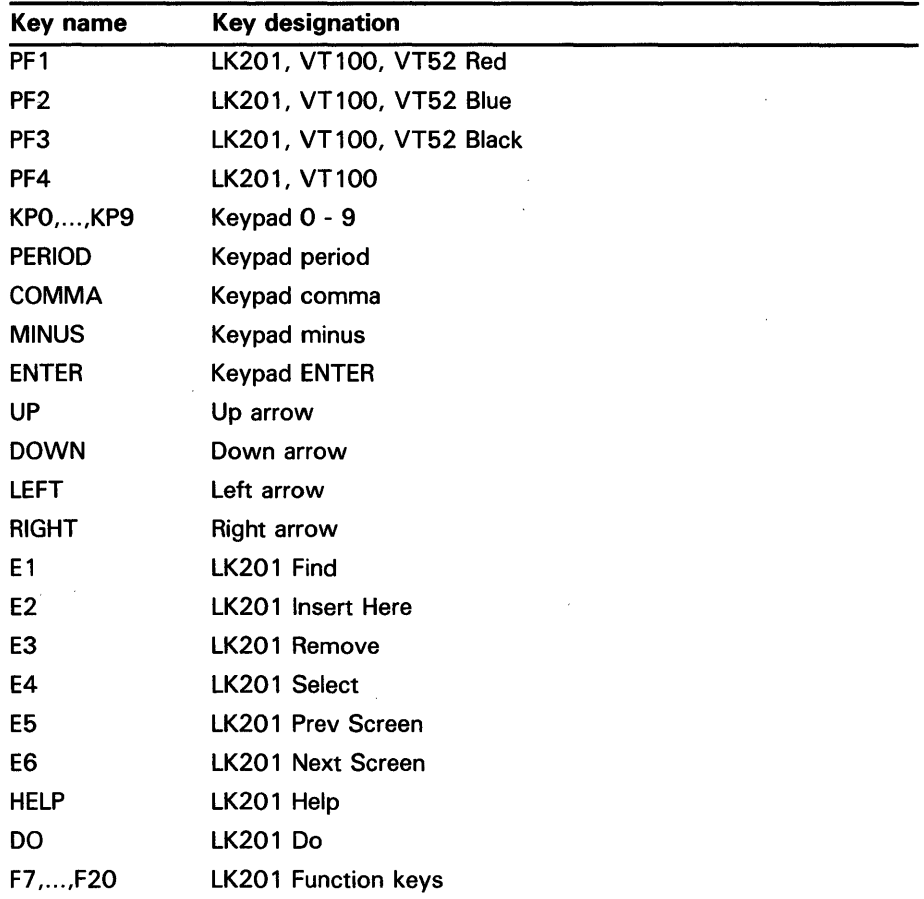

When you define some keys as SDA commands, you must press CTRL/V before those keys to execute the commands. This is due to the escape sequences these keys generate, and the way the terminal driver handles those escape sequences. The following keys, when defined as SDA commands, must be preceded by a CTRL/V.

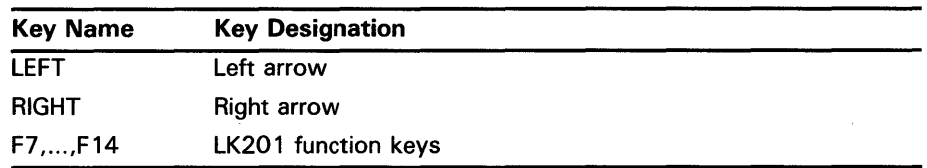

#### **expression**

An expression that defines the value of the symbol. See Section 6.2 for a discussion of SDA expressions.

When you use the /KEY qualifier, this parameter is the SDA command the key is to be defined as.

#### **command qualifiers**

## **/[NO JECHO**

Determines whether the equivalence string is displayed on the terminal screen after the defined key has been pressed. The /NOECHO qualifier functions only with the /TERMINATE qualifier. The default is /ECHO.

## **/[NO]IF \_STATE=(state-name, ..**. )

Specifies a list of one or more states, one of which must be in effect for the key definition to be in effect. The state name is an alphanumeric string. If you omit the /IF\_STATE qualifier or use /NOIF\_STATE, the current state is used. States are established with the /SET-5TATE qualifier. If you specify only one state name, you can omit the parentheses. By including several state names, you can define a key to have the same function in all the specified states.

## **/KEY**

Causes a key, rather then a symbol, to be defined. If you use this qualifier, the symbol parameter must be the name of a key on your terminal keyboard, and the expression parameter must be the SDA command that is to be executed when the key, followed by carriage return, is pressed.

## **/SET \_STATE=state-name**

Causes the key being defined to cause a key state change rather than executing an SDA command. Instead of the name of a terminal key, the expression parameter must be the name of a key state. The key state is any name that you want to define. For example, you can define the PFl key to set the state to gold and use the /IF\_STATE=GOLD qualifier to allow two definitions for the other keys, one in the gold state and one in the not-gold state. An example of this sort of multiple key definition is shown in example seven for this command.

## **/[NO]TERMINATE**

Causes the key definition to include termination of the command, which causes SDA to execute the command when the defined key is pressed. Therefore, you do not have to press the RETURN key after you press the defined key if the /TERMINATE qualifier is specified.

**DEFINE** 

**DESCRIPTION** SDA evaluates the expression, then assigns its value to the symbol. If the symbol is already defined, the new value replaces the old one. The symbol remains defined until you exit from SDA.

> Both the DEFINE and EVALUATE commands perform computations in order to evaluate expressions. DEFINE adds symbols to the SDA symbol table but does not display the results of the computation. EVALUATE displays the result of the computation but does not add symbols to the SDA symbol table.

### **EXAMPLES**

**iJ** SDA> DEFINE BEGIN = 80058EOO SDA> DEFINE END = 80068E60 SDA> EXAMINE BEGIN:END

> In the preceding example, DEFINE defines two addresses, called BEGIN and END. These symbols serve as reference points in memory, defining a range of memory locations between which the EXAMINE command can examine.

 $\overline{2}$  SDA> DEFINE NEXT =  $\overline{q}$ PC SDA> EXAMINE/INSTRUCTION NEXT 00000454: MOVL 6(R1), R3

> Symbol NEXT defines the address contained in the program counter. SDA represents nonprinting characters by a period ( . ) and puts quotation marks around ASCII text. Refer to Section 6.2.5 for a discussion of SDA symbols.

#### SDA> DEFINE VEC SCH\$GL\_PCBVEC

This command assigns the value of a global symbol, SCH\$GL\_PCBVEC, to the symbol VEC. Now you can use the symbol VEC to access the memory location or value represented by the global symbol.

 $\Omega$  SDA> DEFINE COUNT = 4 SDA> DEFINE RESULT = COUNT \* COUNT SDA> EVALUATE RESULT<br>Hex =  $00000010$  $Decimal = 16$ 

> The preceding example assigns symbol COUNT the value 4 and then uses the symbol in an arithmetic expression.

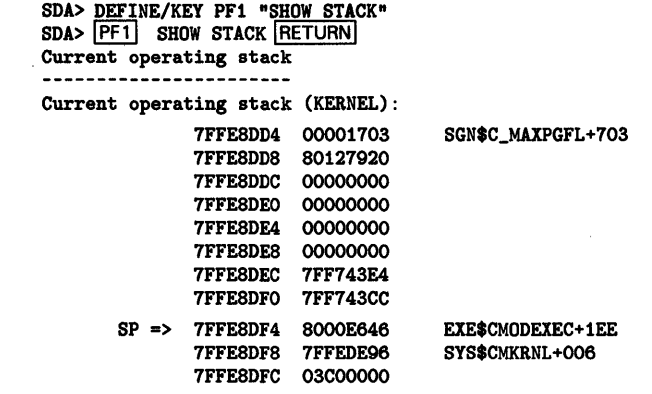

The preceding example shows the DEFINE/KEY command being used to define PFl as the SDA SHOW STACK command. When the PFl key is pressed, SDA displays the command and waits for a carriage return to be typed.

Б

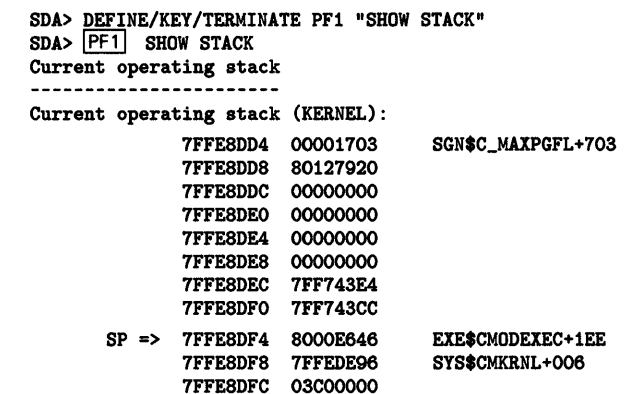

G

The preceding example shows the DEFINE/KEY command being used to define PFl as the SDA SHOW STACK command. The use of the /TERMINATE qualifier causes SDA to execute the SHOW STACK command without waiting for a carriage return to be typed.

SDA> DEFINE/KEY/SET\_STATE="GREEN" PF1 "" SDA> <u>DEFINE/KE</u>Y/TERMINATE/IF\_STATE=GREEN PF3 "SHOW STACK" SDA> PF1 PF3 SHOW STACK Current operating stack Current operating stack (KERNEL): 7FFE8DD4 00001703 7FFE8DD8 80127920 7FFE8DDC 00000000 7FFE8DEO 00000000 7FFE8DE4 00000000 7FFE8DE8 00000000 7FFE8DEC 7FF743E4 7FFE8DFO 7FF743CC SP => 7FFE8DF4 8000E646 7FFE8DF8 7FFEDE96 7FFE8DFC 03COOOOO SGN\$C\_MAXPGFL+703 EXE\$CMODEXEC+1EE SYS\$CMKRNL+006

> The preceding example shows the definition of two keys. PFl is defined as a key that sets a command state GREEN. The trailing pair of quotation marks are required syntax, indicating that no command is to be executed when this key is pressed.

> The next line shows the definition of PF3 as the SHOW STACK command. The use of the /IF-STATE qualifier makes the definition valid only when the command state is GREEN when PF3 is pressed, which means that PFl must be pressed first. The use of the /TERMINATE qualifier causes the command to execute as soon as the PF3 key is pressed. SDA does not wait for RETURN to be pressed to terminate the command line.

## **System Dump Analyzer EVALUATE**

# **EVALUATE**

Computes and displays the value of the specified expression in both hexadecimal and decimal. If the expression is equal to the value of a symbol in the SDA symbol table, that symbol is displayed. A finite number of such symbols is displayed by default. If no symbol' with this value is known, the next lower valued symbol is displayed with an appropriate offset if the offset is small enough for the selected symbol to be considered useful.

Alternative evaluations of the expression are available with the use of the qualifiers defined for this command.

#### **FORMAT EVALUATE** expression

#### **expression**

The SDA expression to be evaluated. Section 6.2 defines SDA expressions.

**command qualifiers** 

**command parameter** 

### **/CONDITION\_ VALUE**

Displays the message that the \$GETMSG system service obtains for the value of the expression.

#### **/PSL**

Evaluates the specified expression in the format of a processor status longword.

#### **/PTE**

Interprets and displays the expression as a page table entry (PTE). The individual fields of the PTE are separated and an overall description of the PTE's type is provided.

#### **/SYMBOLS**

Specifies that all symbols that are known to be equal to the evaluated expression are to be displayed.

#### **EXAMPLES**

**D** SDA> EVALUATE -1  $Hex = FFFFFFF \t\t\t Declmal = -1$ 

The preceding example shows how the EVALUATE command evaluates a numeric expression and displays the value of that expression in hexadecimal and decimal notation.

## **System Dump Analyzer EVALUATE**

2 SDA> EVALUATE 1  $Hex = 00000001$ 

Decimal = 1 ACP\$V\_SWAPGRP ACP\$V\_WRITECHK EVT\$\_EVENT

The preceding example shows how the EVALUATE command evaluates a numeric expression and displays the value of that expression in hexadecimal and decimal notation. The preceding example also shows the symbols that have the displayed value. A finite number of symbols are displayed by default.

Ð SDA> DEFINE TEN = A SDA> EVALUATE TEN

 $Hex = 0000000A$   $Decimal = 10$   $EXE$V_FATAL_BUG$ SGN\$C\_MINWSCNT

TEN

The preceding example shows the definition of a symbol named TEN. The EVALUATE command then shows the value of the symbol.

Note that A, the value assigned to the symbol by the DEFINE command, could be a symbol. When SDA evaluates a string that can be either a symbol or a hexadecimal numeral, it first searches its symbol table for a definition of the symbol. If SDA finds no definition for the string, it evaluates the string as a hexadecimal number.

**EDA>** EVALUATE (((TEN \* 6) +  $(-1/4)$ ) + 6)<br>Hex = 00000042 Decimal = 66  $Hex = 00000042$ 

> The preceding example shows how SDA evaluates an expression of several terms, including symbols and rational fractions. SDA evaluates the symbol, substitutes its value in the expression, and then evaluates the expression. Note that the fraction -1/4 is truncated to 0. See Section 6.2 for a detailed discussion of expressions.

<sup>~</sup>SDA> EVALUATE/CONDITION 80000018 %SYSTEM-W-EXQUOTA, exceeded quota

> The preceding example shows the output of an EVALUATE/CONDITION command.

 $\overline{\text{S}}$  SDA> EVALUATE/PSL 04080009

CMP TP FPD IS CURMOD PRVMOD IPL DV FU IV T N Z V C

0 0 1 KERN KERN 08 0 0 0 0 1 0 0 1

The preceding example shows the output of an EVALUATE/PSL command. SDA interprets the entered value 04080009 as though it were a program status longword and displays the resulting field values in that longword.

## **System Dump Analyzer EVALUATE**

**fi** SDA> EVALUATE/PTE ABCDFFEE

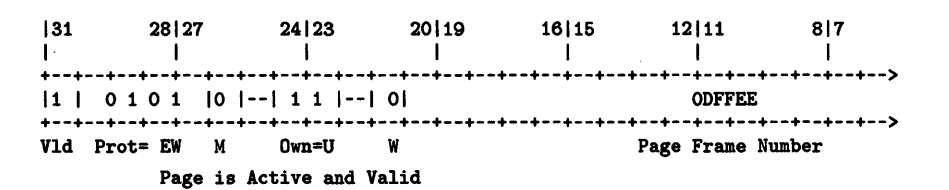

The preceding example shows the output of an EVALUATE/PTE command, which shows how SDA displays the page table entry and labels the fields. It also describes the page status.

 $\bar{z}$ 

# **EXAMINE**

Displays the contents of a location or range of locations in physical memory. You can use location parameters to display specific locations or use qualifiers to display entire process and system regions of memory.

#### **FORMAT EXAMINE** [/qualifier{, ... }} [parameter}

**command** 

#### **parameters**

#### **location**

The location in memory to be examined. The default value of this parameter is initially 0, and subsequently is 4 plus the last address examined. Subsequent default addresses are affected by the /INSTRUCTION qualifier.

#### **m:n**

A range of locations to be examined, from m to n.

#### **m;n**

A range of locations to be examined, starting at m and continuing for n bytes.

#### **command qualifiers**

#### **/ALL**

Examines all the locations in the program and control regions and parts of the writable system region, displaying the contents of memory in hexadecimal longwords. Do not specify parameters when you use this qualifier.

#### **/CONDITION\_ VALUE**

Examines the specified longword, displaying the message the \$GETMSG system service obtains for the value in the longword.

#### **/INSTRUCTION**

Translates the contents of the specified range of memory locations into MACRO-instruction format. If more than 16 bytes are specified in the range, /INSTRUCTION processing may skip some bytes at the beginning of the range to ensure that SDA is properly synchronized with the start of each instruction. This synchronization may be overridden by specifying the , / /NOSKIP qualifier with the /INSTRUCTION qualifier.

The length of the instruction displayed varies according to the opcode and addressing mode. If SDA cannot decode a memory location, it issues the following message.

Y.SDA-E-NOINSTRAN, cannot translate instruction

When you use this qualifier with the EXAMINE command, the default address parameter is initially 0. SDA calculates subsequent default addresses by adding the length of the last instruction, including all operands, to the last address examined.

#### **/NOS KIP**

Causes the EXAMINE/INSTRUCTION command not to skip any bytes in the range when translating the contents of memory into VAX MACRO instructions. The /NOSKIP qualifier causes the execution of the /INSTRUCTION qualifier by default.

### **/NOSUPPRESS**

Inhibits the suppression of zeros when displaying memory with one of the following qualifiers: /ALL, /P0, /P1, /SYSTEM.

#### */PO*

Displays the entire program region for the default process. Do not specify parameters when you use this qualifier.

#### */P1*

Displays the entire control region for the default process. Do not specify parameters when you use this qualifier.

#### **/PSL**

Examines the specified longword, displaying its contents in the format of a processor status longword. This qualifier must precede any parameters used in the command line.

#### **/PTE**

Interprets and displays the specified longword as a page table entry (PTE). The display separates individual fields of the PTE and provides an overall description of the PTE's type.

#### **/SYSTEM**

Prints portions of the writable system region. Do not specify parameters when you use this qualifier.

#### **/TIME**

Examines the specified quadword, displaying its contents in the format of a system-date-and-time quadword.

**DESCRIPTION** The EXAMINE command displays the contents of memory and registers. The following sections describe how to use this command.

#### **Examining Locations**

Use the location parameter to examine a specific location. A location can be represented by any valid SDA expression.

To examine a range of locations, designate starting and ending locations separated by a colon, for example, G40:G200; or specify a location and a length, in bytes, separated by a semicolon, for example, G400;16.

If a series of virtual addresses does not exist in physical memory, SDA prints a message specifying the range of addresses that were not translated:

SDA> EXAMINE 100:220

Virtual locations 00000100 through 000001FF are not in physical memory 0130011A 0120011B 0130011E 0110011F ......0.......0. 00000200<br>01200107 02300510 04310216 04210218 .....1...0... 00000210  $01200107$  02300510 04310216 04210218 ..!...1...0... . 00000210<br>01100103 01100104 01200105 01200106 ............... 00000220  $01100103$   $01100104$   $01200105$   $01200106$  ............

The contents of addresses 100 through lFF are nonexistent, and are so labeled in the message. Addresses 200 through 220 do exist, and SDA displays their contents. Note that the ASCII representation of the contents of memory reads from left to right, but the hexadecimal representation reads from right to left. Thus, for example, the byte at 210 contains ..!. (unprintable ASCII characters are represented by periods), which is 04210218 (hexadecimal).

If a range of virtual locations contains only zeros, SDA prints the message:

Zeros suppressed from loci to loc2

SDA initially sets the current location to zero in the program region (PO) of either the process that was executing at the time the system failed (if you are examining a crash dump), or your process (if you are examining the running system). To examine memory locations of other processes, you must use the SET PROCESS command.

When you use the EXAMINE command to look at a location, SDA displays the location, in symbolic notation (symbolic name plus offset) if possible, and its contents, in hexadecimal and ASCII formats.

#### **Decoding Locations**

 $\mathcal{L} \rightarrow \mathcal{L}$ 

You can translate the contents of memory locations into MACRO-instruction format by using the /INSTRUCTION qualifier. This qualifier causes SDA · to display the location in symbolic notation (if possible) and its contents in instruction format. The operands of decoded instructions are also displayed in symbolic notation.

If the specified range of locations does not begin on an instruction boundary, SDA skips bytes until it locates the next valid instruction, and issues the message:

Y.SDA-W-INSKIPPED, unreasonable instruction stream - n bytes skipped

In this message, n is the number of bytes that SDA could nof translate.

You can use the SHOW STACK command to interpret the contents of memory as symbolic addresses. See the description of the SHOW STACK command for details.

#### **Examining Memory Regions**

You can display an entire region of virtual memory by using one or more qualifiers with the EXAMINE command.

SDA displays six columns of information. The first four columns contain the contents of memory, in hexadecimal. Each column represents a longword.

The fifth column contains the ASCII value of each byte in the longwords of the first four columns. Where the ASCII character that corresponds to the value contained in a byte is not a printing character, SDA prints a period character  $(.)$  in column 5.

The sixth column contains the address of the first, or rightmost, longword in each line. This address is also the address of the first, or leftmost, character is the ASCII representation of the longwords. Thus, you read the dump display from right to left, and the ASCII display from left to right. See the following example for an illustration.

#### **Examining the PSL**

To examine the processor-status longword, use the /PSL qualifier with the EXAMINE command.

### **EXAMPLES**

 $\overline{a}$ 

**D** SDA> EXAMINE/SYSTEM System Region Memory 00040039 8FBC0010 00040038 8FBC0010 ....8.......9... 8000000000

> The preceding example shows only the first two lines of the display generated by the EXAMINE/SYSTEM command. Note that in the dump, the fifth byte from the right contains the value 38. The ASCII value of 38, the character 8, is represented in the fifth character from the left in column 5.

Likewise, the thirteenth byte from the right in the dump columns contains the value 39. The ASCII value of 39 is 9, and 9 is represented in the ASCII column as the thirteenth character from the left.

#### E SDA> EXAMINE/PSL G1268

CMP TP FPD IS CURMOD PRVMOD IPL DV FU IV T N Z V C 1 0 0 0 KERN KERN 00 0 1 011100

> The preceding example shows the display produced by the EXAMINE/PSL command. The address of the longword examined is 80001268.

# **EXIT**

Performs two functions: it exits from an SDA display, and it exits from the utility.

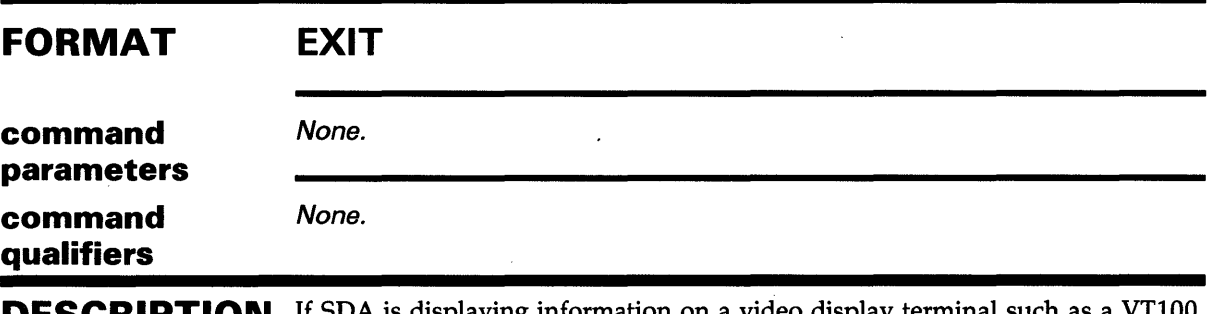

**DESCRIPTION**  If SDA is displaying information on a video display terminal such as a VTlOO, and if that display is more than one page of information, SDA displays the following message, called a screen overflow prompt, each time it reaches the bottom of a page:

> Press RETURN for more. SDA>

If you want to discontinue the current display at this point, type EXIT. (On printing terminals, SDA does not display a prompt at the bottom of each page.) If you want SDA to execute another command at this point, type that command. SDA discontinues the display as if you typed EXIT, and then executes the command you typed.

To stop SDA, type EXIT in response to the SDA> prompt.

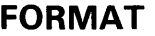

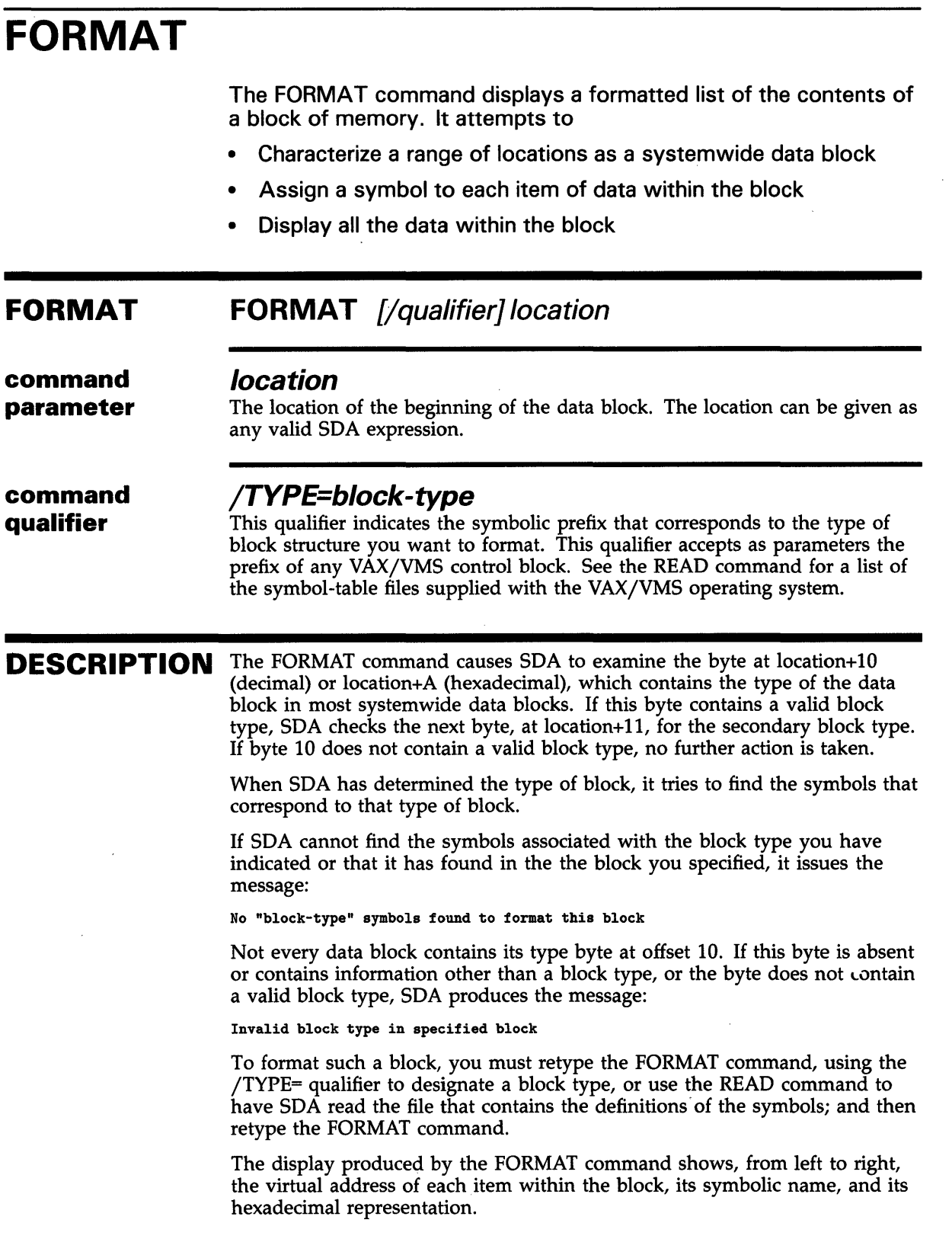

J.

 $\mathcal{L}_{\mathrm{eff}}$ 

## **System Dump Analyzer FORMAT**

### **EXAMPLE**

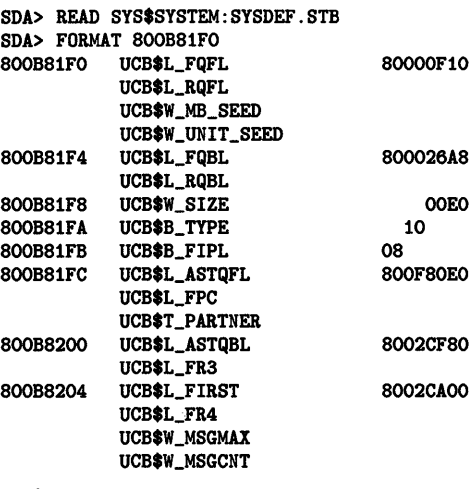

The FORMAT command displays the data structure that begins at 800B81FO, a UCB. SDA uses the symbols in SYSDEF.STB to provide the names displayed next to each address displayed. If the field has more than one symbolic name, all such names are displayed. Thus, the field that starts at 80088204 has three designations, UCB\$L\_FIRST and UCB\$L\_FR4, alternative names for the longword, and the two subfields, UCB\$W\_MSGMAX and UCB\$W\_ MSGCNT.

The contents of each field appears to the right of the symbolic name of the field. Thus, the contents of UCB\$L\_FIRST are 8002CA00.

# **HELP**

Displays information about the SDA utility, its operation, and the format of its commands. HELP has three command parameters. If you do not specify a parameter, HELP gives a brief description of SDA operations and displays SDA commands.

#### **FORMAT HELP** {parameter]

**command parameters** 

#### **command-name**

Specifies the command for which you need information.

### **EXPRESSION**

Prints a description of SDA expressions.

### **OPERATION**

Describes how to operate SDA at your terminal and by means of the sitespecific startup procedure.

**command** None. **qualifiers** 

## **System Dump Analyzer READ**

**READ FORMAT command parameter**  Causes SDA to read the global symbols contained in the specified object module and to add those symbols to the SDA symbol table. SDA extracts no local symbols from the object module. **READ** [/qualifier[,...]] filespec **filespec SYS\$D/SK:[default-dir]filename.stb**  The name of the device, directory, and file that contains the object module from which you want to copy global symbols. The object module file can be the output of a compiler or assembler, the output generated by the linker qualifier /SYMBOL\_TABLE, or one of the object module files provided by VAX/VMS. Those files are the following: File DCLDEF.STB **Contents** The symbols for the DCL command language interpreter.

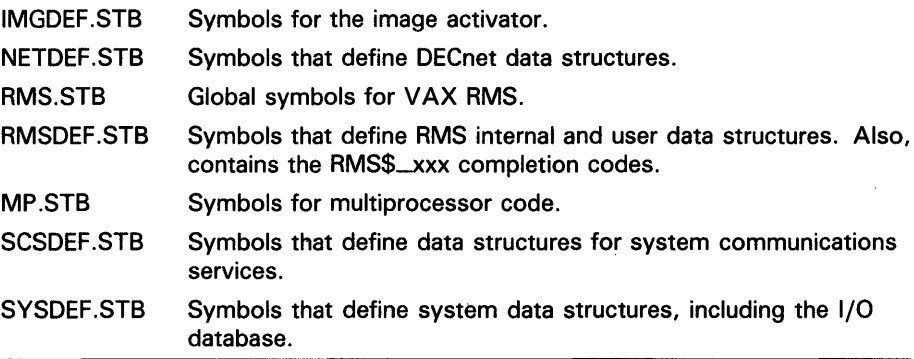

#### **command qualifier**

### **/RELOCATE=expression**

Add the value of expression to the value of each symbol in the symbol-table file to be read. This qualifier is useful for examining images that are position independent and are loaded at a base of zero.

**DESCRIPTION**  The READ command is useful in those cases where the symbols needed are defined in modules that are compiled and linked separately from the VAX/VMS executive.

## **System Dump Analyzer READ**

## **EXAMPLES**

**iJ** SDA> READ SYS\$SYSTEM: SYSDEF. STB SDA>

> The READ command causes SDA to add all the global symbols in SYS\$SYSTEM:SYSDEF.STB to the SDA symbol table. Such symbols are useful when you use the FORMAT command, for example.

~ SDA> READ/RELOCATE=MP SYS\$SYSTEM: MP. STB SDA>

> This READ command causes SDA to read the file that contains the symbols defined for the code that supports multiprocessors. The /RELOCATE qualifier causes the values of those symbols to be the sum of the value of the symbol in the file and the value of symbol MP, the address of the beginning of the multiprocessor code.

## **System Dump Analyzer REPEAT**

# **REPEAT**

Repeats execution of the last command issued. On terminal devices, the KPO key performs the same function as the REPEAT command.

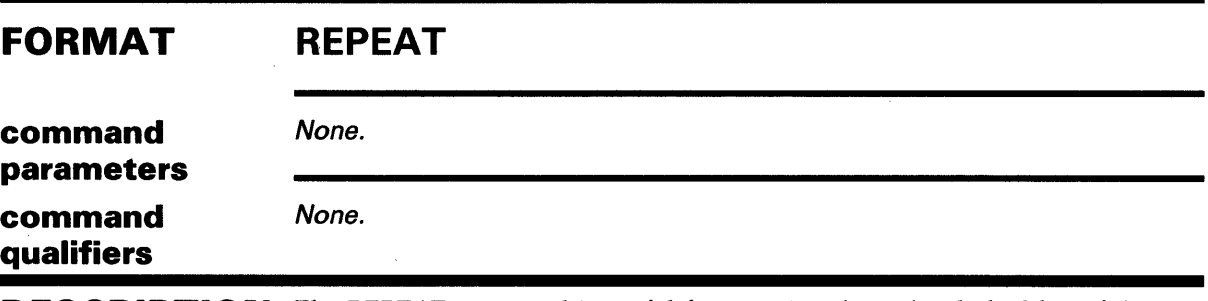

**DESCRIPTION** The REPEAT command is useful for stepping through a linked list of data structures, or for examining a sequence of memory locations.

## **EXAMPLE**

SDA> FORMAT G10EO 8000010EO UCB\$L\_FQFL UCB\$L\_FQBL

80002428

l. SDA> KPO

 $\bullet$ 

 $\cdot$  $\overline{a}$  $\ddot{\phantom{a}}$ 

SDA> FORMAT G10EO 8000010EO UCB\$L\_FQFL UCB\$L\_FQBL

80002428

The FORMAT command displays a UCB. The REPEAT command causes SDA to display the FORMAT command, then reexecute it, displaying the contents of the UCB once more.

# **System Dump Analyzer SEARCH**

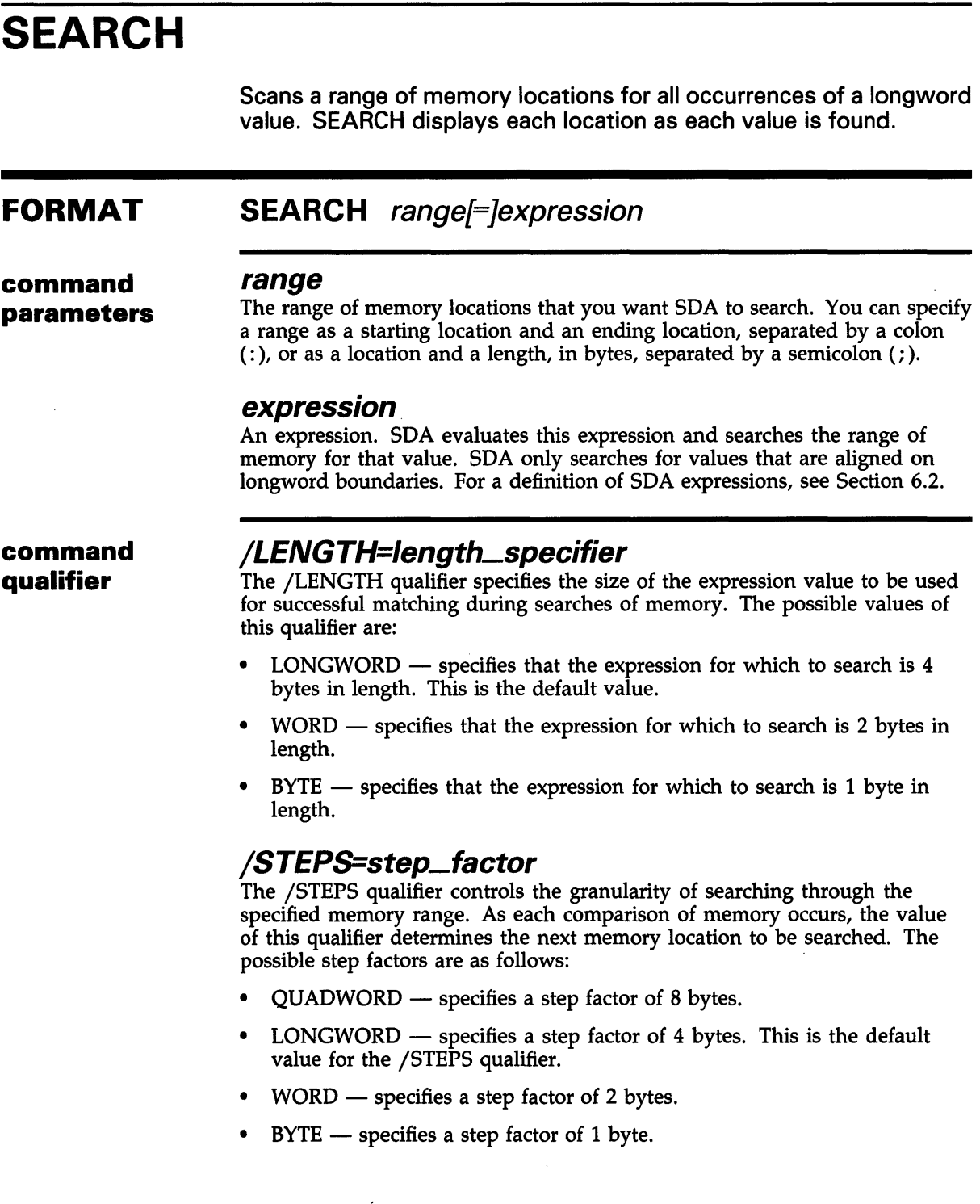

## **System Dump Analyzer SEARCH**

## **EXAMPLES**

**D** SDA> SEARCH GB81FO; 500 60068 Searching from 800B81FO to 800B86FO in LONGWORD steps for 00060068 ... Match at 800B8210 SDA>

> The SEARCH command found the value 0060068 in the longword at 80088210.

<sup>~</sup>SDA> SEARCH/STEPS=BYTE 80000000; 1000 6 Searching from 80000000 to 80001000 in BYTE steps for 00000006 ... Match at 80000A99 SDA>

> The SEARCH command found the value 00000006 in the longword at 80000A99.

> > $\mathcal{L}$

<sup>~</sup>SDA> SEARCH/LENGTH=WORD 80000000; 2000 6

Searching from 80000000 to 80002000 in LONGWORD steps for 0006...

Match at 80000064 Match at 800001EC Match at 800012AC Match at 80001288 SDA>

> The SEARCH command found the value 0006 in the longword locations 80000054, 800001EC, 800012AC, and 80001288.

# **System Dump Analyzer SET LOG**

 $\mathcal{L}_{\mathcal{A}}$ 

 $\mathcal{L}_{\mathcal{A}}$ 

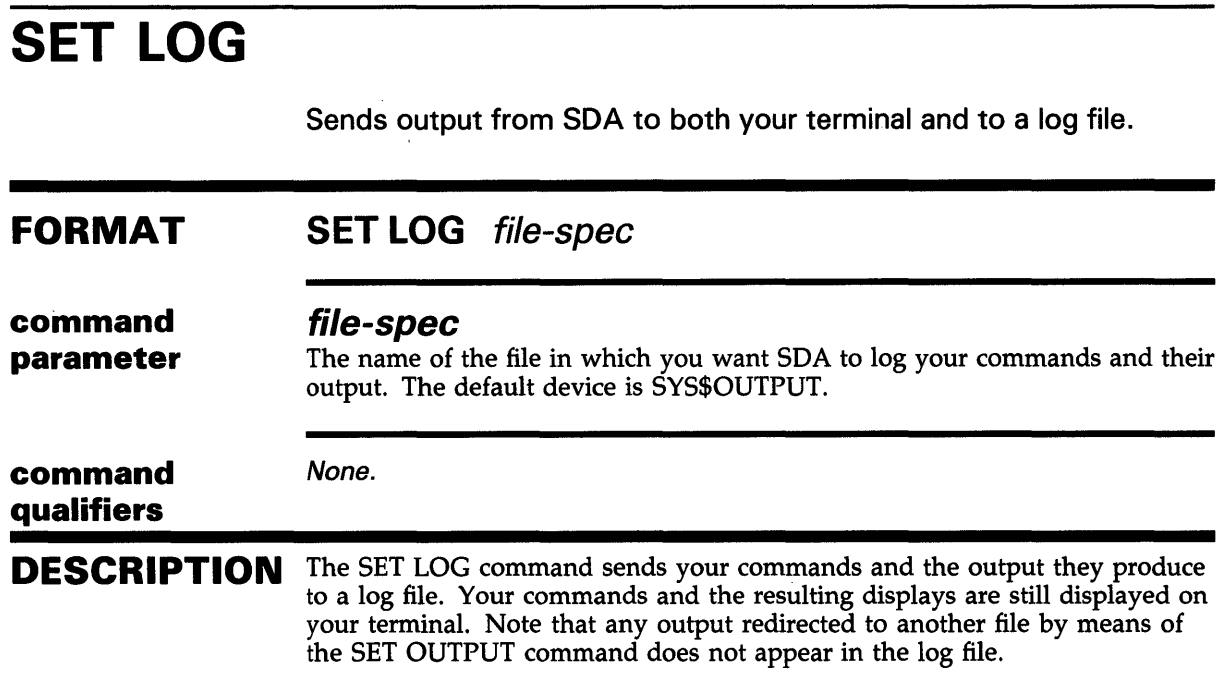

 $\sim$ 

 $\hat{\mathcal{A}}$ 

 $\sim 10^7$ 

# **SET NOLOG**

 $\sim$   $\sim$ 

 $\mathcal{A}$ 

qualifiers

Stops SDA from logging your commands and their output.

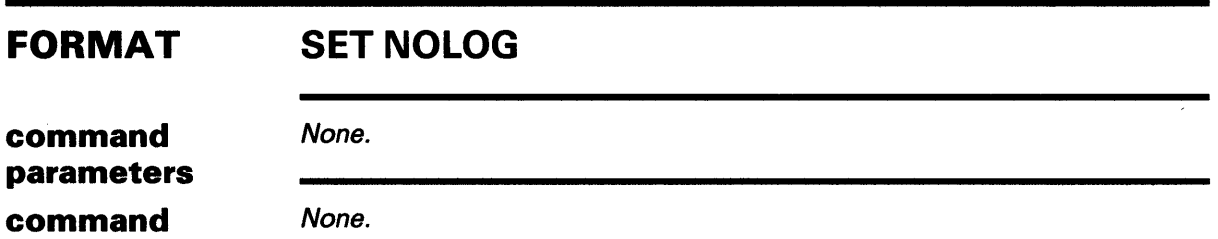

**SET OUTPUT** 

# **SET OUTPUT**

Redirects the SDA output to the file or device of your choice.

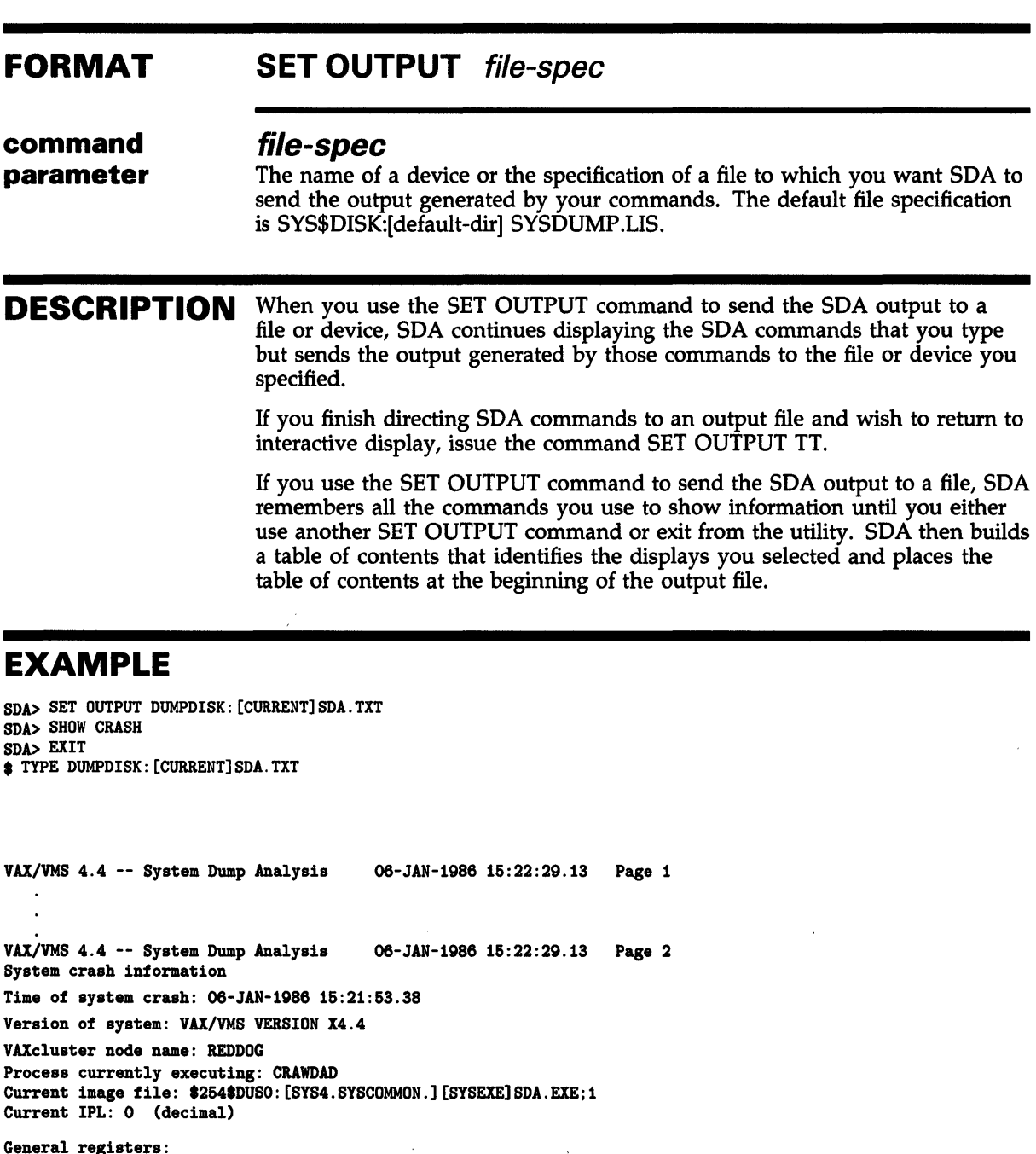

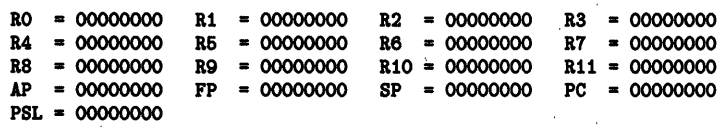

## **System Dump Analyzer SET OUTPUT**

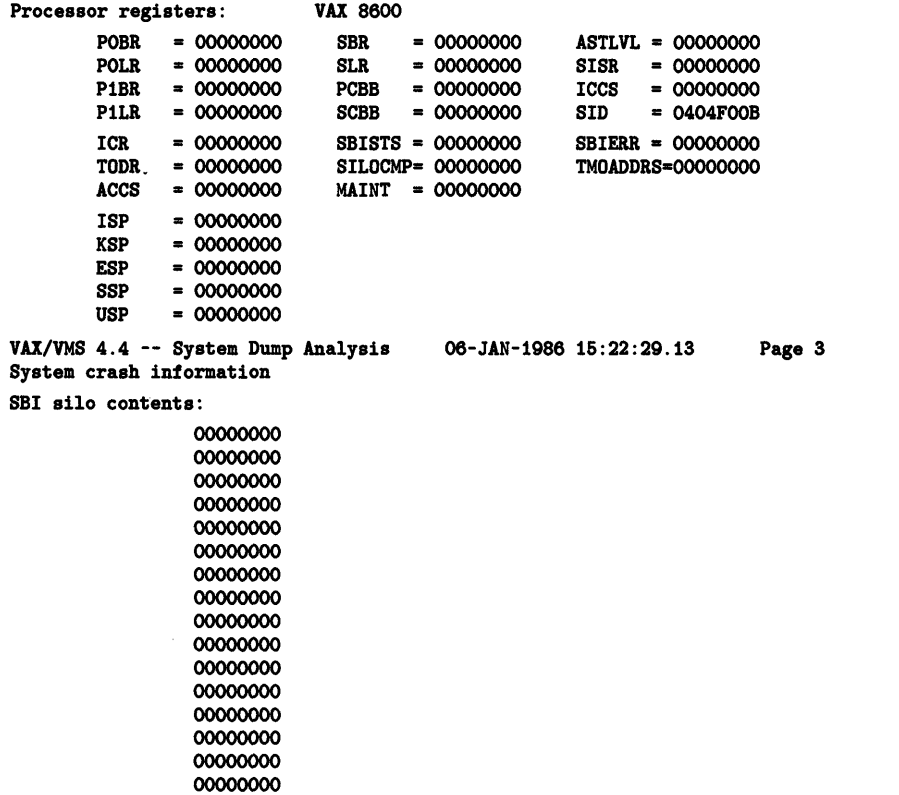

The preceding example shows the SET OUTPUT command as used to redirect output from the SHOW CRASH command to a file called SDA.TXT on disk DUMPDISK in directory [CURRENT). The TYPE command shows the contents of the file that SDA generates.

 $\mathcal{L}$ 

SET PROCESS

# SET PROCESS

The SET PROCESS command changes process context, making the specified process the SDA current process.

#### FORMAT SET PROCESS [/qualifier[,...]] [name]

command parameter

#### name

The name of the process to become the SDA current process. The name is a string containing up to 15 uppercase alphabetic characters or numerals. The dollar sign  $(\frac{2}{3})$  and underscore  $(-)$  characters can be included in the string. The name must be a quoted string if other than the foregoing characters are included.

command qualifiers

#### /INDEX=nn

The index into the system's list of software process control blocks (PCB). Alternatively, this argument can be the process identification (EPID or PIO) longword, from which SDA extracts the correct index.

#### /SYSTEM

The system process control block. The system PCB and process header (PHO) are dummy structures that are located in system space and contain the system working set, global section table, global page table, and other systemwide data.

## DESCRIPTION

When you issue an SDA command, for example an EXAMINE command, SDA displays the contents of memory locations in its current process. To display any information about another process, you must change the current process with the SET PROCESS command.

This command allows you to examine the data structures associated with any process. The process specified by this command becomes the SDA current process until you either use another SET PROCESS command or exit from SDA.

When you invoke SDA to examine a system dump, the SDA current process is the process that was executing when the system failed. If you invoke SDA to examine the running system, the current process is your process.

SET PROCESS locates the information needed for the particular process but produces no output.

You must specify one of the three SET PROCESS parameters and qualifiers, or SDA generates a syntax error.

## **System Dump Analyzer SET PROCESS**

### **EXAMPLES**

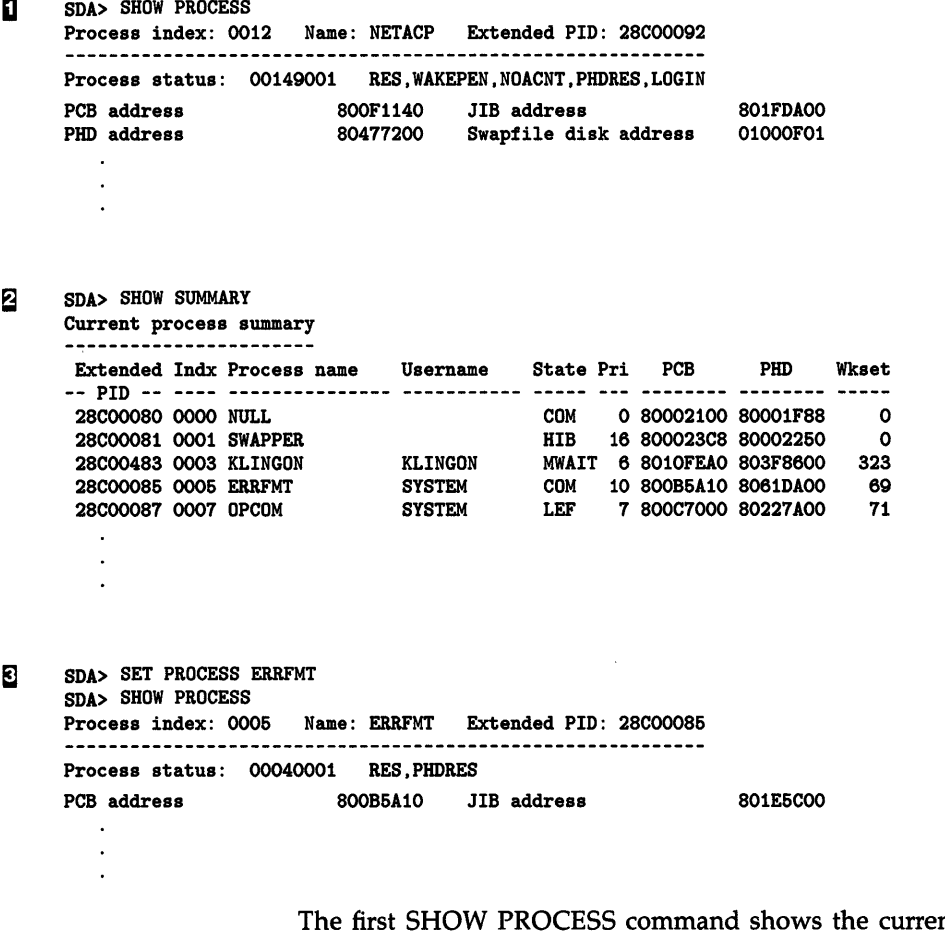

The first SHOW PROCESS command shows the current process to be NETACP. The SHOW SUMMARY command shows the names of the other processes that exist. The SET PROCESS command sets the current process to ERRFMT, as shown by the second SHOW PROCESS command.

 $\sim$ 

SET RMS

# SET RMS

The SET RMS command changes the options shown by the SHOW PROCESS/RMS command.

#### FORMAT SET RMS=option

command parameter

#### *option*

The list of RMS data structures to be shown by the SHOW RMS command. The options are listed in the table that follows. You can suppress output for a given option by preceding that option with NO.

The list can consist of one or more options. If the list contains more than one option, the list must be in parentheses, and options must be separated by commas.

The optional parameter ifi is an internal file identification. The default ifi is all the files the current process has opened.

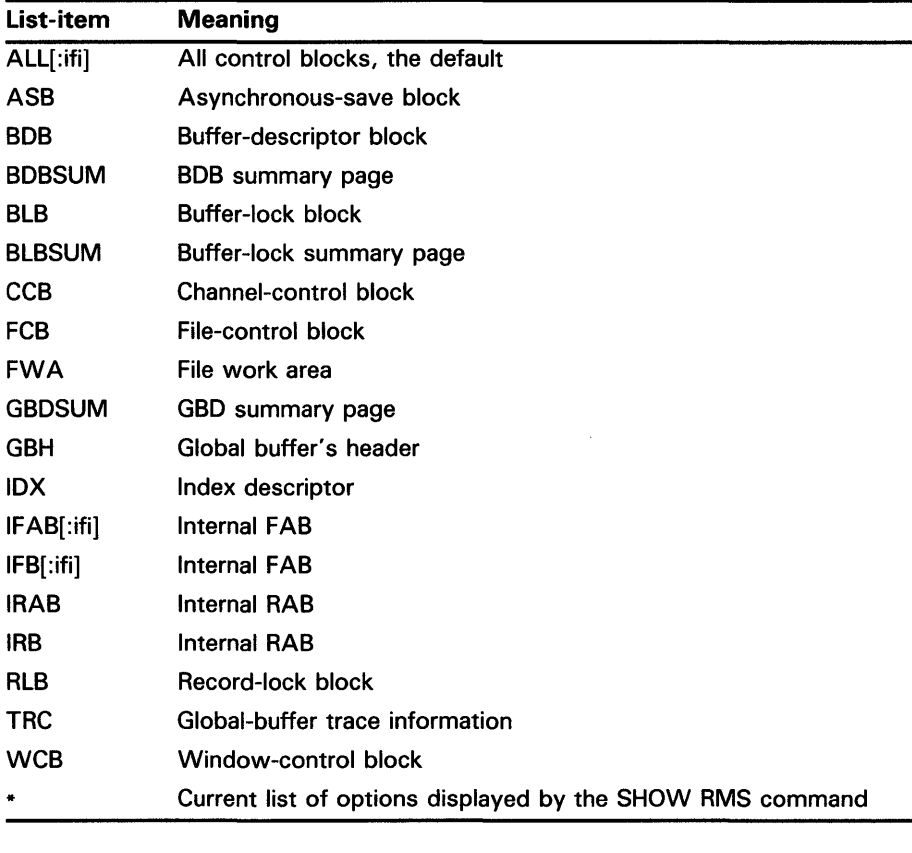

command qualifiers

None.

## **System Dump Analyzer SET RMS**

#### **DESCRIPTION**  The SET RMS command determines the data structures to be displayed by the SHOW PROCESS /RMS command. The options you specify with this command are the types of data structures that will be displayed, and any options not specified in the command will not be displayed. The initial list of options is that specified by the ALL parameter.

To add or delete an option from the current list to be displayed, without having to specify the entire list, use the asterisk parameter (\*) and one or more other options. The asterisk paramenter ( • ) represents the current list.

### **EXAMPLES**

**D** SDA> SET RMS=(WCB,CCB,BDB,ASB) SDA> SHOW PROCESS/RMS

Process index: 003C Name: BIRDSONG Extended PID: 212000BC

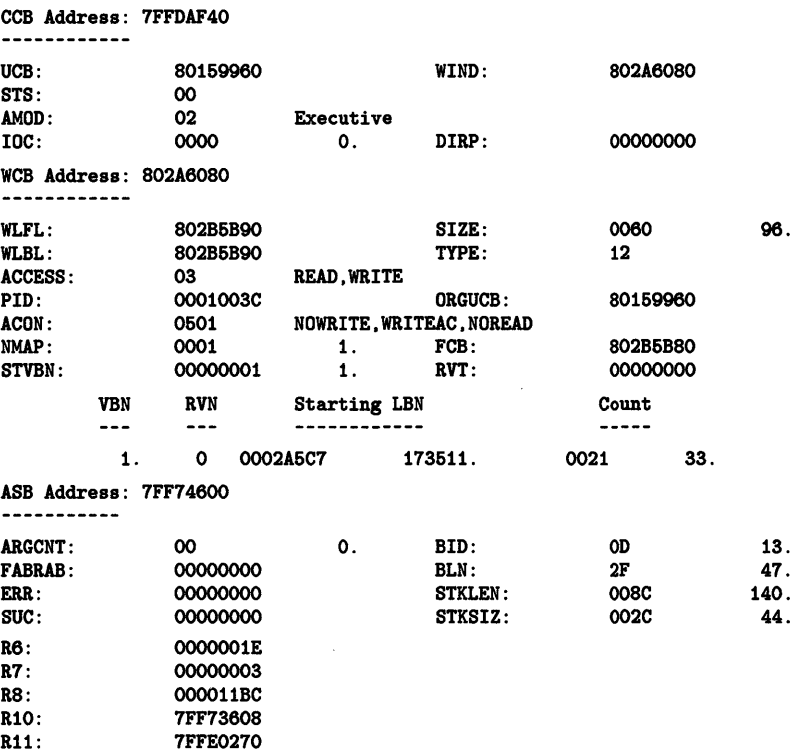

## **System Dump Analyzer SET RMS**

Saved Stack: SP => 7FF74630 80046456<br>7FF74634 0000164E 7FF74634 0000164E SGN\$C\_MAXPGFL+64E 7FF74638 80041F7E 00000044 7FF74640 7FF741AO 7FF74644 00000001 7FF74648 7FF74160 7FF7464C 0000164E SGN\$C\_MAXPGFL+64E 80045D44<br>00000001 7FF74654 7FF74668 80046EDE BDB Address: 7FF737A8 ------------<br>FLINK: FLINK: 7FF74160 BID: oc 7FF73648<br>00 FLGS: 00<br>USERS: 0000 0000 0. BLB\_PTR: 00000000<br>00 0. BUFF\_ID: 0000 CACHE\_VAL: 00 0. BUFF\_ID: 0000<br>SIZE: 2000 8192. NUMB: 0000 SIZE: 2000 8192. NUMB: 0000 ADDR: 7FF74800 VBN: 000000000<br>
VBNSEQNO: 000000000 WAIT: 000000000 VBNSEQNO: 000000000 WAIT: 00000000<br>
WK1: 000000000 0000000 CURBUFADR: 00000000 WK1: 000000000 CURBUFADR: 000<br>
REL\_VBN: 00 0. PRE\_CCTL: 00 REL\_VBN: 00 0. PRE\_CCTL: 00<br>
VAL\_VBNS: 00 0. POST\_CCTL: 00 VAL\_VBNS: 00 0. POST\_CCTL: 00  $\begin{array}{cccccc} \text{JNLSEQ}: & & & \text{00000000} & \text{00000000} & \text{00000000} & \text{00000000} \\ \text{I0SB}: & & & \text{00000000} & & & \text{0000000} \end{array}$ 00000000 00000000 BDB Address: 7FF74150 ------------<br>FLINK: FLINK: 7FF73648 BID: OC<br>BLINK: 7FF737A8 BLN: 14 7FF737A8 FLGS: 03 VAL, DRT<br>USERS: 0000 0. 0000 0. BLB\_PTR: 000000000<br>00 0. BUFF\_ID: 0000 CACHE\_VAL: 00 0. BUFF\_ID: 0000<br>
SIZE: 2000 8192. NUMB: 0200 SIZE: 2000 8192. NUMB: 0200 ADDR: 7FF76800 VBN: 00000001<br>
VBNSEQNO: 00000000 WAIT: 00000000 VBNSEQNO: 000000000 WAIT: 00000000<br>
WK1: 00000605 CURBUFADR: 7FF77200 WK1: 00000605 CURBUFADR: 7F<br>REL\_VBN: 05 5. PRE\_CCTL: 00 REL\_VBN: 00<br>
VAL\_VBNS: 06 6. POST\_CCTL: 00<br>
VAL\_VBNS: 06 6. POST\_CCTL: 00 VAL\_VBNS: 06 6. POST\_CCTL:<br>JNLSEQ: 00000000 00000000 00000000 0000 JNLSEQ: 00000000 00000000 00000000 00000000 00000605 7FF77200 612.

The preceding example shows a SET RMS command used to set the data structures that the SHOW PROCESS /RMS command displays. The subsequent SHOW PROCESS /RMS command displays the WCB, the CCB, the BOB, and the ASB.

12. 20.

> o. o. o.

12. 20.

o.

1.

 $\overline{S}$  SDA> SET RMS= $(*,NOASB)$ SDA> SHOW PROCESS/RMS

Process index: 003C Name: WILLING Extended PID: 212000BC

CCB Address: 7FFDAF40

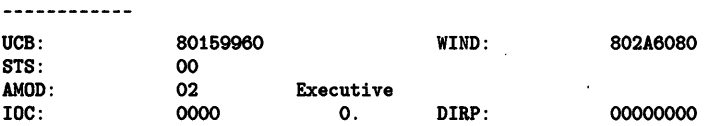
## **System Dump Analyzer SET RMS**

 $\mathcal{L}$ 

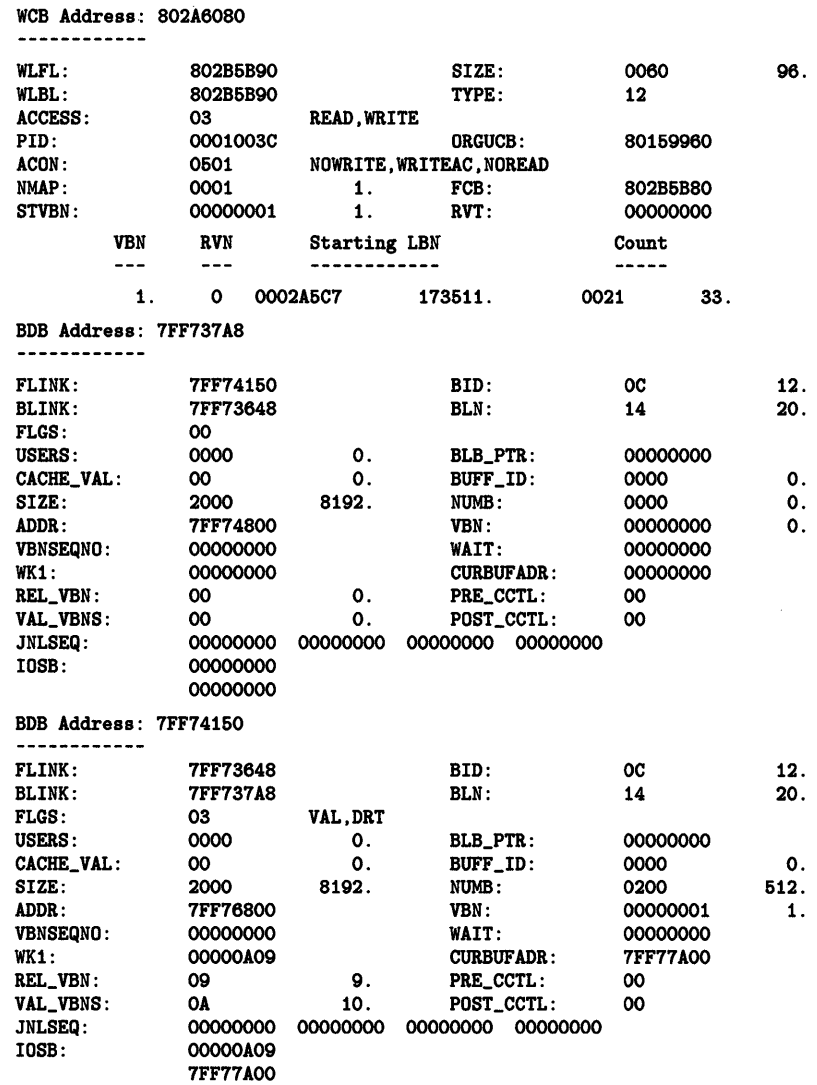

 $\hat{\mathcal{L}}$ 

 $\hat{\mathcal{A}}$ 

In the preceding example, the SET RMS command sets the data structures that the SHOW PROCESS/RMS command shows to be all the data structures currently selected for display [indicated by the asterisk paramenter (\*)] except the ASB (indicated by the NOASB parameter).

**SHOW CLUSTER** 

# **SHOW CLUSTER**

Displays a view of the VAX cluster or the system communications services (SCS) cluster. You can display information for all of the nodes in a VAX cluster, a specific node in a VAX cluster, or information about the cluster as seen by the SCS.

#### **FORMAT SHOW CLUSTER**

None.

### **command**

**parameters** 

**command qualifiers** 

### **/CSID=n**

Displays cluster information for a specific VAXcluster member node. The value that you specify to obtain information for a specific node is that node's cluster system identification number (CSID).

You can find the CSID for a specific node in a VAXcluster by examining the first display on your output device after you issue a SHOW CLUSTER command.

If you want to obtain CSID information to indicate where a lock is mastered or held, use the SHOW LOCK command.

### **/SCS**

Displays a view of the cluster as seen by the systems communications services (SCS).

#### **DESCRIPTION**  The SHOW CLUSTER command provides a series of displays to your default , or designated output device.

The first display is a summary of the VAXcluster. This summary includes the number of votes required for a quorum, the number of votes currently available, the number of votes allocated to the quorum disk, and a status summary indicating whether or not a quorum is present. Additionally, the initial SHOW CLUSTER display lists the cluster system blocks (CSB) currently in operation; there is one CSB assigned to each node of the VAXcluster. For each CSB, the first SHOW CLUSTER display shows the node name, the associated CSB address, the CSID associated with the node, the number of votes (if any) provided by the node, its state, and its status. (For information about the state and status of nodes, see the description of the ADD command in the *VAX/VMS Show Cluster Utility Reference Manual.)* 

The second display for the SHOW CLUSTER command describes the cluster block (CLUB). The information provided includes a list of flags that have been activated, a summary of quorum and vote information, and other data that applies to the VAXcluster from the perspective of the node for which the SDA is being run.

The next display provides information concerning the cluster failover control block (CLUFCB) and the cluster quorum disk control block (CLUDCB).

### **System Dump Analyzer SHOW CLUSTER**

Subsequent displays provide information for the individual cluster system blocks (that is, for the individual nodes) representing members of the VAXcluster; each CSB is a separate display. For each CSB, its state and flags are shown, as well as other information specific to each node. (Information about the flags for nodes of a VAXcluster is provided in the *VAX/VMS Show Cluster Utility Reference Manual.)* 

You can obtain information about a specific node of the duster with the /CSID=n qualifier, using the CSID value as shown in the first display of the SHOW CLUSTER command. (You can also obtain this information by using the SHOW LOCKS command.)

By default, the SHOW CLUSTER command provides a view of the VAXcluster from the perspective of the connection manager. When you use the /SCS qualifier, however, you will get a view of the cluster from the perspective of the port driver or drivers.

The initial display for the SHOW CLUSTER /SCS command provides an overview of processes that are listening for incoming SCS connect requests. For each of these processes, this first display shows its entry address, connection ID, process name, and explanatory text, if any.

The second display with the /SCS qualifier is a summary of SCS systems. These systems can include cluster members (as shown in the SHOW CLUSTER command), HSCs, UDAs, and other such devices. For each of these SCS systems, the system block (SB) address, node name, system type, system ID, and the number of connection paths are shown.

Subsequent displays provide detailed information for each of the system blocks and the associated path blocks. The system block displays include the maximum message and datagram sizes, local hardware and software data, and SCS poller information. Path block displays include information that describes the connection, including remote functions and other path-related data.

### **EXAMPLES**

**i]** SDA> SHOW CLUSTER

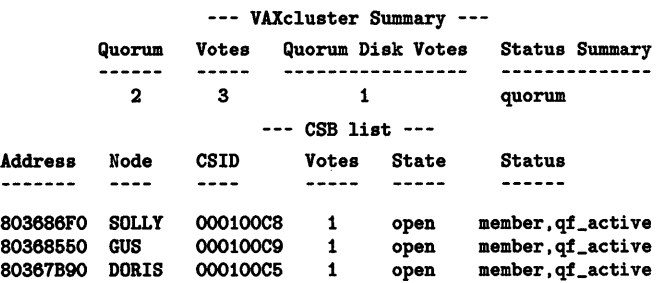

## **System Dump Analyzer SHOW CLUSTER**

--- Cluster Block (CLUB) 801C3F70 ---

Flags: 10080001 cluster,init,quorum

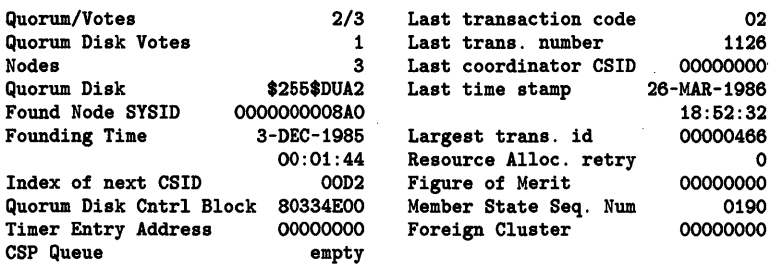

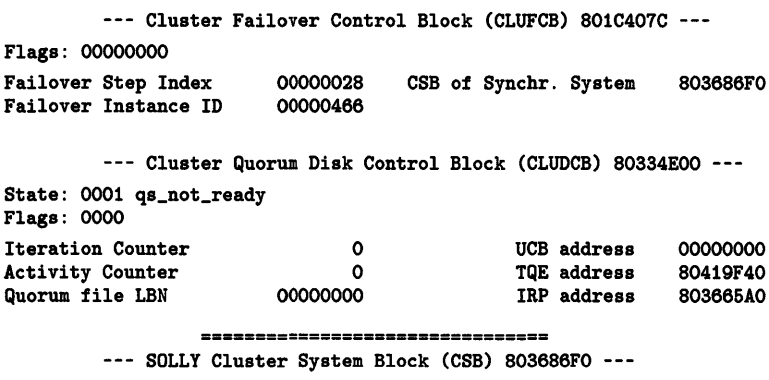

State: 01 open

Flags: 02020302 member,cluster,qf\_active,selected,status\_rcvd

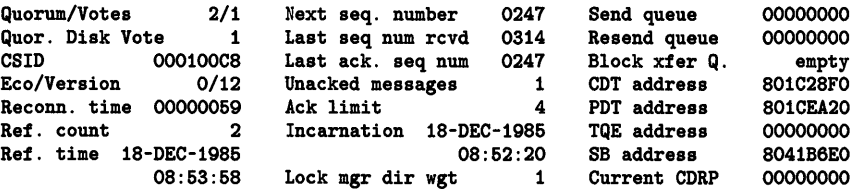

The preceding example shows the screen displays for the SHOW CLUSTER command. (Displays for nodes GUS and DORIS, similar to that for node SOLLY, are also included in the SHOW CLUSTER output but have been omitted from the preceding example.)

 $\Sigma$  SDA> SHOW CLUSTER /CSID=000100C8

--- SOLLY Cluster System Block (CSB) 803686FO ---

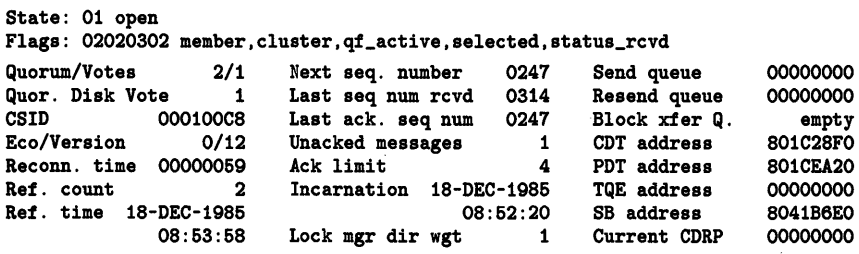

The preceding example shows the use of the /CSID qualifier to obtain information about a specific node (in this instance, node SOLLY). The information displayed is identical to that shown for the specified node in the SHOW CLUSTER command.

## **System Dump Analyzer SHOW CLUSTER**

#### $\overline{S}$  SDA> SHOW CLUSTER /SCS

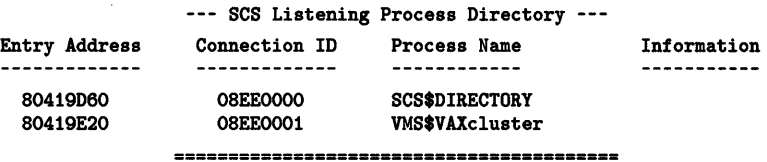

#### --- SCS Systems Summary ---

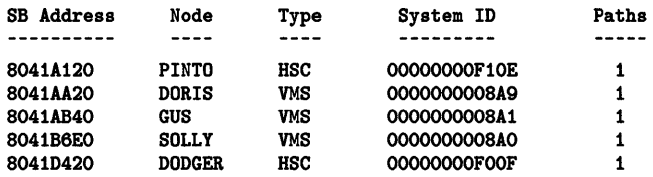

#### 

#### --- PINTO System Block (SB) 8041A120 ---

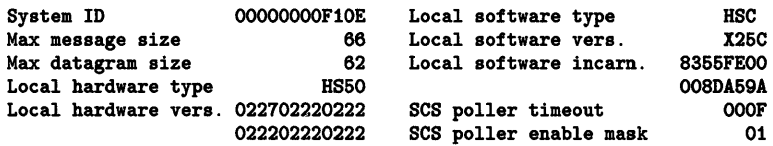

#### 

--- Path Block (PB) 8041C400 ---

Status: 0000

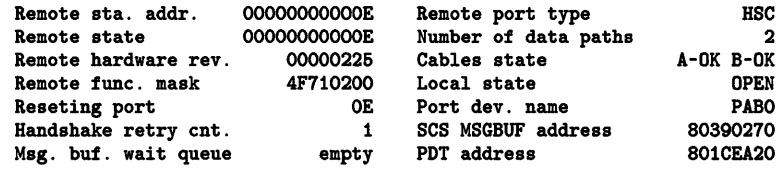

#### 

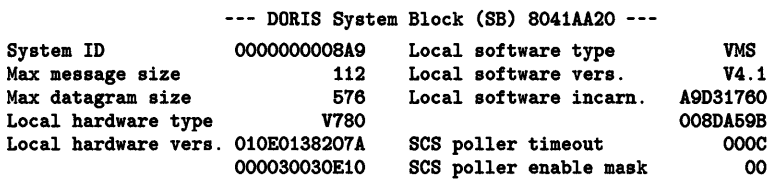

#### 

--- Path Block (PB) 80437E80 ---

#### Status: 0000

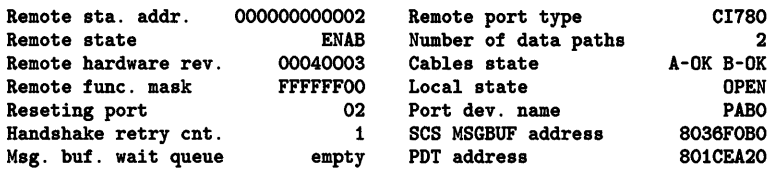

 $\bar{\mathcal{A}}$ 

The preceding example shows a subset of a typical output for the SHOW CLUSTER /SCS command. In this system, there are three VAX/VMS nodes (DORIS, GUS, and SOLLY), and there are two HSCs (PINTO and DODGER). After the summary information in the first two screen displays, specific information for each system block and its associated path block is shown.

## **System Dump Analyzer**

**SHOW CONNECTIONS** 

# **SHOW CONNECTIONS**

Displays all active connections between systems communication services (SCS) processes. This information is retrieved from connection descriptor tables (CDT s). You can also display information for a specific CDT to obtain information about an individual connection.

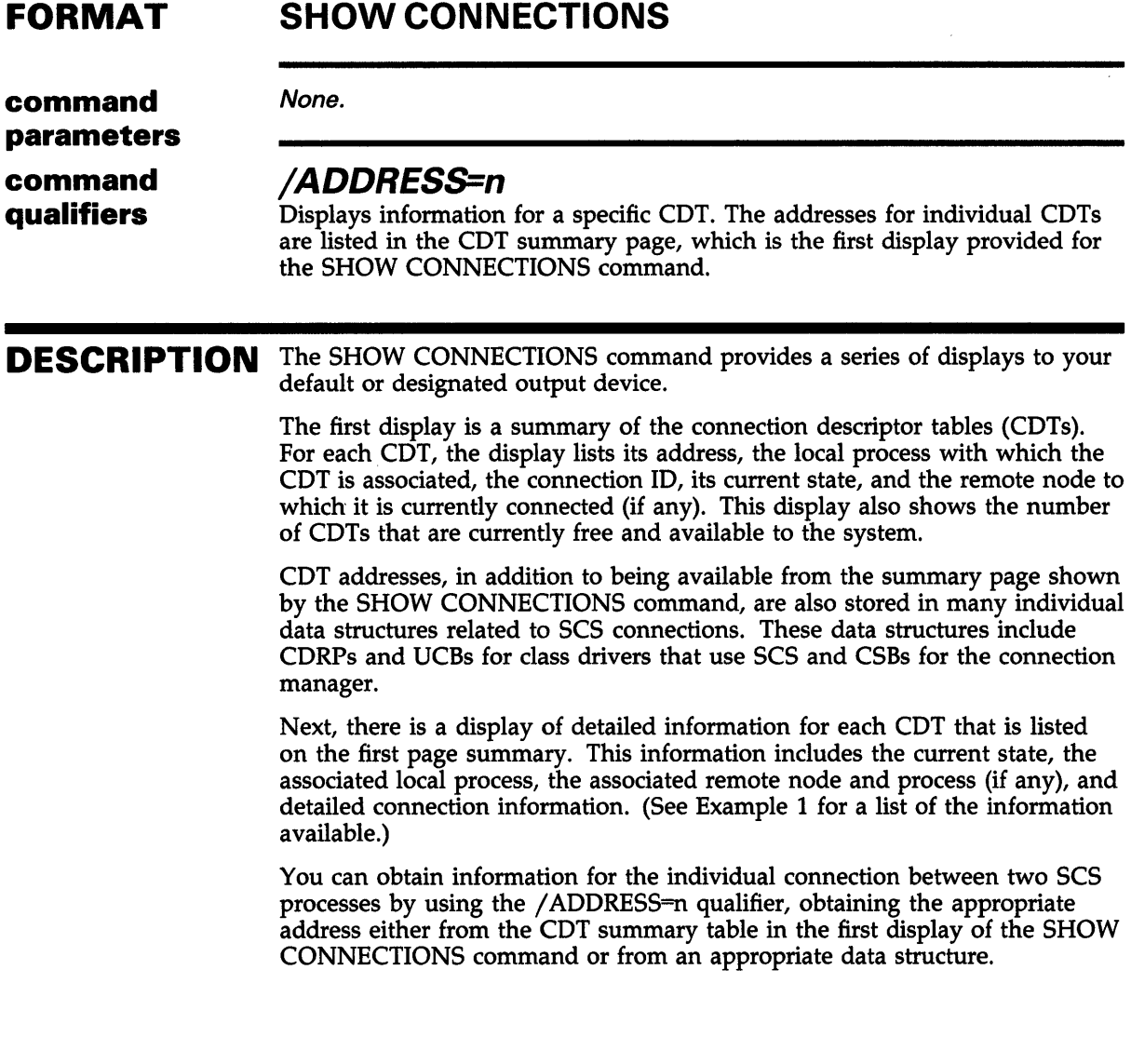

### **System Dump Analyzer SHOW CONNECTIONS**

### **EXAMPLES**

**D**  SDA> SHOW CONNECTIONS

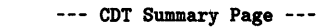

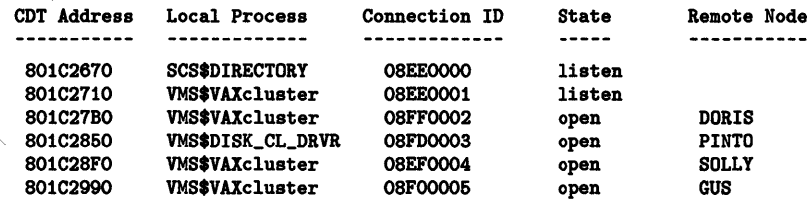

Number of free CDT's: 32

--- Connection Descriptor Table (CDT) 801C2670 ---

State: 0001 listen Local Process: SCS\$DIRECTORY Blocked State: 0000

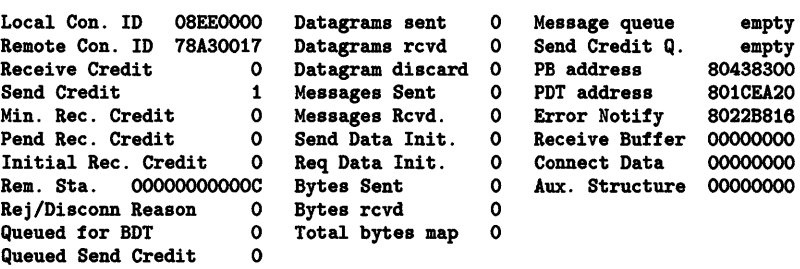

The preceding example shows the first display, the CDT summary page, and the first page of the detailed displays for each CDT. A similar description of each CDT is provided when you issue the SHOW CONNECTIONS command.

~ SDA> SHOW CONNECTIONS /ADDRESS=801C27BO

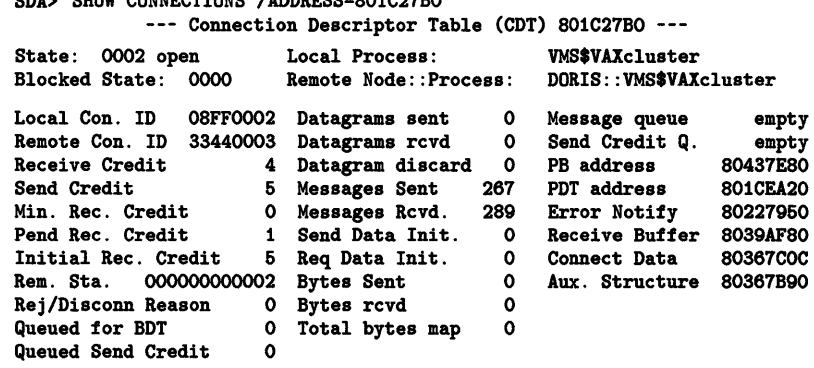

The preceding example shows the use of the /ADDRESS qualifier to obtain information about a specific connection. The address that you use to specify the table is obtained either from the CDT summary page or an appropriate data structure.

 $\bar{\mathbf{z}}$ 

SHOW CRASH

# SHOW CRASH

Displays information concerning the operating system and the currently executing process. The display shows the following:

- Operating system and process information
- General and special register contents
- Processor and hardware maintenance register contents

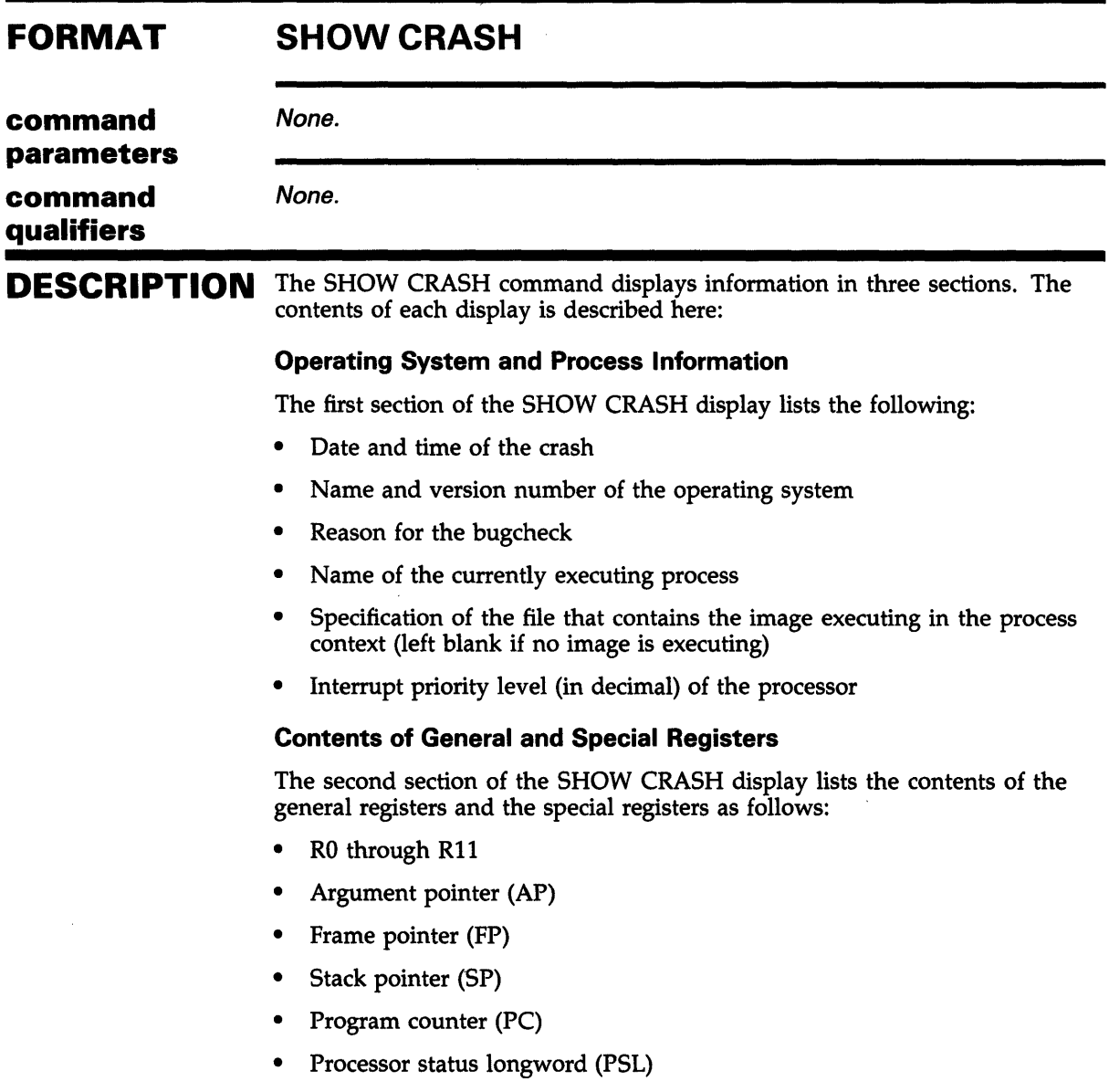

## **System Dump Analyzer SHOW CRASH**

#### **Contents of Process and Hardware-Maintenance Registers**

The third section of the SHOW CRASH display lists the contents of three sets of registers. The first set includes registers that store the vital statistics of the currently executing process, as well as registers that contain information used by the operating system. The second set of registers are pointers to the five stacks, those being the interrupt stack and the stack for each processor access mode. The third set of registers are used in hardware maintenance.

Each type of VAX processor supports a different set of hardware (processor) registers, but all have the same process and system registers, and the same stack pointers. In any case, the processor type is displayed.

The process and system registers are as follows:

- Program region base register (POBR)
- Program region length register (POLR)
- Control region base register (PlBR)
- Control region length register (PlLR)
- System region base register (SBR)
- System region length register (SLR)
- Process control block base register (PCBB)
- System control block base register (SCBB)
- Asynchronous system trap level (ASTLVL)
- Software interrupt summary register (SISR)
- Internal clock control/status register (ICCS)
- System identification register (SID)

The stack pointers are as follows:

- Interrupt stack pointer (ISP)
- Kernel-mode stack pointer (KSP)
- Executive-mode stack pointer (ESP)
- Supervisor-mode stack pointer (SSP)
- User-mode stack pointer (USP)

### **EXAMPLE**

SDA> SHOW CRASH System crash information VAX/VMS 4.4 -- System Dump Analysis 06-JAN-1986 15:22:29.13 Page 1 VAX/VMS 4.4 -- System Dump Analysis 06-JAN-1986 15:22:29.13 Page 2 System crash information Time of system crash: 06-JAN-1986 15:21:53.38 Version of system: VAX/VMS VERSION X4.4 VAXcluster node name: REDDOG

## **System Dump Analyzer SHOW CRASH**

Process currently executing: CRAWDAD Current image file: \$264\$DUSO:[SYS4.SYSCOMMON.][SYSEXE]SDA.EXE;1 Current IPL: 0 (decimal) General registers:  $RO = 00000000$  $R4 = 00000000$  $RB = 00000000$  $AP = 00000000$ PSL = 00000000  $R1 = 00000000$  $RB = 00000000$  $R9 = 00000000$  $FP = 00000000$  $R2 = 00000000$ R6 • 00000000  $R10 = 00000000$  $SP = 00000000$  $R3 = 00000000$  $R7 = 00000000$  $R11 = 00000000$ <br>PC = 00000000 Processor registers: VAX 8600  $\begin{array}{lllllll} \text{POBR} & = & 000000000 & \text{SBR} & = & 000000000 & \text{ASTLVL} = 00000000 \\ \text{POLR} & = & 00000000 & \text{SLR} & = & 000000000 & \text{SISR} & = 00000000 \\ \text{PIBR} & = & 00000000 & \text{PCBB} & = & 00000000 & \text{ICCS} & = 00000000 \\ \end{array}$  $POLR = 00000000$  SLR = 00000000 SISR = 00000000  $P1BR = 000000000$   $PCBB = 00000000$   $ICCS = 00000000$ P1LR = 00000000 SCBB = 00000000 SID = 0404F00B ICR = 00000000 SBISTS = 00000000 SBIERR = 00000000<br>TODR = 00000000 SILOCMP= 00000000 TM0ADDRS=00000000  $TODR = 000000000$   $SILOCMP = 000000000$ <br> $ACCS = 000000000$   $MAINT = 000000000$  $MAINT = 00000000$  $ISP$  = 00000000<br>  $KSP$  = 000000000  $KSP = 00000000$ <br>ESP = 000000000  $ESP = 000000000$ <br>  $SSP = 000000000$  $SSP = 00000000$ <br>USP = 000000000  $= 000000000$ VAX/VMS 4.4 -- System Dump Analysis System crash information 06-JAN-1986 16:22:29.13 Page 3 SBI silo contents: 00000000 00000000 00000000 00000000 00000000 00000000 00000000 00000000 00000000 00000000 00000000 00000000 00000000 00000000 00000000 00000000

> The SHOW CRASH command displays the preceding information for a running system.

 $\sim$ 

÷.

# SHOW DEVICE

Displays a list of all data structures associated with a device.

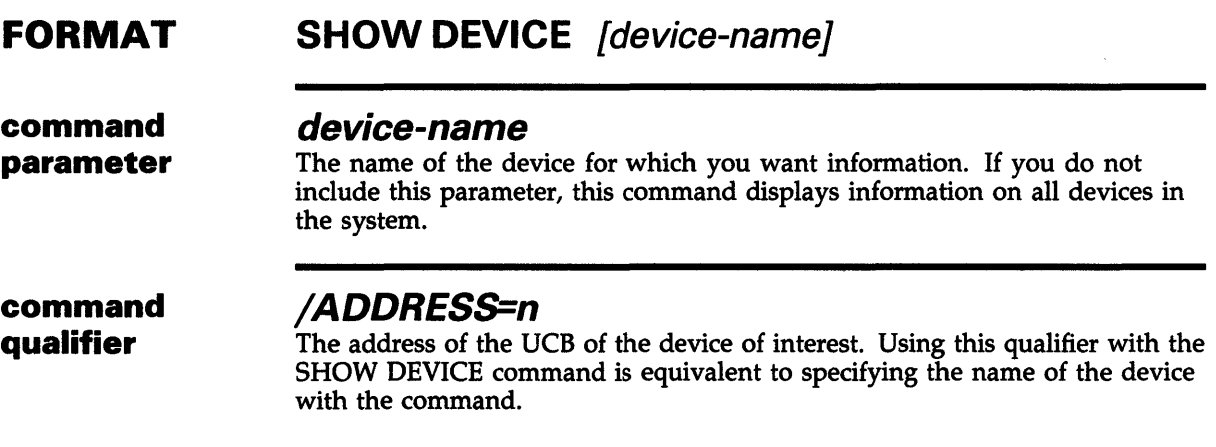

**DESCRIPTION** The SHOW DEVICE command displays three data structures listed next:

- The device data block
- The controller data structure
- The unit data structures

If you provide the name of a device as a parameter to this command, the information is displayed for that device. In a cluster environment, the information is displayed for each device in the cluster with that name. If you provide no parameter, the information is displayed for every device configured in the system.

If you omit part of a device name, all devices that have a part of their device name matching that which you specified are displayed by the SHOW DEVICE command.

For a detailed explanation of 1/0 data structures displayed by SDA, consult the manual entitled *Writing a Device Driver for VAX/VMS.* 

### EXAMPLES

I SDA> SHOW DEVICE VTA100

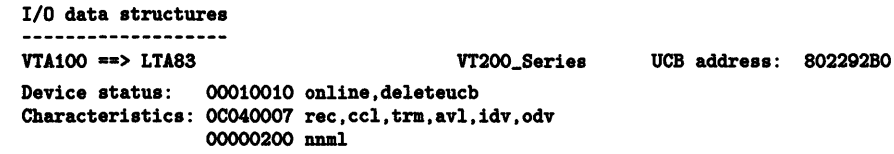

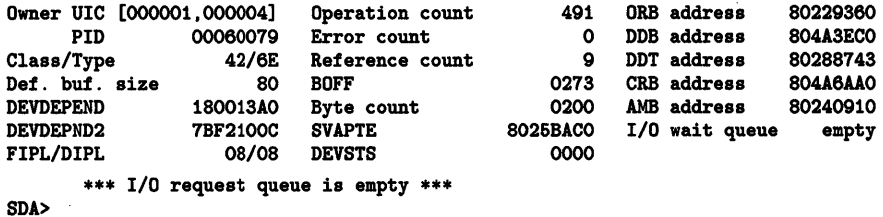

SDA> SHOW DEVICE DUSO

 $\mathcal{A}^{\mathcal{A}}$ 

 $\sim$ 

 $\mathcal{A}^{\prime}$ 

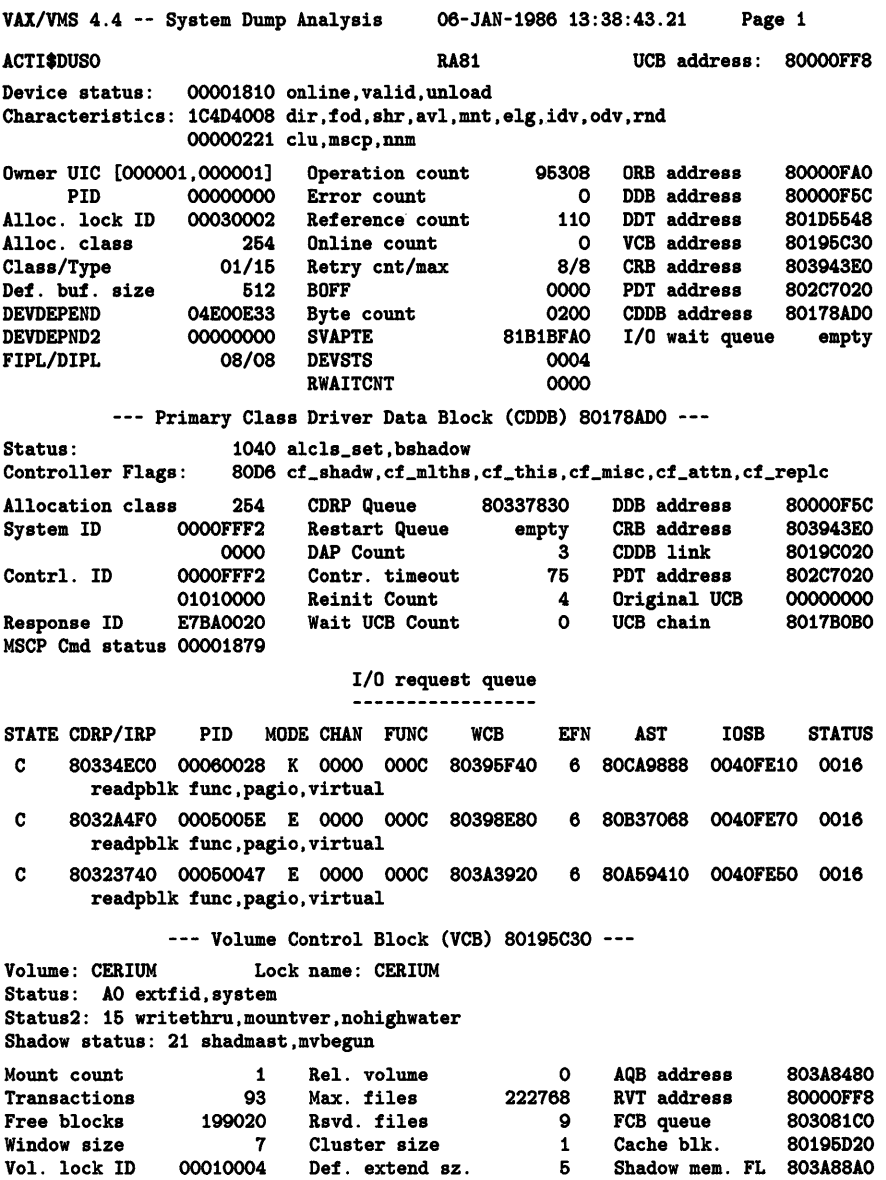

0 Shadow mem. BL 803A89CO

 $\bar{z}$ 

 $\mathcal{L}_{\mathcal{A}}$ 

Block. lock ID 02F20206 Record size

Shadow lock ID 00010006

VAX/VMS 4.4 -- System Dump Analysis 06-JAN-1986 13:38:43.21 1/0 data structures --- Shadow set \$254\$DUSO member summary ---Volume: CERIUM Physical unit \$264\$DUA200 \$264\$DUA201 Primary path **ACTT ACTT** Secondary path **ANTIM ANTIM** Member status Shadow set member Copy in progress --- ACP Queue Block (AQB) 803A8480 --- ACP requests are serviced by the Extended QIO Processor (XQP) Status: 14 defsys,xqioproc Mount count 26 ACP type ACP class f11v2 0 \*\*\* ACP request queue is empty \*\*\* Request queue Page 2 empty ACTI\$DUA200 (ANTIM\$DUA200) RA81 UCB address: 8017C3FO Device status: 00000010 online Characteristics: 1C4D4108 dir,rct,fod,shr,avl,mnt,elg,idv,odv,rnd 00000271 clu,2p,mscp,ssm,nnm Owner UIC [000000,000000] Operation count<br>PID 00000000 Error count PID 00000000 Error count<br>Alloc. lock ID 01A101F1 Reference co Alloc. lock ID 01A101F1 Reference count<br>Alloc. class 254 0nline count  $254$  Online count<br>01/15 BOFF Class/Type 01/15 BOFF<br>Def. buf. size 512 Byte count Def. buf. size 612 Byte controller 612 Byte controller burst 612 Byte controller burst 612 Byte controller burst 612 Byte controller burst 612 Byte controller burst 612 Byte controller burst 612 Byte controller burst 612 B 04E00E33 SVAPTE DEVDEPND2 00000000 DEVSTS<br>FIPL/DIPL 08/08 RWAITCNT FIPL/DIPL \*\*\* 1/0 request queue is empty \*\*\* 6 1 1 0 0000 0000 00000000 0004 0000 ORB address 8017C4F6<br>DDB address 80397620 DDB address 80397620 DDT address 801D5548<br>VCB address 803A88A0 VCB address 803A88AO<br>CRB address 803943EO CRB address 803943E0<br>PDT address 802C7020 PDT address 802C7020<br>CDDB address 80178AD0 CDDB address 80178AD0<br>2P CDDB addr 8019DB80  $2P$ \_CDDB  $addr$ . 2P\_DDB address 80397440  $I/0$  wait queue --- Volume Control Block (VCB) 803A88AO --- Volume: CERIUM (Member of shadow set \$264\$DUSO) Status: 00 Copy sequence number: 0000 Copy type: 0 nocpy Transactions 1 UCB address 8017C3FO Virtual unit UCB 80000FF8 Relative volume 0 0 Work area 000000000<br>
AQB address 803A8480 000000000 AQB address 803A8480 00000000 Shadow member FL RVT address 80000FF8 shadow member BL 80195CC8 VAX/VMS 4.4 -- System Dump Analysis I/0 data structures 06-JAN-1986 13:38:43.21 Virtual unit VCR 80196C30 803A89CO Page 3 ACTI\$DUA201 (ANTIM\$DUA201) Device status: 00000010 online RA81 UCB address: 8017C550 Characteristics: 1C4D4108 dir,rct,fod,shr,avl,mnt,elg,idv,odv,rnd 00000271 clu,2p,mscp,ssm,nnm Owner UIC [000000,000000] Operation count 9 ORB address<br>PID 00000000 Error count 0 DDB address 00000000 error count 00 DDB address<br>00010008 Reference count 1 DDT address Alloc. lock ID 00010008 Reference count 1 DDT address<br>Alloc. class 254 Online count 0 VCB address 254 Online count 0 VCB address 01/15 BOFF 0000 CRB address Class/Type 01/15 BOFF 0000 CRB address<br>
Def. buf. size 512 Byte count 0200 PDT address Def. buf. size 512 Byte count 0200 0200 0200 0200 0200 0200 031 B19AAC DEVDEPEND 04EOOE33 SVAPTE 81B19AAC CDDB address DEVDEPND2 00000000 DEVSTS 0004 2P\_CDDB addr.<br>FIPL/DIPL 08/08 RWAITCNT 0000 2P\_DDB address 8017C666 80397620 80106648 803A89CO 803943EO 802C7020 80178ADO 8019DD80 2P\_DDB address 80397440 I/0 wait queue empty \*\*\* I/0 request queue is empty \*\*\* --- Volume Control Block (VCB) 803A89CO ---Volume: CERIUM (Member of shadow set \$264\$DUSO) Status: 08 rebldng Copy sequence number: OOOA Copy type: 1 copy 1 UCB address 8017C660 0 Work area 00000000<br>803A8480 00000000 Transactions Relative volume AQB address 803A8480<br>RVT address 80000FF8 RVT address Virtual unit UCB 80000FF8 Virtual unit VCB 80196C30 Shadow member FL 80196CC8 Shadow member BL 803A88AO

The preceding example shows the display produced by the command SHOW DEVICE when a 4-character device name mnemonic (DUSO) is provided.

 $\mathcal{F}^{\text{max}}_{\text{max}}$ 

 $\mathcal{A}_{\mathcal{A}}$ 

BJ SDA> SHOW DEVICE DJ

#### I/O data structures -----------------

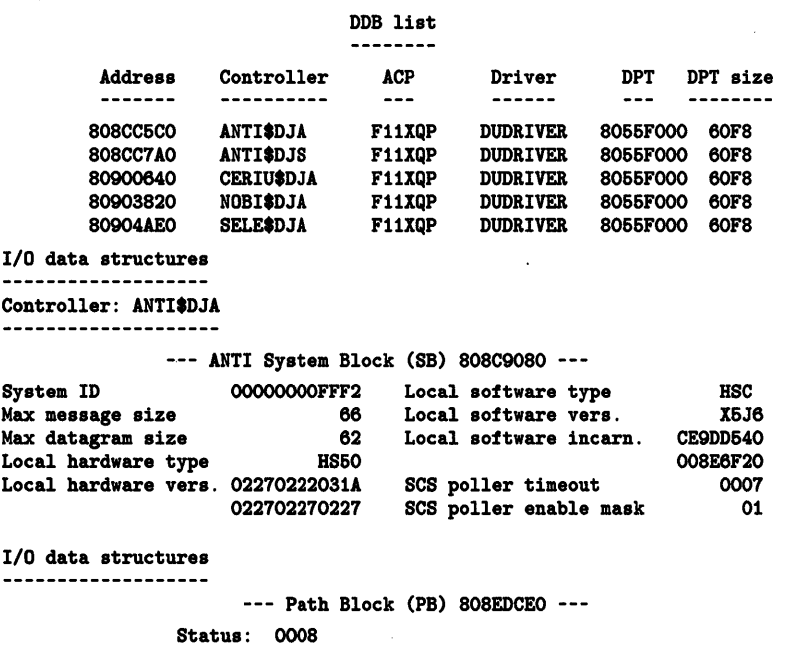

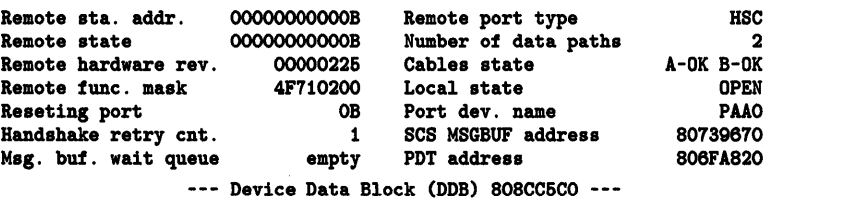

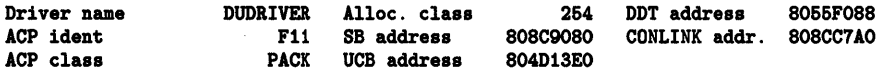

```
DDB list
```
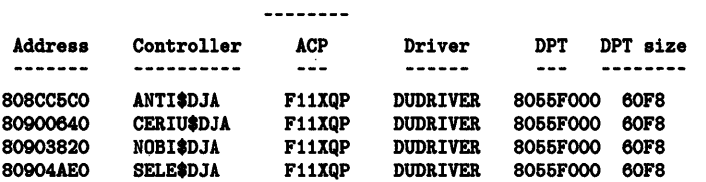

 $\hat{\mathcal{A}}$ 

 $\sim$   $\sim$ 

 $\label{eq:2} \frac{1}{\sqrt{2}}\sum_{i=1}^n\frac{1}{\sqrt{2\pi i}}\sum_{j=1}^n\frac{1}{j!}\sum_{j=1}^n\frac{1}{j!}\sum_{j=1}^n\frac{1}{j!}\sum_{j=1}^n\frac{1}{j!}\sum_{j=1}^n\frac{1}{j!}\sum_{j=1}^n\frac{1}{j!}\sum_{j=1}^n\frac{1}{j!}\sum_{j=1}^n\frac{1}{j!}\sum_{j=1}^n\frac{1}{j!}\sum_{j=1}^n\frac{1}{j!}\sum_{j=1}^n\frac{1}{j!}\sum_{j=$ 

I/0 data structures Controller: ANTI\$DJA --- ANTI System Block (SB) 808C9080 --- OOOOOOOOFFF2 Local software type System ID HSC Max message size 66 Local software vers.<br>62 Local software incarn X6J6 CE9DD640 Max datagram size Local software incarn. Local hardware type HS60 008E6F20 SCS poller timeout 0000 Local hardware vers. 02270222031A 022702270227 SCS poller enable mask 01  $\,$  .  $\ddot{\phantom{a}}$ 

 $\sim$ 

 $\ddot{\phantom{a}}$ 

The preceding example shows the display produced by allowing SHOW DEVICE to match all devices that use DJ as part of their name.

 $\bar{z}$ 

# **SHOW HEADER**

Displays the header of the dump file.

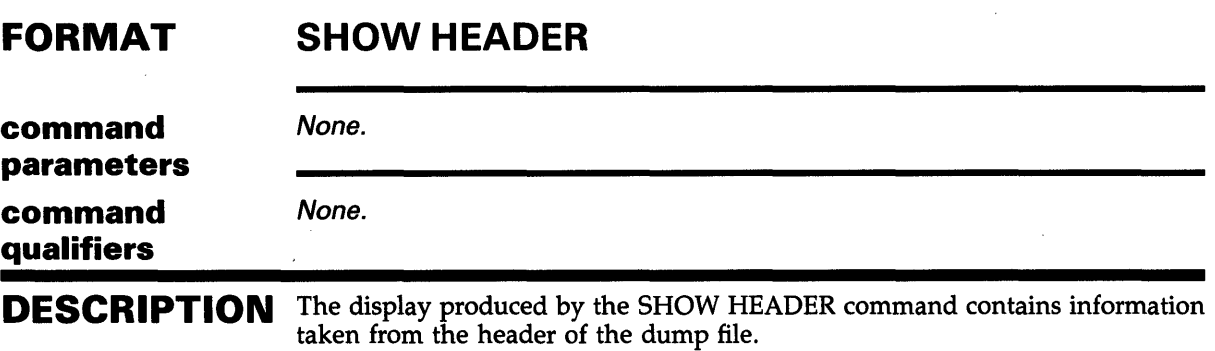

### **EXAMPLE**

#### SDA> SHOW HEADER

#### Dump file header

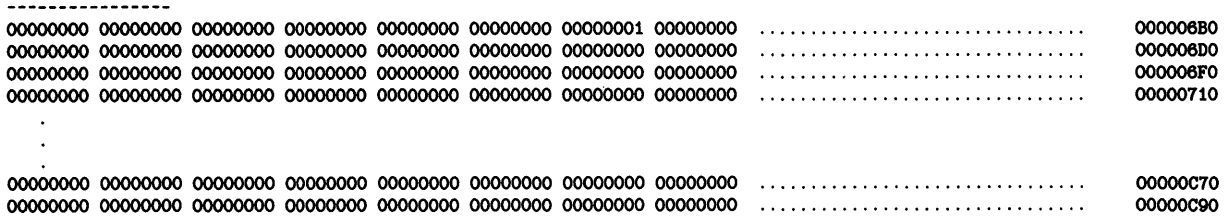

The preceding example shows the display produced by the SHOW HEADER command.

 $\mathcal{L}$ 

# **SHOW LOCK**

Displays a list of all locks in the system.

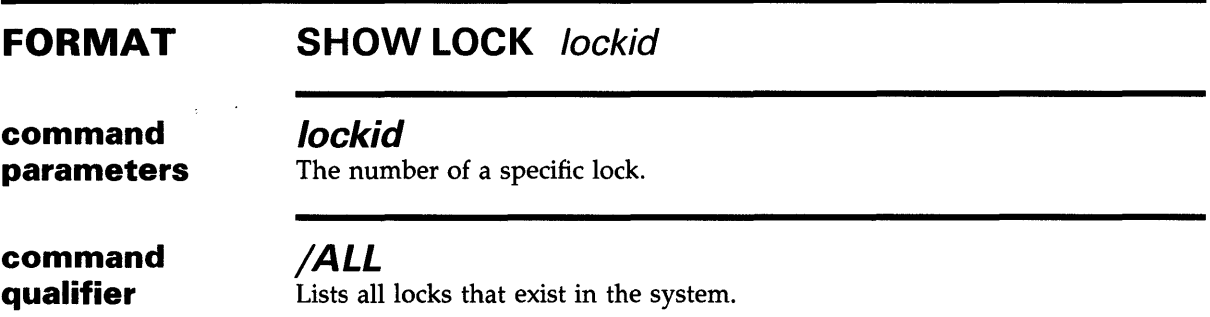

**DESCRIPTION** The display produced by the SHOW LOCK command contains information on each lock in the system. The display is formatted in the same way as the display produced by the command SHOW RESOURCE/LOCKID.

### **EXAMPLE**

 $\ddot{\phantom{a}}$  $\ddot{\phantom{1}}$ 

```
SDA> SHOW LOCK 
Lock database 
Lock id: 00010001 PID: 00000000 Flags: NOQUEUE SYNCSTS SYSTEM<br>Par. id: 00000000 Granted at EX CVTSYS
Par. id: 00000000<br>Sublocks: 4Sublocks:<br>LKB:
LKB: 801F4F00<br>Resource: 5F535953 24535953
 Resource: 5F535953 24535953 SYS$SYS_ Status: NOQUOTA<br>Length 16 00000000 00A94449 ID......
 Length 16 00000000 00A94449 ID......<br>Exec. mode 00000000 00000000 ........
                     00000000 00000000
 System 00000000 00000000 
                                                   . . . . . . . .
Lock id: 00020002 PID: 00000000 Flags: VALBLK CONVERT SYNCSTS<br>Par. id: 00000000 Granted at CR NOQUOTA CVTSYS
Par. id: 00000000 Granted at CR<br>Sublocks: 0
Sublocks:<br>LKB:
              80201680<br>4C45445F 24535953
Resource: 4C45445F 24535953 SYS$_DEL Status: NOQUOTA<br>Length 17 30414244 24494850 PHI$DBAO
 Length 17 30414244 24494850<br>Kernel mode 00000000 0000003A
 Kernel mode 00000000 0000003A 
                                                   : . . . . . .00000000 0000000000
                                                   . . . . . . . .
```
The preceding example shows the display produced by the command SHOW LOCK.

## System Dump Analyzer

SHOW PAGE\_TABLE

# SHOW PAGE\_TABLE

Displays a list of system page table entries that map virtual pages to physical pages. You can display a range of page table entries or the entire system page table.

The SHOW PAGE\_ TABLE command displays information in 132 columns, rather than 80 columns, and so is best suited for use at printing terminals, at video terminals that can display 132 columns, or as input for a file that can be printed later on a line printer.

#### FORMAT SHOW PAGE\_TABLE [/qualifier[,...]] [range]

command parameter

#### range

The range of virtual addresses for which SDA is to display page table entries. You can specify a range as a beginning address and an ending address, separated by a colon  $(i)$ ; or you can specify the range as an address and the number of bytes following that address, separated by a semicolon (; ).

#### command qualifiers

### /GLOBAL

Lists the global page table.

### /SYSTEM

Lists the system page table.

#### /ALL

Lists both the global and system page tables. This is the default qualifier.

### DESCRIPTION

The SHOW PAGE\_TABLE command displays the contents of the system page table and the global page table. You can display a range of page table entries or the entire system page table.

This command displays information in 15 columns that form two groups. The left group contains information on virtual pages. The right group contains information on physical pages.

The left group contains information obtained from the system page table. Each line of this display lists characteristics of a virtual page as well as information needed for address translation. The headings of the columns listed in the display produced by the SHOW PAGE\_TABLE command are explained in the following text.

### **System Dump Analyzer SHOW PAGE\_TABLE**

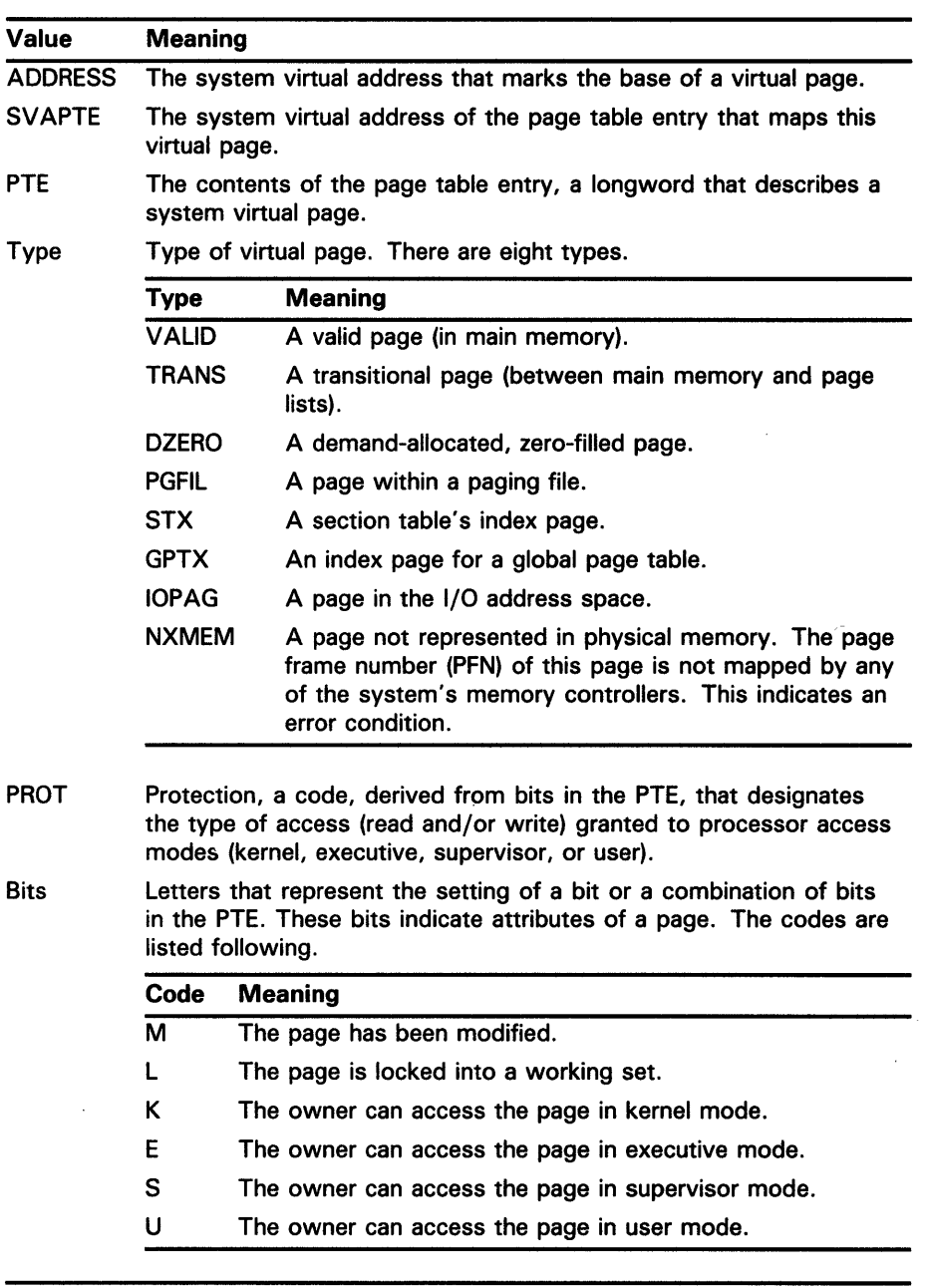

 $\mathcal{A}$ 

 $\hat{A}$ 

If the virtual page has been mapped to a physical page, the right-hand section of the display includes information from the page frame number (PFN) database. Otherwise, the section is left blank. SDA organizes the 18 bytes of PFN data into 9 categories:

# **System Dump Analyzer**

SHOW PAGE\_TABLE

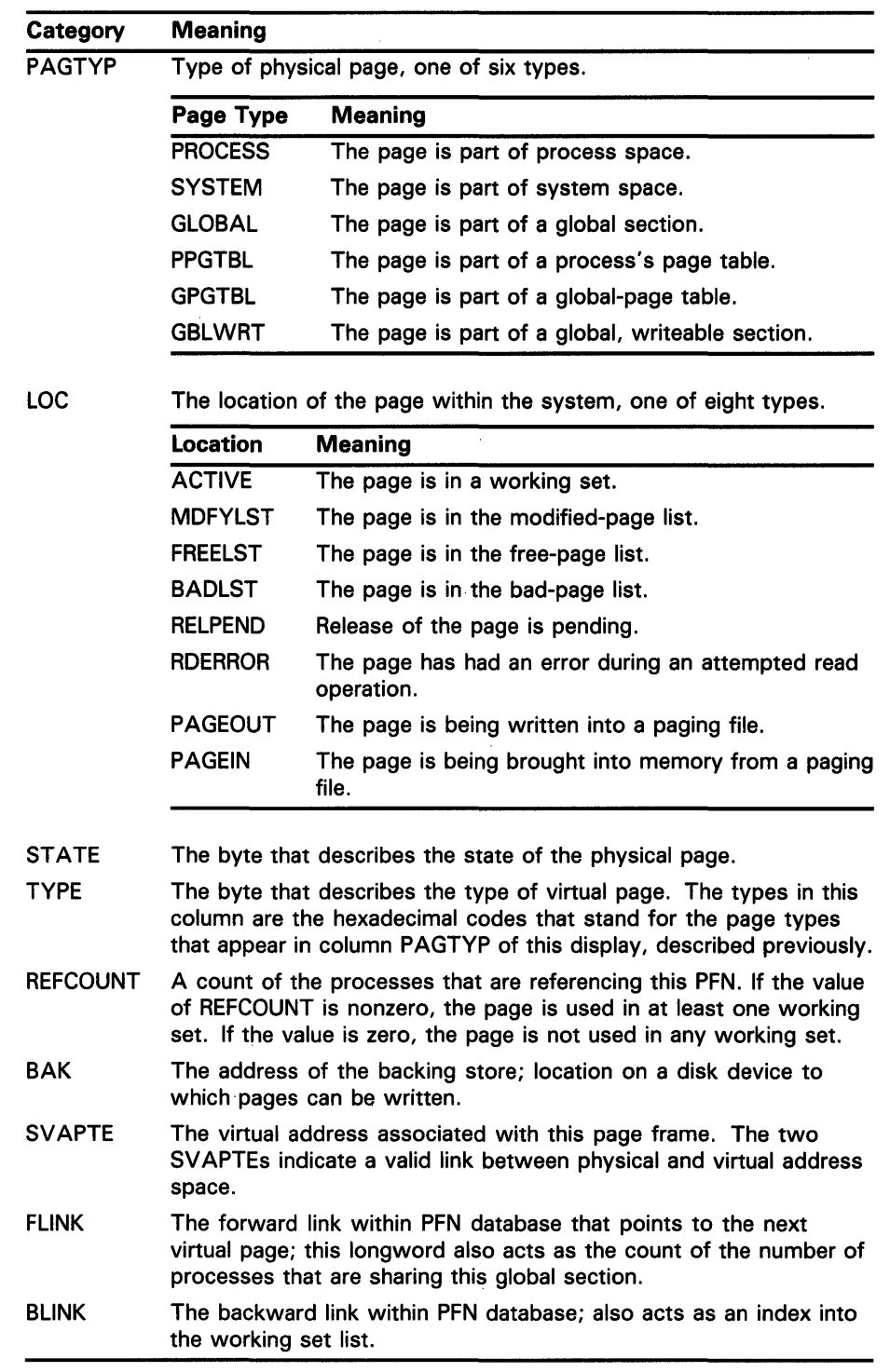

**Contract Contract State** 

 $\sim$ 

SDA indicates pages are inaccessible by displaying the following message, where n represents the number of inaccessible pages.

 $\hat{\mathcal{A}}$ 

 $(------n$  NULL PAGES)

# **System Dump Analyzer**

**SHOW PAGE\_TABLE** 

### **EXAMPLE**

SDA> SHOW PAGE\_TABLE System page table

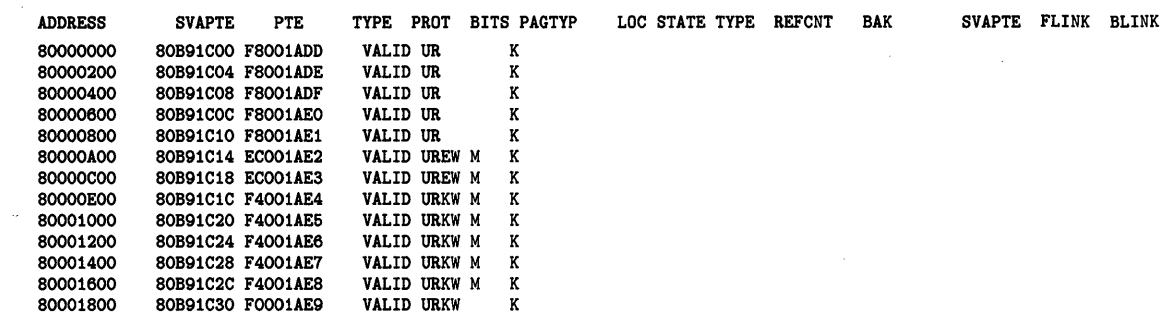

The preceding example shows the output produced by the SHOW PAGE\_ TABLE command.

SHOW PFN\_DATA

# SHOW PFN\_DATA

Displays information that is contained in the page lists and in the PFN database. This information is used in translating physical page addresses to virtual page addresses.

#### FORMAT SHOW PFN\_DATA [number]

command parameter number The number of the physical page for which you want to display information.

command qualifiers /ALL Displays all of the previous information. This is the default for the command.

### /BAD

Displays the bad-page list.

#### /FREE Displays the free-page list.

/MODIFIED Displays the modified-page list.

### /SYSTEM

Displays the PFN database. The information is ordered by page frame number, starting at PFN zero.

### DESCRIPTION

The SHOW PFN \_DATA command causes SDA to display information regarding the specified PFN. The display consists of the information listed in the example following.

 $\sim 10$ 

SDA> SHOW PFN\_DATA 1000 PFN PTE ADDRESS BAK REFCNT FLINK BLINK TYPE STATE  $- - -$ 1000 8034AA60 0040FFB8 1 0000 0236 00 PROCESS 07 ACTIVE

The items of information are the following:

### **System Dump Analyzer SHOW PFN\_DATA**

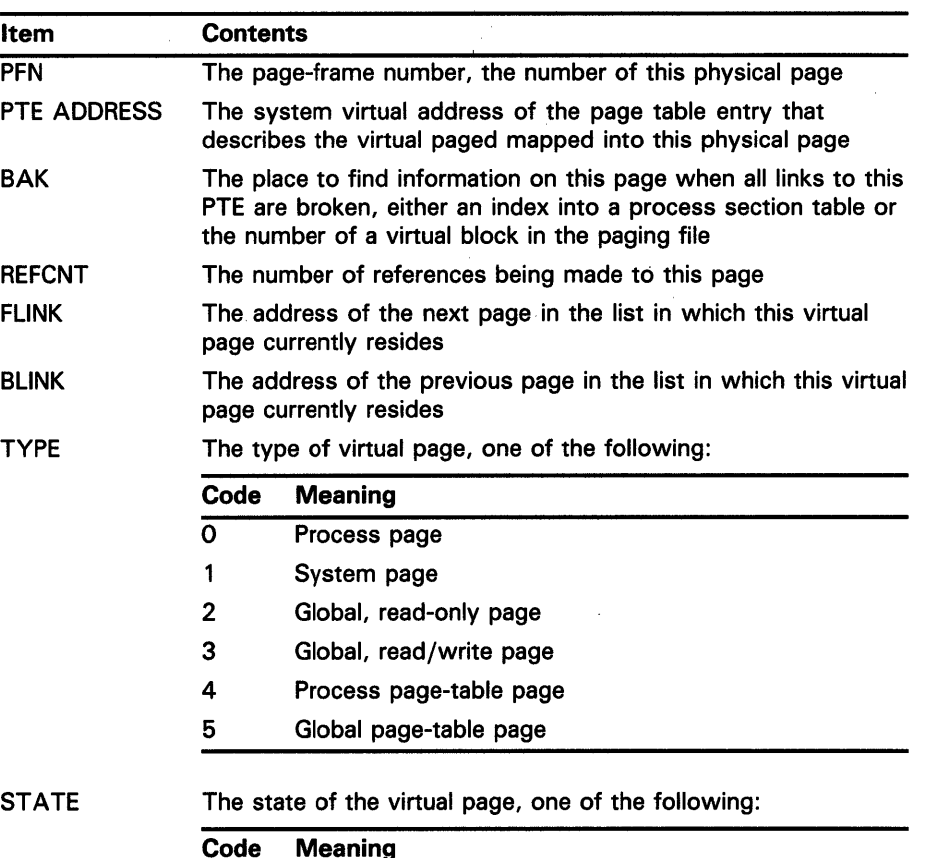

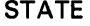

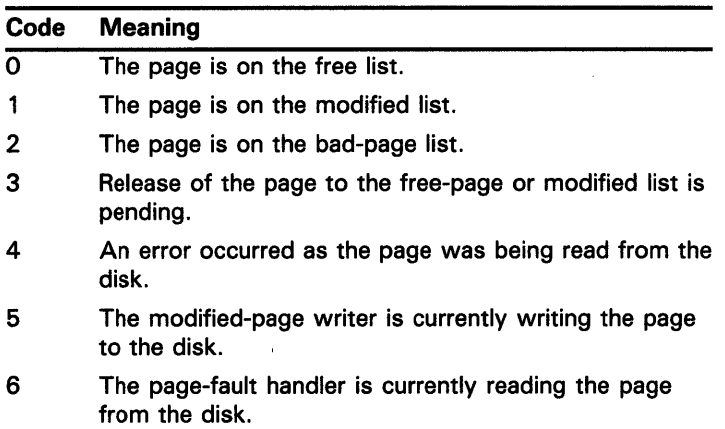

7 The page is active and valid.

## **EXAMPLE**

 $\bar{z}$ 

 $\sim$   $\sim$ 

SDA> SHOW PFN\_DATA Free page list<br>--------------Count: 225<br>
Low limit: 57 Low limit: High limit: 1073741824 PFN PTE ADDRESS BAK REFCNT FLINK BLINK TYPE STATE 1329 8047AF3C 03002A83 0 1963 0000 00 PROCESS 00 FREELST

## **System Dump Analyzer SHOW PFN\_DATA**

 $\mathcal{A}$ 

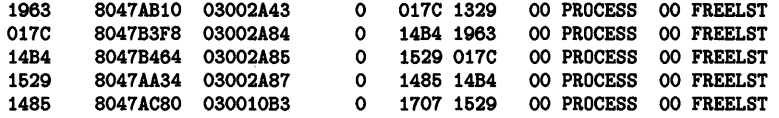

 $\bar{z}$ 

The SHOW PFN \_DATA command displays the information shown previously for the free-page list, the modified-page list, and the bad-page list, and then all of the PFN database, including the first three lists.

# SHOW POOL

Displays the contents of the look-aside (SRP, IRP, and LRP) pools, the nonpaged dynamic storage pool, and the paged dynamic storage pool. You can display part or all of each pool.

#### FORMAT SHOW POOL [range]

command parameter

command qualifiers

#### range

The range of virtual addresses that you want to display. You can specify a range as two addresses separated by a colon  $($  :), or as an address and a length, in bytes, separated by a semicolon (; ).

### /ALL

Displays the entire contents of memory. This is the default.

### /FREE

Displays the look-aside, paged, and nonpaged pools and shows the blocks that are currently available to the system.

### /HEADER

Displays only the first 16 longwords of each block within the pool.

### //RP

Displays the pool of 1/0 request packets. Displays all blocks currently allocated (in use) within this pool.

### /LRP

Displays the pool of long 1/0 request packets. Formats all blocks currently allocated (in use) within this pool.

### /NONPAGED

Displays the nonpaged dynamic storage pool currently in use by the system.

### /PAGED

Displays the paged dynamic storage pool currently in use by the system.

### /SRP

Displays the pool of short 1/0 request packets. Formats all blocks currently allocated (in use) within this pool.

### /SUMMARY

Displays a summary of the pools or portions of pool specified by the qualifiers shown previously. This qualifier shows the different types of blocks present, the total number of each, the decimal number of bytes in each block, and the number of bytes used in each pool.

# **System Dump Analyzer**

**SHOW POOL** 

### **/TYPE=block-type**

Displays the blocks within pool that are of the specified type.

**DESCRIPTION** The information contained in each of the three pools is shown in the same format. The contents of the display, from left to right, are listed as follows:

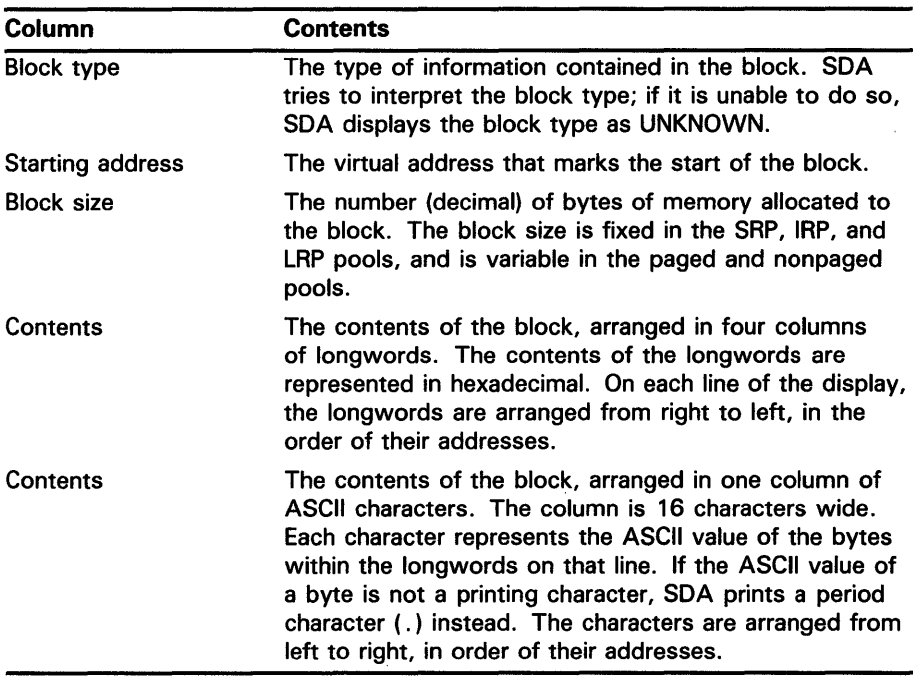

### **EXAMPLE**

SDA> SHOW POOL IRP 80138240 160

07010000 000A0054 00000000 000A0054 T.......T......

The preceding example shows two lines from a display produced by the SHOW POOL command. This block is an IRP; its starting address is 80138240; and its length is 160 bytes. Note that the first byte of the longword at 8013B240, the rightmost byte in the hexadecimal display, contains 54, the ASCII value of the character uppercase T. This value is represented as the leftmost character in the ASCII portion of the display.

Similarly, the byte at location 8013848, the ninth byte from the right in the hexadecimal display, also contains 54. It is represented by the T in the ninth place from the left in the ASCII display.

# SHOW PORTS

Displays those portions of the port descriptor table (PDT) that are port independent. Port-independent items in the PDT are used by all system communications services (SCS) port drivers.

#### FORMAT SHOW PORTS

command

None.

command qualifiers

parameters

#### /ADDRESS=n

Displays a specific port descriptor table, as specified by the address. The PDT summary page, which lists the addresses for individual PDTs, is the first display shown for the SHOW PORTS command.

**DESCRIPTION** The SHOW PORTS command provides information for those CI ports with full SCS connections. Therefore, information about UDA ports and similar controllers is not included in the output of this command.

> The initial display is a PDT summary page, listing the PDT address, port type, device type, and driver name for each PDT. Subsequent displays provide detailed information for each PDT listed on the summary page.

Information for a particular PDT can also be obtained by using the /ADDRESS qualifier to the SHOW PORTS command.

### EXAMPLE

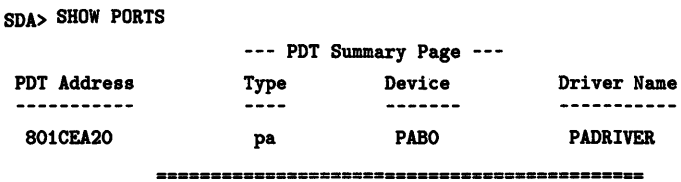

--- Port Descriptor Table (PDT) 801CEA20 ---

#### Type: 01 pa Characteristics: 0000

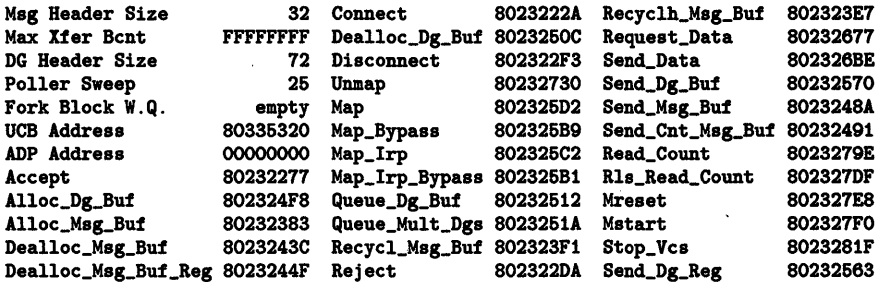

SHOW PROCESS

# SHOW PROCESS

Displays the software and hardware context of any process in the balance set and performs an implicit SET PROCESS command.

#### FORMAT SHOW PROCESS [/qualifier[,...]] [parameter]

command parameters

#### ALL

Shows information about all the processes that exist in the system.

#### name

The name of the process that you want to see. Do not use this parameter with the /SYSTEM or /INDEX= qualifiers. The name can contain up to  $15$ letters and numerals and can include the underscore  $($ ) and dollar sign  $($  \$ $)$ characters. The name must be a quoted string if it contains other than the foregoing characters.

If you specify no parameter, this command displays information on the current process. See the description of the SET PROCESS command for the definition of the current process.

c'ommand qualifiers

#### /ALL

Displays the information shown by the following qualifiers:

- /CHANNEL
- /LOCKS
- /PCB
- /PHO
- /REGISTERS
- /RMS
- /WORKING\_SET
- /PROCESS\_SECTION \_TABLE
- /PAGE\_TABLES

### /CHANNEL

Displays the I/O channels assigned to the process, the address of the window-control block associated with that channel, the status of the channel, and the specification of the file or device associated with the channel.

The display produced by the SHOW PROCESS/CHANNEL command contains four columns of information, labeled "channel," "window," "status," and "device/file accessed." These columns contain the following information.

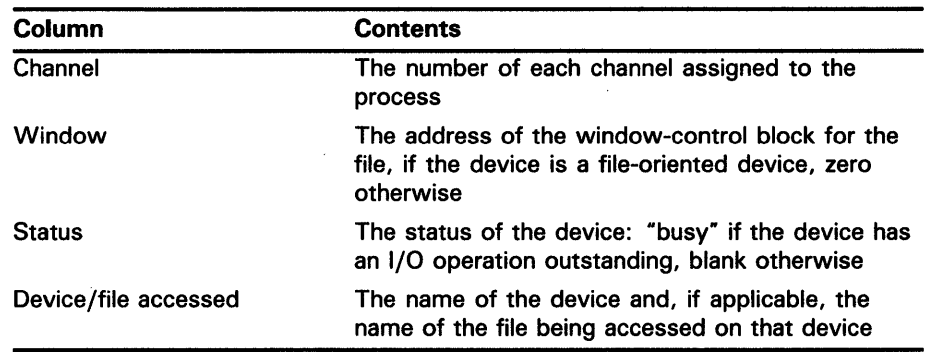

The display varies with the process chosen. SDA displays the information in the form

dcuu:(file-id)filename

where:

- dcuu: is the name of the device.
- file-id is the RMS file identification.
- filename is the full file specification, including directory name.

SDA displays some or all of this information under the following conditions:

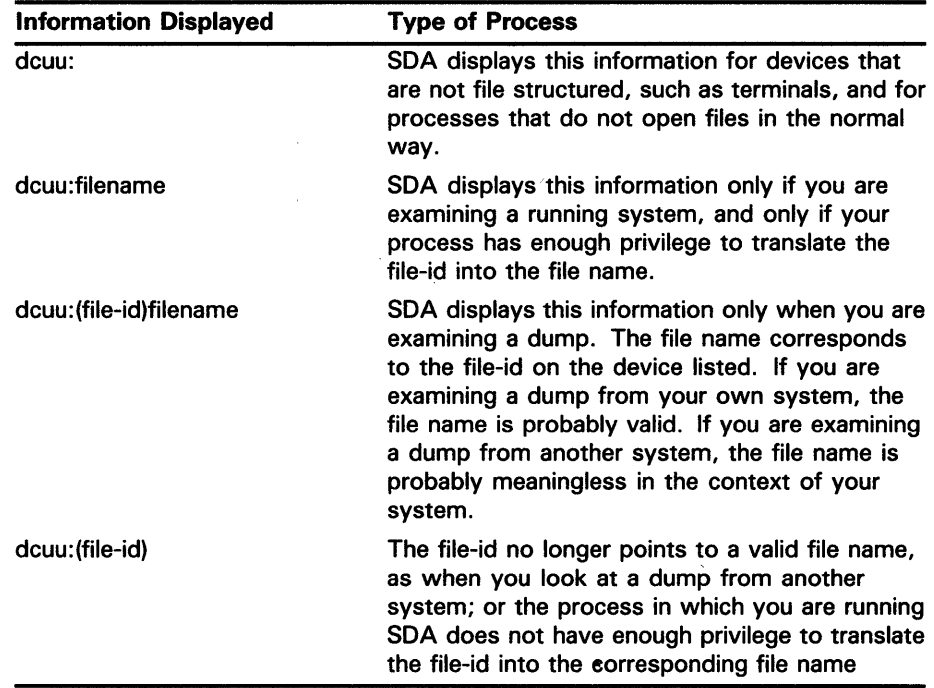

### /INDEX=nn

The index of the software process control block (PCB) into the system's PCB list. Alternatively, this argument can be the process identification (PIO or EPID), from which SDA extracts the index. This index identifies the process to be displayed.

# **System Dump Analyzer**

## **SHOW PROCESS**

### **/LOCKS**

Displays the locks owned by the current process. See the description of the SHOW RESOURCE command and its /LOCKID qualifier for a description of the information displayed by this qualifier.

#### */PO*

Displays the page tables for PO space; must be used with the /PAGE\_TABLE qualifier.

#### */P1*

Displays the page tables for Pl space; must be used with the /PAGE\_TABLE qualifier.

### **/PAGE\_ TABLES [range]**

Displays the page tables of the program and control regions. This qualifier produces a display in the same format as that of the SHOW PAGE\_TABLE command.

The argument range can have two forms. When you provide an argument of the form  $x:y$ , where  $x$  and  $y$  are the addresses of virtual pages, this qualifier displays the page table entries that correspond to the range of pages from x to y.

When you provide an argument of the form  $x, y$ , where x and y are the addresses of virtual pages, this qualifier displays the page table entries that correspond to a range of y pages, starting with page x.

### **/PCB**

Produces a list of the data contained in the software process control block (PCB). The software PCB is the central control mechanism for process swapping and scheduling.

This qualifier is the default.

The display produced by using the /PCB qualifier lists the following information:

- Software context for the process
- Condition-handling information
- Information on interprocess communication
- Information on counts, quotas, and resource usage

#### **/PHD**

Lists information included in the process header. The process header contains the vital statistics of a process and is swapped into memory when a process becomes part of the balance set. Each item listed by the PHD qualifier gives a quantity, count, or limit for the process concerning the following resources:

- Process memory
- The pager
- The scheduler
- Asynchronous system traps

- 1/0 activity
- CPU activity

### **/PROCESS-SECTION\_ TABLE**

Lists the information contained in the process section table. The process section table contains entries, each of which describes a process section. The display that this qualifier produces is 132 columns wide.

SDA displays the offsets to the first and last entries in the process section table under the heading "process section table information," and then displays the contents of process section table. The following table describes the parts of each process section table entry contained in the display:

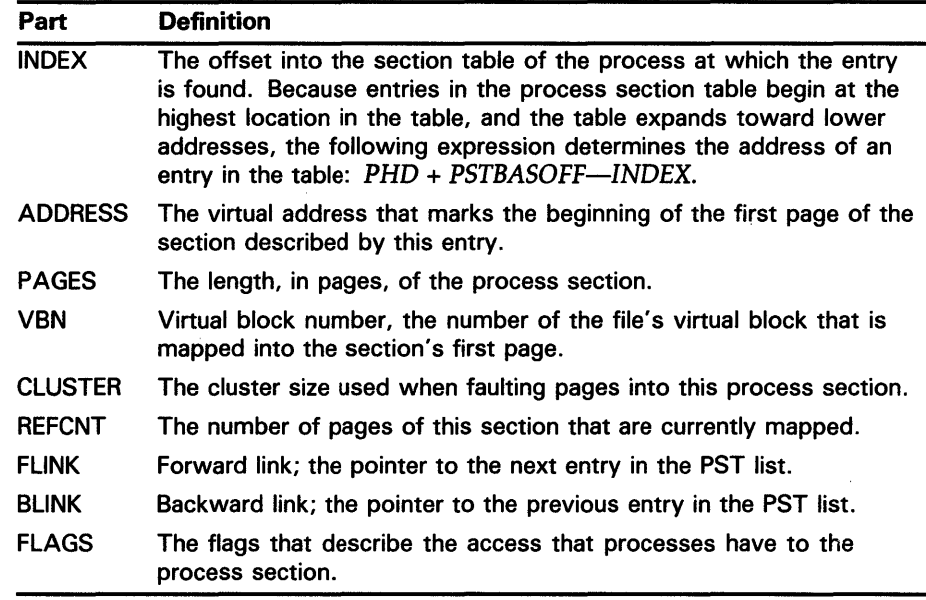

### **/REGISTERS**

Lists the hardware context of the process. When a process executes, its hardware context is contained in the processor registers (see the description of the SHOW CRASH command). If the process is not executing, its hardware context is stored in the hardware PCB, which is part of the process header. The /REGISTERS qualifier displays the process registers in the following groups:

- General registers
- Stack pointers
- Special-purpose registers
- Base and length registers

If the process is the current process in a dump, the current registers are also displayed.

### **/RMS[=option]**

Displays the RMS data structures for each image-1/0 file the process has open.

If you provide the name of a structure as an option, this qualifier displays only the specified structure for each image- $I/O$  file the process has open. If you do not specify an option, SDA displays the current list of options as determined by the last SET RMS command or by SDA when you start it.

See the description of the SET RMS command for the options you can use with this qualifier.

To show the RMS data structures for process-permanent files, use the following commands.

```
SDA> DEFINE SAVE=PIO$GW_IIOIMPA 
SDA> DEFINE PIO$GW_IIOIMPA=PIO$GW_PIOIMPA 
SDA> SHOW PROCESS/RMS
```
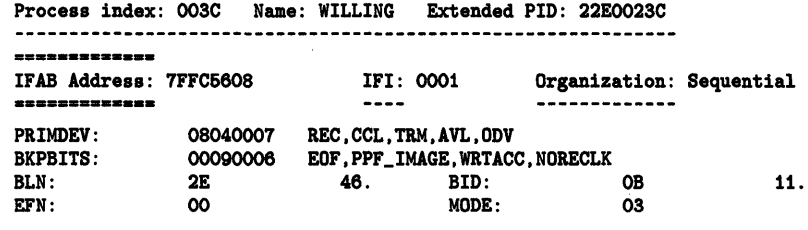

### **/SYSTEM**

Displays the system process control block. The system PCB and process header (PHD) are dummy structures that are located in system space. These structures contain the system working set, global section table, global page table, and other systemwide data.

### **/WORKING\_SET**

Displays the working-set list for the process. The working-set list is a table that contains information for all virtual pages that the process can access without a page fault. This qualifier displays the follwing information for each entry in the working-set list:

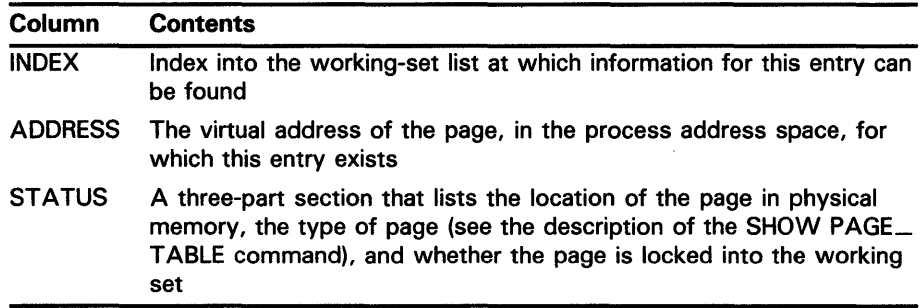

When SDA locates an unused working-set entry, it issues the message:

---- n empty entries

The value of n is the decimal number of contiguous, unused entries that SDA has found.

### **EXAMPLES**

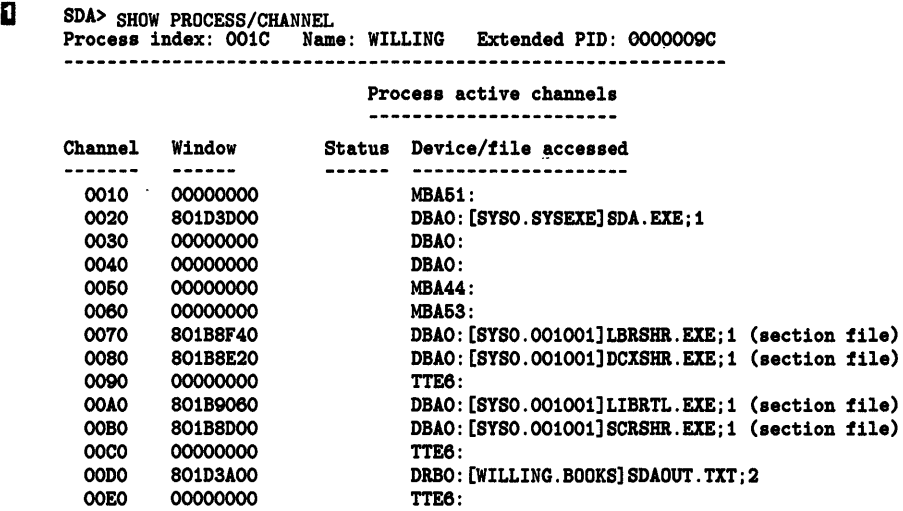

The preceding example shows the output of a SHOW PROCESS/CHANNEL command used while analyzing a running system. The display includes the names of the files that are opened because the process in which SDA is running has access to the files. If the process has no access to a file, SDA displays only the device name, the file identification (FID), and the directory name.

 $\bar{z}$ 

#### ~ SDA> SHOW PROCESS/CHANNEL

Process index: 0008 Name: JNLACP Extended PID: 00000088

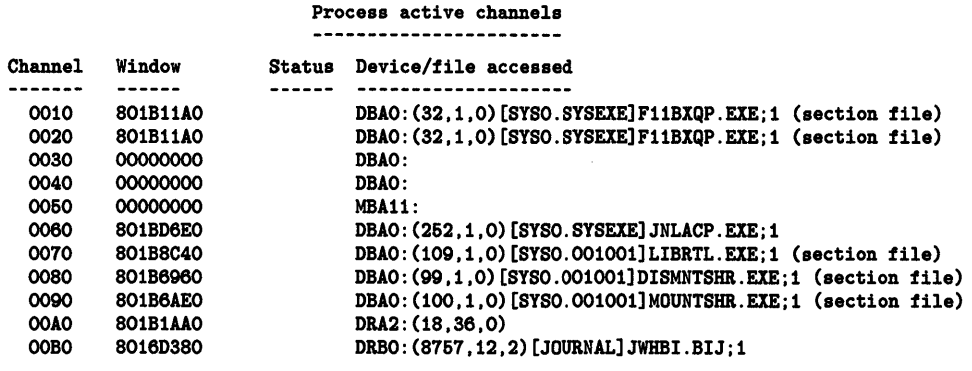

The preceding example shows the display produced by the SHOW PROCESS /CHANNEL command while SDA is analyzing a crash dump. Note that each file specification in the display includes the file identification (FID).

!J SDA> SHOW PROCESS/INDEX=47 Process index: 0047 Name: C\_EMACS Extended PID: 00000447

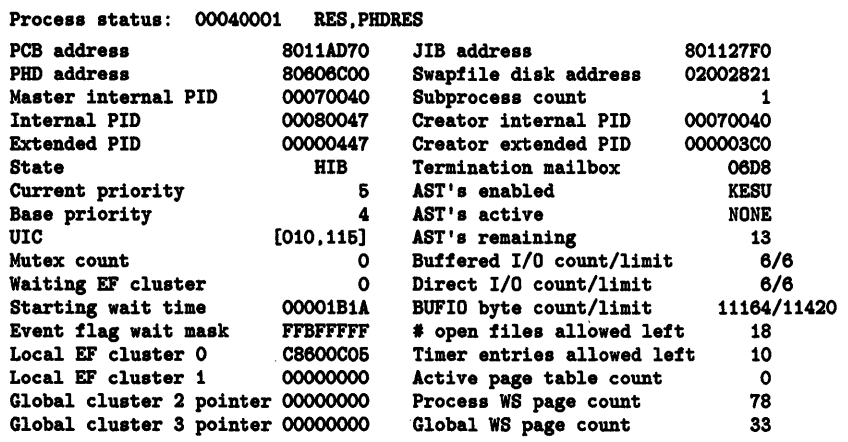

The preceding example shows the output of a SHOW PROCESS /INDEX command.

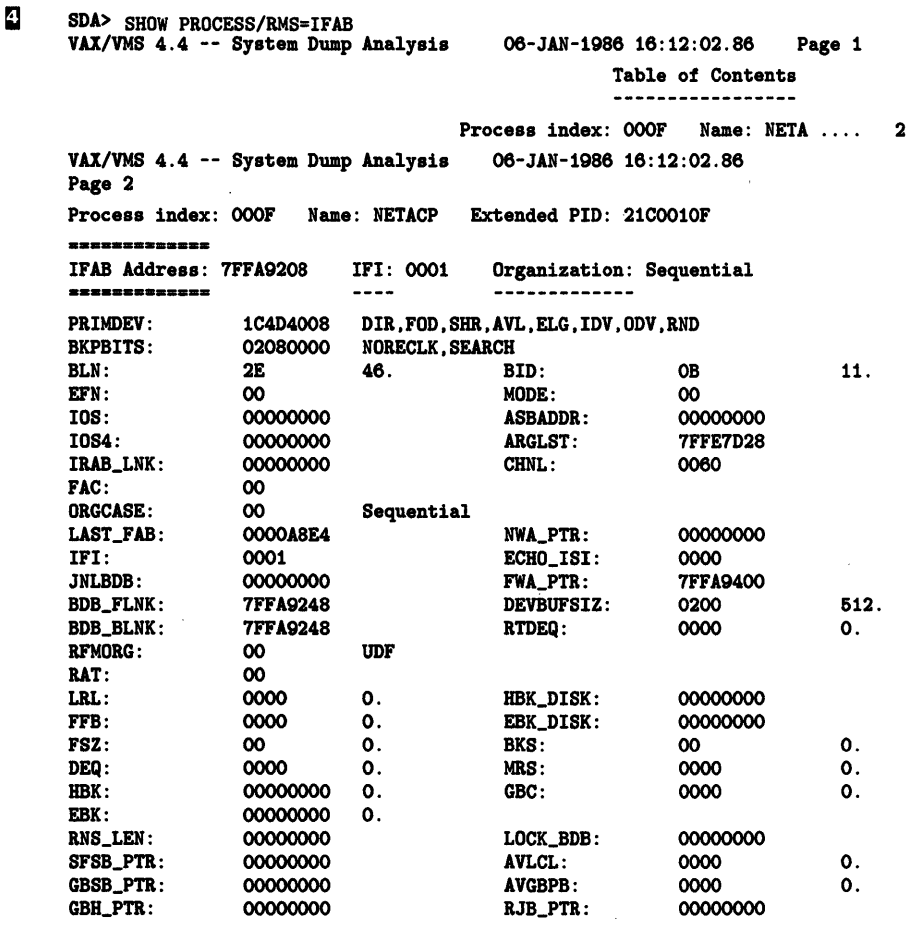

 $\sim$ 

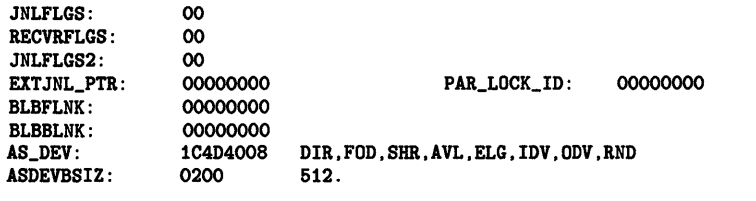

 $\sim 10^{-1}$ 

The preceding example shows the output of the SHOW PROCESS /RMS=IFAB command.

 $\sim 500$ 

# **System Dump Analyzer**

**SHOW RESOURCE** 

 $\mathcal{A}$ 

# **SHOW RESOURCE**

Displays information on system resources.

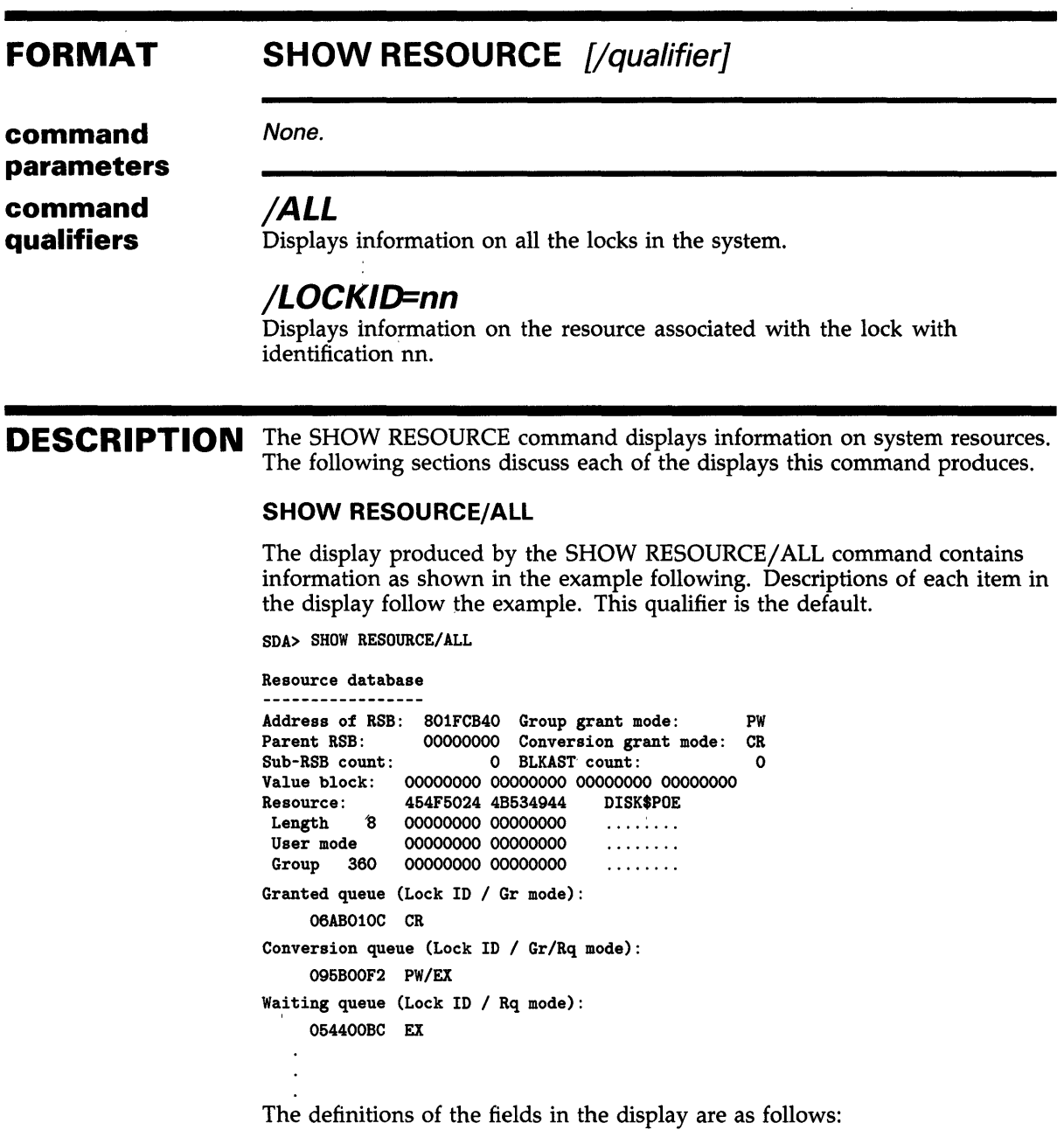

 $\sim$
### **System Dump Analyzer SHOW RESOURCE**

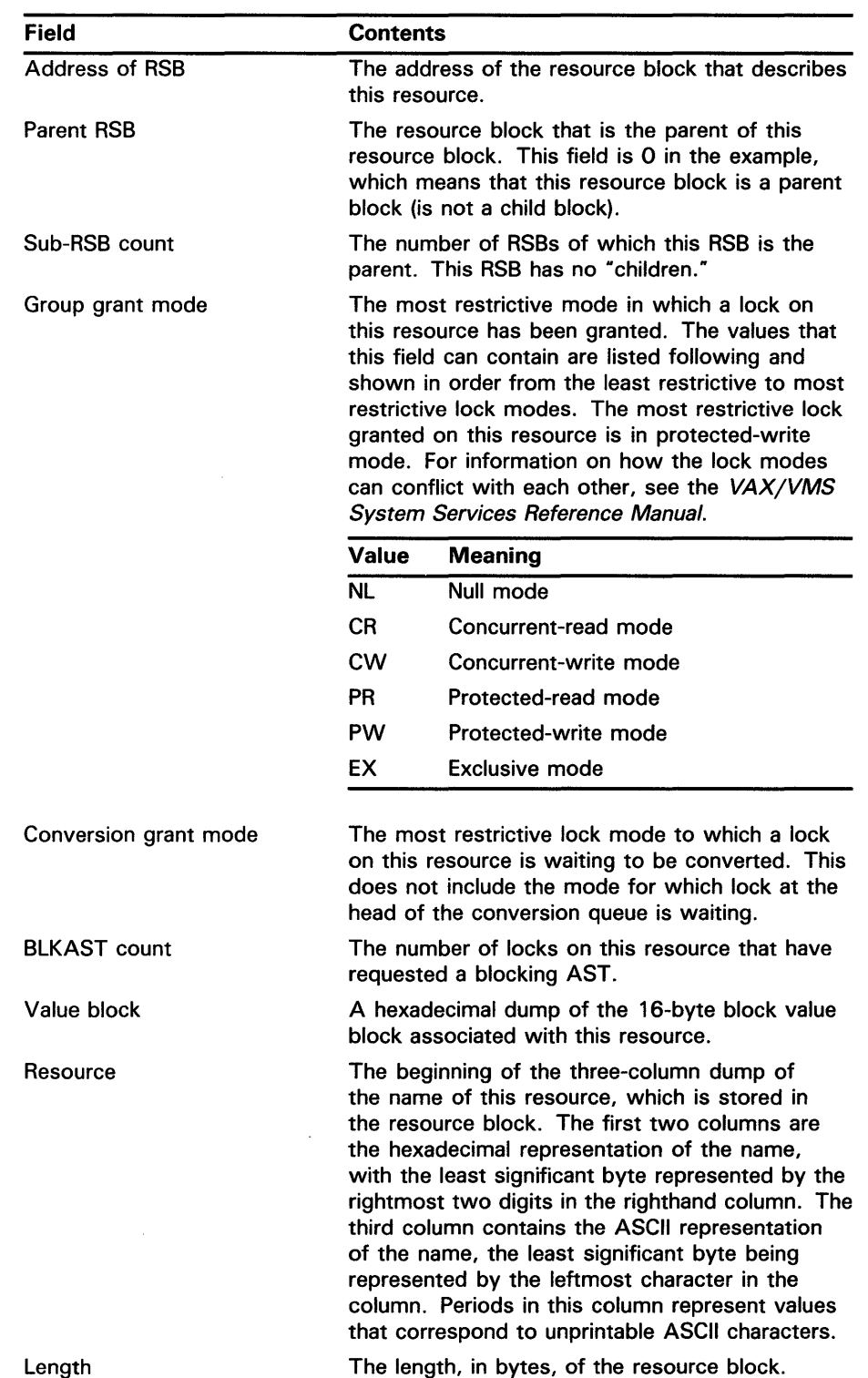

 $\sim 10^7$ 

 $\label{eq:2.1} \frac{1}{\sqrt{2}}\int_{\mathbb{R}^3}\frac{1}{\sqrt{2}}\left(\frac{1}{\sqrt{2}}\right)^2\frac{1}{\sqrt{2}}\left(\frac{1}{\sqrt{2}}\right)^2\frac{1}{\sqrt{2}}\left(\frac{1}{\sqrt{2}}\right)^2.$ 

 $\mathcal{L}^{\text{max}}_{\text{max}}$  ,  $\mathcal{L}^{\text{max}}_{\text{max}}$ 

 $\mathcal{L}^{\text{max}}_{\text{max}}$ 

 $\label{eq:2.1} \frac{1}{\sqrt{2}}\left(\frac{1}{\sqrt{2}}\right)^{2} \left(\frac{1}{\sqrt{2}}\right)^{2} \left(\frac{1}{\sqrt{2}}\right)^{2} \left(\frac{1}{\sqrt{2}}\right)^{2} \left(\frac{1}{\sqrt{2}}\right)^{2} \left(\frac{1}{\sqrt{2}}\right)^{2} \left(\frac{1}{\sqrt{2}}\right)^{2} \left(\frac{1}{\sqrt{2}}\right)^{2} \left(\frac{1}{\sqrt{2}}\right)^{2} \left(\frac{1}{\sqrt{2}}\right)^{2} \left(\frac{1}{\sqrt{2}}\right)^{2} \left(\$ 

 $\label{eq:2.1} \frac{1}{\sqrt{2}}\int_{\mathbb{R}^3}\frac{1}{\sqrt{2}}\left(\frac{1}{\sqrt{2}}\right)^2\frac{1}{\sqrt{2}}\left(\frac{1}{\sqrt{2}}\right)^2\frac{1}{\sqrt{2}}\left(\frac{1}{\sqrt{2}}\right)^2.$ 

 $\mathcal{L}^{\text{max}}_{\text{max}}$  , where  $\mathcal{L}^{\text{max}}_{\text{max}}$ 

### **System Dump Analyzer SHOW RESOURCE**

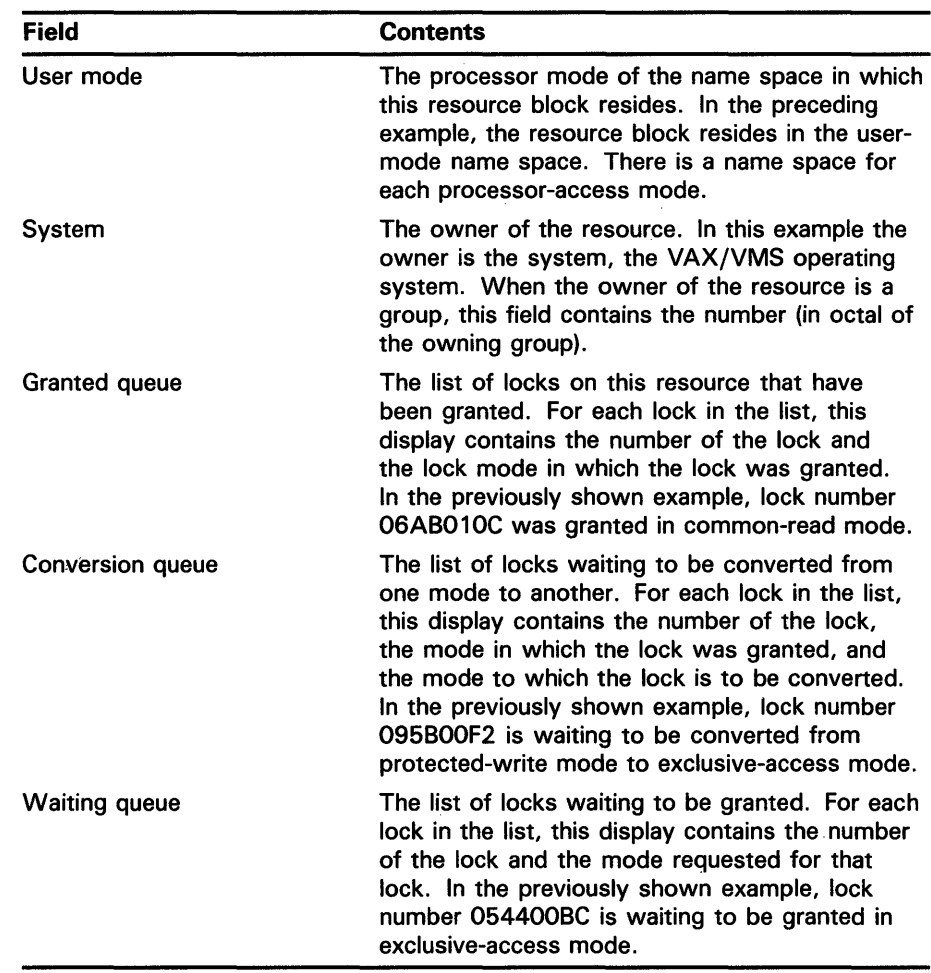

#### **SHOW RESOURCE/LOCKID**

The SHOW RESOURCE/LOCKID command shows information on the resource locked by the lock identified by the parameter to the /LOCKID qualifier. The following example shows the information contained in the display produced by this qualifier. A description of each item in the display follows the example.

SDA> SHOW PROCESS/LOCKS/INDEX=S

Process index: 0008 Name: JOB\_CONTROL Extended PID: 22A00088 Lock data: Lock id: 11A00117 PID: 00010008 Flags: CONVERT SYNCSTS SYSTEM Par. id: 00780004 Granted at NL Sublocks: 0<br>LKB: 801F9B40 801F9B40 Resource: 00000000 0000018C ........ Status: (1998) Length 04 00000000 00000000 ........<br>Exec.mode 00000000 00000000 ........<br>System 00000000 00000000 ........

### **System Dump Analyzer SHOW RESOURCE**

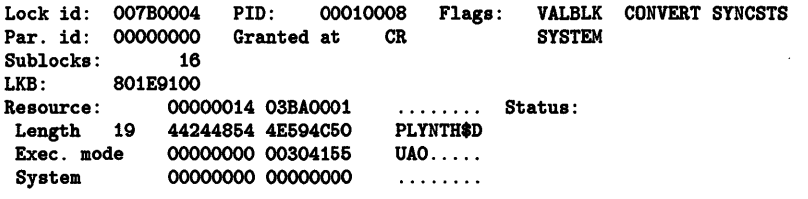

The information in the display is described as follows:

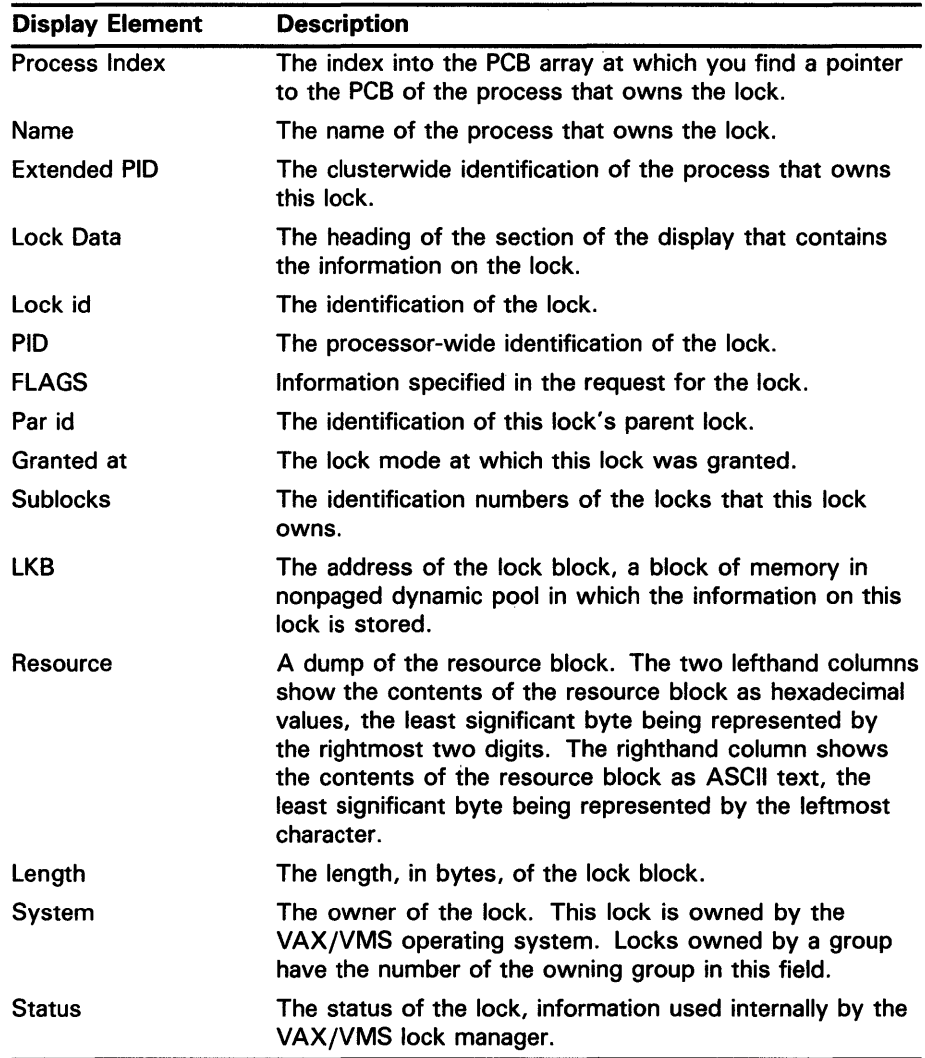

The two columns of hexadecimal numbers are a dump of the lock block. The column of ASCII characters to the right of the hexadecimal columns is the ASCII representation of the dump of the lock block.

 $\bar{\chi}$ 

### **SHOW RMS**

Displays the names of the VAX RMS data structures that the SHOW PROCESS/RMS command displays.

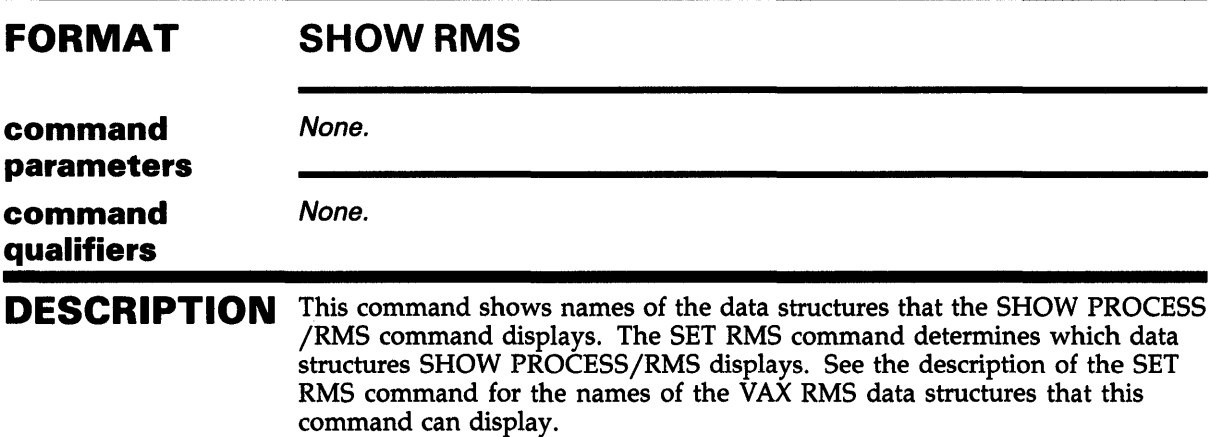

#### **EXAMPLE**

 $\bar{z}$ 

SDA> SHOW RMS RMS Display Options: IFB,IRB,IDX,BDB,BDBSUM,ASB,CCB,WCB,FCB,FAB,RAB, NAM,XAB,RLB,BLB,BLBSUM,GBD,GBH,TRC,FWA,GBDSUM,RJB Display RMS structures for all IFI values.

> The preceding example shows how the SHOW RMS command displays the data structures to be displayed by the SHOW PROCESS /RMS command.

### **System Dump Analyzer SHOW RSPID**

### **SHOW RSPID**

Displays information about response-IDs (RSPIDs). Whenever a local system application (SYSAP) requires a response from a remote SYSAP, a unique number is assigned by the local system and is called an RSPID. The RSPID is transmitted in the original request (as a means of identification), and the remote SY SAP returns the same RSPID in its response to the original request.

#### **FORMAT**

#### **SHOWRSPID**

**command parameters command** 

**qualifiers** 

None.

#### **/CONNECTION=n**

Displays RSPID information for the specific SCS connection whose connection descriptor table (CDT) address is given. The value that you specify to obtain information for a specific CDT is obtained either by using the SHOW CONNECTIONS command or by examining an appropriate data structure.

**DESCRIPTION**  The SHOW RSPID command displays information about the response-ID descriptor table, which lists the currently open requests that require responses from remote SYSAPs. For each request that a local SYSAP transmits that requires a response from a remote SYSAP, VAX/VMS generates a unique identifying number that is assigned to that request, and that identifying number is called a response-ID (RSPID).VAX/VMS can associate a specific RSPID with the request that caused the RSPID to be generated, and the SHOW RSPID command provides information about RSPIDs that are currently in use (in other words, currently outstanding requests from local SYSAPs to remote SYSAPs).

> The display for the SHOW RSPID command, shown in the following example, lists a summary of the current response descriptor table. For each RSPID, this summary includes the following:

- The RSPID value
- The address of the class driver request packet (CDRP, which generally represents the original request)
- The address of the CDT that is using the RSPID
- The name of the local process using the RSPID
- The remote node from which a response is required (and has not been received).

To obtain information about RSPIDs in use for a specific connection, use the /CONNECTION= qualifier and the associated CDT address.

### **System Dump Analyzer SHOW RSPID**

### **EXAMPLE**

SDA> SHOW RSPID

 $\blacksquare$ 

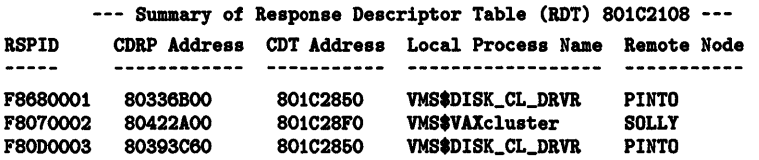

 $\sim$   $\sim$ 

 $\bar{\mathcal{A}}$ 

 $\ddot{\phantom{1}}$ 

 $\mathcal{L}_{\mathcal{A}}$ 

### System Dump Analyzer SHOW STACK

### SHOW STACK

Displays the location and contents of the four process stacks and the systemwide interrupt stack.

#### FORMAT SHOW STACK [/qualifier[,...]] [range]

command parameter

#### range

The range of memory locations you want to display in stack format. You can express the range as two locations separated by a colon ( : ), or as a location and a length, in bytes, separated by a semicolon (; ).

command qualifiers

#### /EXECUTIVE

Shows the executive-mode stack for the current process.

### /INTERRUPT

Shows the interrupt-mode stack.

#### /KERNEL

Shows the kernel-mode stack for the current process.

### /SUPERVISOR

Shows the supervisor-mode stack for the current process.

#### /USER

Shows the user-mode stack for the current process.

DESCRIPTION Each qualifier displays one of four stacks that correspond to the four VAX/VMS processor access modes for the current process as specified by the most recent SET PROCESS or SHOW PROCESS command. The /INTERRUPT qualifier displays the systemwide interrupt stack. The default for SHOW STACK is the stack that is currently being used or that was in use when the system failed.

> The following example shows the display produced by the SHOW STACK command. The display is the same for each stack and is composed of the following four sections.

### **System Dump Analyzer SHOW STACK**

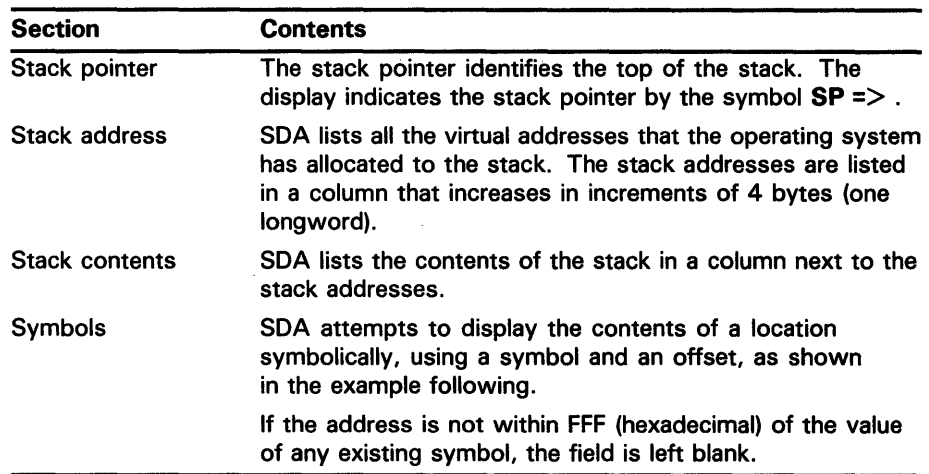

If a stack is empty, the display shows:

 $SP \Rightarrow$  (THE STACK IS EMPTY)

If you give a range of memory locations as a parameter to the SHOW STACK command, SDA displays that range in stack format.

#### **EXAMPLE**

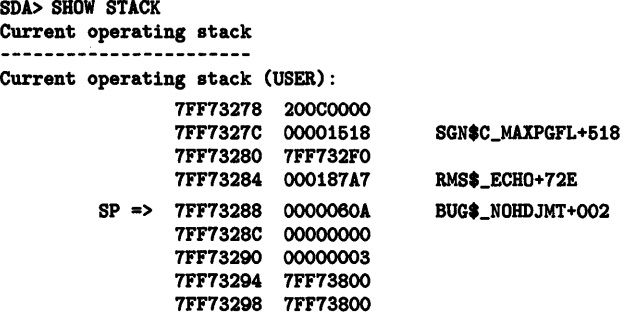

The preceding example shows the output from a SHOW STACK command. The data shown above the stack pointer may not be valid. The symbol to the right of the columns, BUG\$\_NOHDJMT +002, is the result of the SDA attempt to interpret the contents of the longword at the top of the stack as a symbol meaningful to the user. In this case the value on the stack and the value of BUG\$\_NOHDJMT are unrelated.

### SHOW SUMMARY

Displays a. list of all active processes and the values of the parameters used in swapping and scheduling these processes.

#### FORMAT SHOW SUMMARY

command

None.

parameters command

qualifier

#### /IMAGE

This qualifier causes SDA to provide an extra line for every process in the display that SHOW SUMMARY produces. The line contains the name of the image, if available, being executed within each process.

DESCRIPTION The following example shows the display produced by the SHOW SUMMARY command.

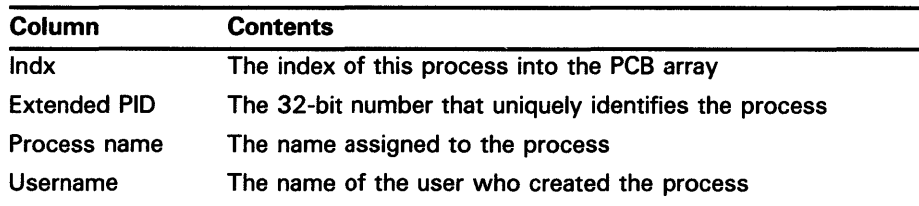

### **System Dump Analyzer SHOW SUMMARY**

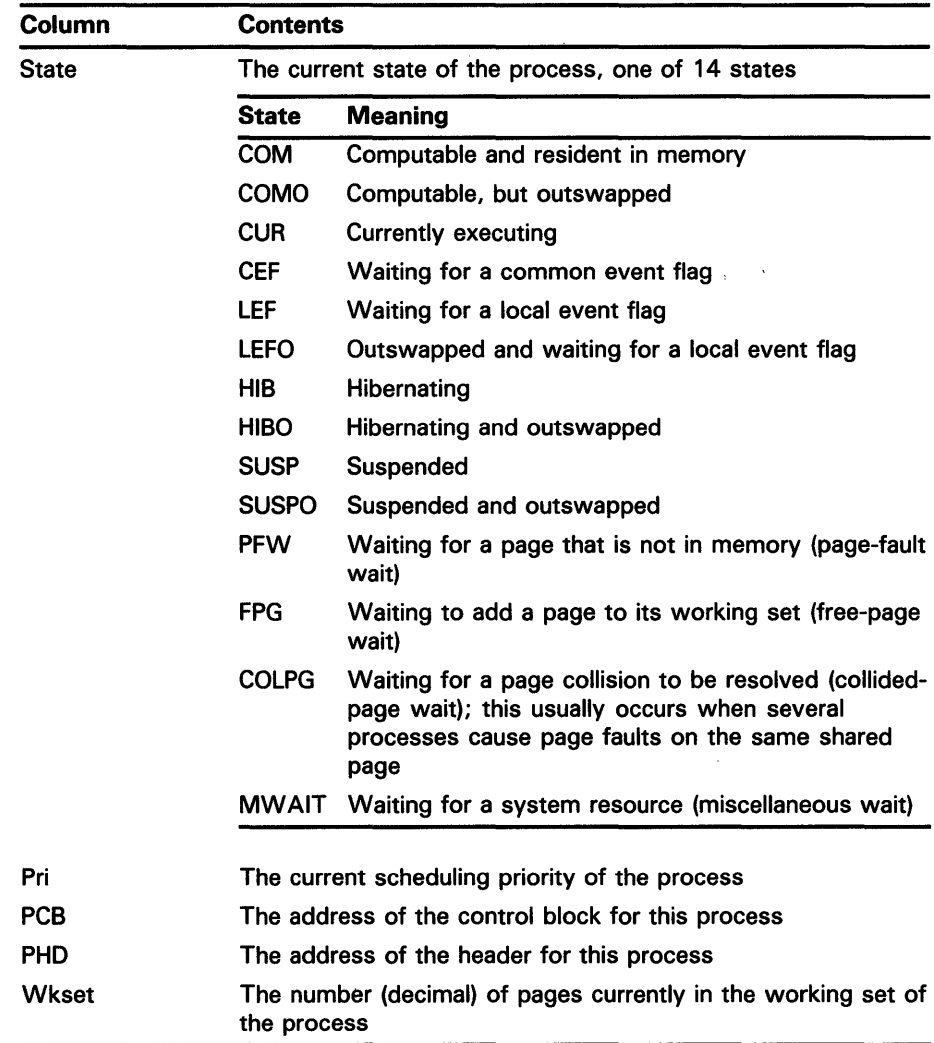

### **EXAMPLE**

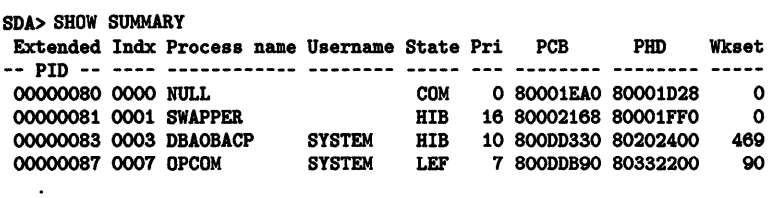

 $\bar{z}$ 

The SHOW SUMMARY command displays a summary description of all the processes that existed on the system at the time of the system failure. The display is the same as that produced by the DCL command SHOW SYSTEM.

 $\sim$ 

 $\ddot{\phantom{0}}$  $\ddot{\phantom{a}}$ 

### System Dump Analyzer SHOW SYMBOL

### SHOW SYMBOL

Displays the value of a symbol and the contents of the location that has an address equal to the value of that symbol.

#### FORMAT SHOW SYMBOL [/qualifier[,...]] parameter

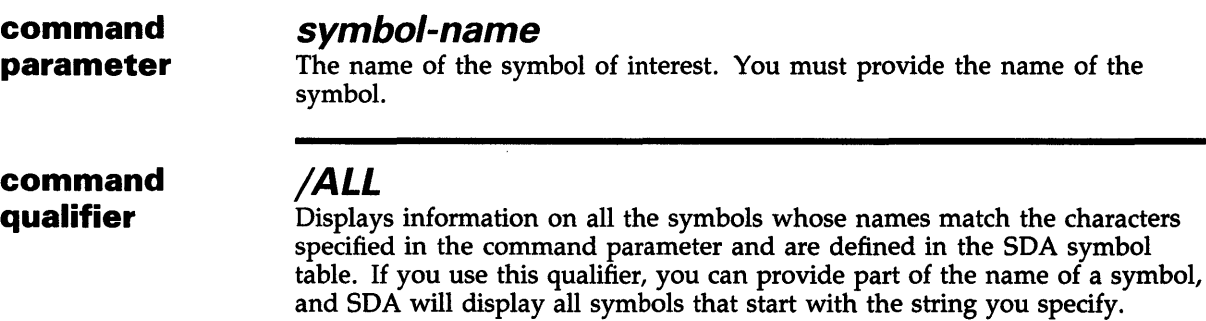

#### EXAMPLES

SDA> SHOW SYMBOL G G = 80000000 : 8FBCOFFC

> This command shows two items: G has a value of 80000000, and at address 80000000 is the quantity 8FBCOFFC (hexadecimal).

E3 SDA> SHOW SYMBOL/ALL IOC\$GL\_ Symbols sorted by name IOC\$GL\_ADPLIST 80000E58 => 801F4000 IOC\$GL\_AQBLIST 80002780 => 8020C080 IOC\$GL\_CRBTMOUT 800027C4 => 801F6694 IOC\$GL\_DEVLIST 80000EBC => 80000ECC IOC\$GL\_SRPSIZE 80002764 => 00000080 IOC\$GL\_SRPSPLIT 8000276C => 801F4000 IOC\$GL\_TU\_CDDB 800027CC => 00000000

> The preceding example shows the display produced by the SHOW SYMBOL /ALL command. SDA searches its symbol table for all symbols that begin with the string "IOC\$GL  $\__$ " and displays the symbols, their values, and the contents of the locations addressed by those values.

### **System Dump Analyzer SPAWN**

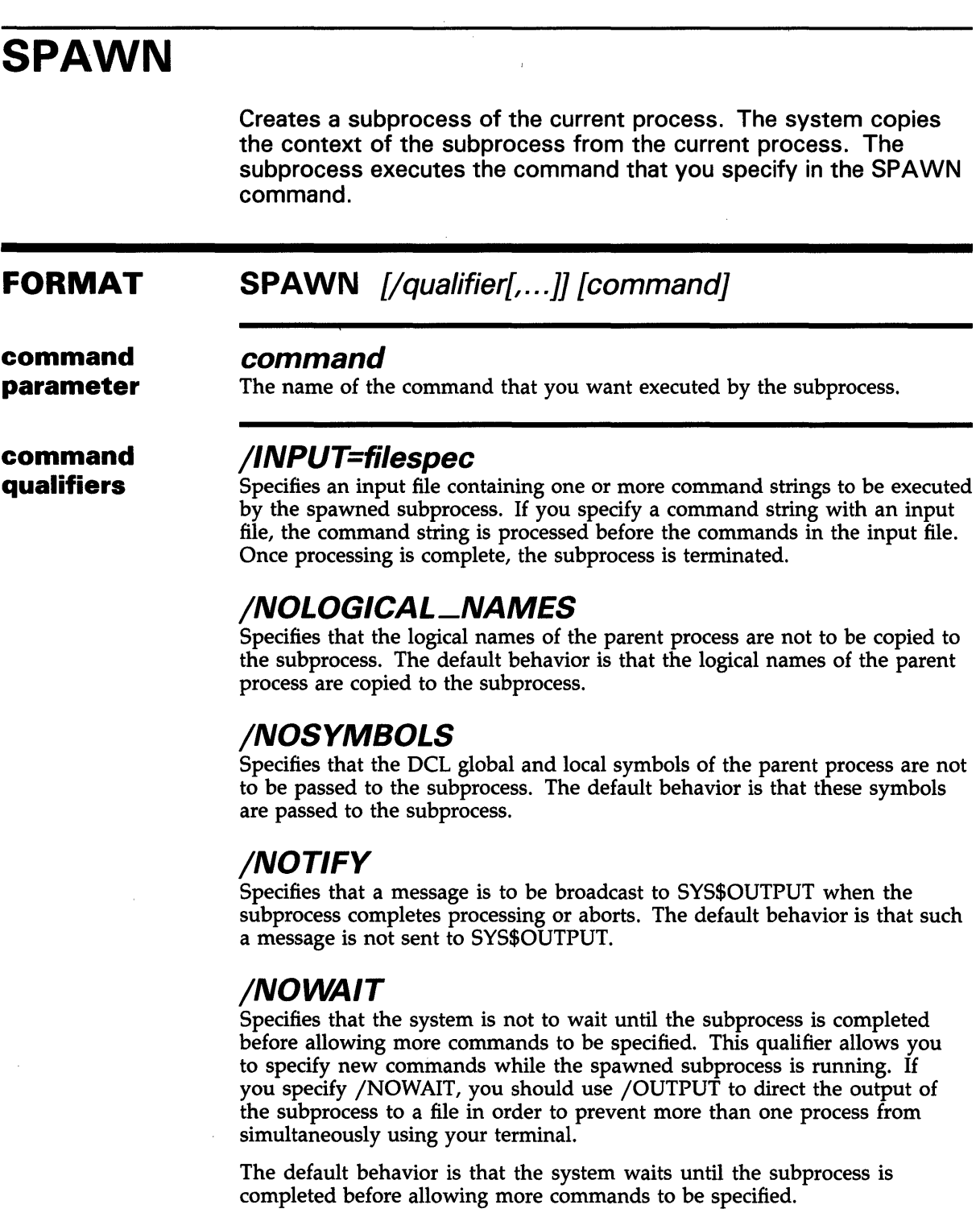

 $\epsilon = \sqrt{\epsilon}$ 

 $\sim$  $\hat{\mathcal{A}}$ 

### **System Dump Analyzer SPAWN**

#### **/OUTPUT=filespec**

Specifies an output file to which the results of the SPAWN operation are written. You should specify an output other than SYS\$OUTPUT whenever you specify /NOWAIT to prevent output from the spawned subprocess from being displayed while you are specifying new commands. If you omit the /OUTPUT qualifier, output is written to the current SYS\$0UTPUT device.

#### **/PROCESS=process\_name**

Specifies the name of the subprocess to be created. The default name of the subprocess is USERNAME<sub>n</sub>, where USERNAME is the user name of the parent process.

### **System Dump Analyzer**

**VALIDATE QUEUE** 

### **VALIDATE QUEUE**

Validates the integrity of the specified queue by checking the pointers in the queue.

#### **FORMAT VALIDATE QUEUE** {address}

**address** 

The address is the address of an element of the queue. If the address is not specified, then the last element address that was specified (in a previous VALIDATE QUEUE command) is used. If a dot is specified as the address, then the last evaluated expression is used as the address of an element of the queue.

**command qualifiers** 

**command parameter** 

#### **/SELF \_RELATIVE**

Specifies that the selected queue is a self-relative queue.

**DESCRIPTION** The VALIDATE QUEUE command uses the forward and backward pointers in each element of the queue to make sure that the pointers are all valid and that the integrity of the queue is intact. If the queue is intact, SDA displays the following message:

Queue is complete, total of n elements in the queue

If SDA discovers an error in the queue, it displays this message:

Error comparing backward link to previous structure address mmmmmmmm. Error occurred in queue element at address nnnnnnnn, after tracing n elements.

Address mmmmmmmm is the address you gave as the argument to the VALIDATE QUEUE command; address nnnnnnnn is the address of the queue element in which the error was detected.

If there are no entries in the queue, SDA displays this message:

The queue is empty

If you do not specify an address to the VALIDATE QUEUE command, the following action is taken:

- If a queue has previously been used in the current SDA session, that queue is used.
- The previous evaluated expression is used as an address if you specify a period (.) after the VALIDATE QUEUE command.
- If no queue has previously been specified, and you do not use a period after the command, an error message is displayed indicating that no queue has been specified for validation.

#### **EXAMPLE**

SDA> VALIDATE QUEUE IOC\$GL\_IRPFL Error comparing backward link to previous structure address (801E6200) Error occured in queue element at address 801CAOOO, after tracing 399 elements SDA> VALIDATE QUEUE IOC\$GL\_IRPFL Queue is complete, total of 404 elements in the queue

> The preceding example shows the display produced by the VALIDATE QUEUE command. The preceding example was produced on a running system, and the queue changed during the SDA attempt to validate it. Thus the error message. The second command was successful, and the queue was complete.

 $\label{eq:2.1} \frac{1}{\sqrt{2}}\int_{\mathbb{R}^3}\frac{1}{\sqrt{2}}\left(\frac{1}{\sqrt{2}}\right)^2\frac{1}{\sqrt{2}}\left(\frac{1}{\sqrt{2}}\right)^2\frac{1}{\sqrt{2}}\left(\frac{1}{\sqrt{2}}\right)^2\frac{1}{\sqrt{2}}\left(\frac{1}{\sqrt{2}}\right)^2.$ 

a de la construcción de la construcción de la construcción de la construcción de la construcción de la constru<br>En 1930, el construcción de la construcción de la construcción de la construcción de la construcción de la con

 $\sim 30$ 

### **Index**

## **A**

Access violation• SDA-16 Addition operator• SDA-12 /ADDRESS qualifier•SDA-68, SDA-73, SDA-89 /ALL qualifier · SDA-41, SDA-79, SDA-80, SDA-84, SDA-90, SDA-98, SDA-109 ANALYZE command• SDA-1 AP symbol• SDA-13 Argument pointer• SDA-13 Arithmetic shifting operator• SDA-12 Array mechanism• SDA-16 signal• SDA-16, SDA-18 At-sign (@) character• SDA-12 At-sign (@) operator• SDA-12 ATTACH command• SDA-32

### **B**

/BAD qualifier• SDA-84 Base register• SDA-13 **Bugcheck** fatal conditions• SDA-15 halt/restart • SDA-9 Bugcheck code• SDA-14

# **c**

/CHANNEL qualifier• SDA-90 CLUSTRLOA symbol• SDA-13 CMKRNL privilege• SDA-9 Command abbreviating • SDA-10 command qualifiers . SDA-11 comment• SDA-11 format of • SDA-10 parameters• SDA-11 Command format general• SDA-10 /CONDITION\_ VALUE qualifier• SDA-38 /CONDITION qualifier• SDA-18 /CONNECTION qualifier• SDA-103

COPY command• SDA-33 /CRASH\_DUMP qualifier• SDA-1 /CSID qualifier• SDA-64

### **D**

DEFINE command• SDA-34 Device driver finding a failing• SDA-22 Display• SDA-9 Division operator• SDA-12 DPT base address• SDA-22 Driver offset• SDA-23 DUMPBUG system parameter• SDA-5 Dump file analyzing• SDA-1 copying• SDA-6 default• SDA-8 flag•SDA-7 mapping• SDA-9 saving• SDA-6 size of the• SDA-6 system• SDA-4 writing the• SDA-5

### **E**

/ECHO qualifier• SDA-35 ESP symbol• SDA-13 EVALUATE command• SDA-38 EXAMINE command• SDA-41 Exception fatal• SDA-15 identifying causes of• SDA-20 Execute procedure for SDA • SDA-31 Executive-mode stack pointer• SDA-13 /EXECUTIVE qualifier• SDA-105 EXIT command• SDA-45 Expression• SDA-11 negating• SDA-12

#### **Index**

### **F**

FORMAT command• SDA-46 FP symbol• SDA-13 Frame pointer• SDA-13 /FREE qualifier• SDA-84, SDA-87

## **G**

G character• SDA-13 /GLOBAL qualifier• SDA-80 G operator• SDA-12 G symbol• SDA-13

## **H**

H character• SDA-13 /HEADER qualifier• SDA-87 HELP command• SDA-48 H operator• SDA-12 H symbol• SDA-13

## I

/IF \_ST A TE qualifier• SDA-35 /IMAGE qualifier• SDA-107 /INDEX qualifier• SDA-58, SDA-91 Initialization file• SDA-8 /INPUT qualifier• SDA-110 /INSTRUCTION qualifier• SDA-41 /INTERRUPT qualifier• SDA-105 /IRP qualifier• SDA-87

## **K**

Kernel-mode stack pointer• SDA-13 /KERNEL qualifier• SDA-105 /KEY qualifier• SDA-35 KSP symbol• SDA-13

### **L**

Length register • SDA-13 Listing output• SDA-7 Location indicator current• SDA-13 /LOCKID qualifier• SDA-98 /LOCKS qualifier• SDA-92 /LRP qualifier• SDA-87

### **M**

MCHK symbol• SDA-13 Memory location decoding• SDA-43 examining• SDA-42 Memory region examining• SDA-43 /MODIFIED qualifier• SDA-84 Module finding a failing• SDA-22 MP symbol• SDA-13 MSCP symbol• SDA-13 Multiplication operator• SDA-12

### **N**

nnDRIVER symbol•SDA-13, SDA-22 /NOLOGICAL\_NAMES qualifier• SDA-110 /NONPGED qualifier• SDA-87 /NOPSUPPRESS qualifier• SDA-42 /NOSKIP qualifier• SDA-42 /NOSYMBOLS qualifier• SDA-110 /NOTIFY qualifier• SDA-110 /NOWAIT qualifier•SDA-110

### **0**

OPCCRASH.EXE • SDA-7 **Operator** @•SDA-12 arithmetic• SDA-12 at-sign (@) • SDA-12 G•SDA-12

Operator (cont'd.) H•SDA-12 precedence of• SDA-12 radix• SDA-11 unary• SDA-12 /OUTPUT qualifier• SDA-110

### **p**

POBR symbol• SDA-13 POLR symbol• SDA-13 /PO qualifier• SDA-92 P<sub>1</sub>BR symbol • SDA-13 P<sub>1</sub>LR symbol • SDA-13 /P 1 qualifier• SDA-42, SDA-92 /PAGE\_ TABLES qualifier• SDA-92 /PAGED qualifier• SDA-87 Page fault · SDA-20 illegal• SDA-19 PAGEFILE.SYS file•SDA-5, SDA-6, SDA-7 Page table entry evaluate• SDA-38 Paging file•SDA-5, SDA-6, SDA-7 quota• SDA-8 /PARENT qualifier• SDA-32 PC (program counter) contents• SDA-15 symbol• SDA-13 /PCB qualifier• SDA-92 PGFLOUOTA system parameter • SDA-8 /PHO qualifier• SDA-92 Precedence of operators• SDA-12 Privileged information• SDA-8 Process stalled• SDA-10 /PROCESS\_SECTION\_ TABLE qualifier• SDA-93 Process context default• SDA-9 Processor status longword See PSL /PROCESS qualifier• SDA-111 Program counter See PC PSL (processor status longword) examining• SDA-44 symbol• SDA-13 /PSL qualifier• SDA-42 /PTE qualifier•SDA-38, SDA-42

### **R**

Radix default• SDA-11 operator• SDA-11 READ command• SDA-49 SYS\$DISK • SDA-49 Redirecting output• SDA-10 Register• SDA-13 base• SDA-13 contents destroyed• SDA-9 length• SDA-13 /REGISTERS qualifier• SDA-93 Register symbol• SDA-13 /RELOCATE qualifier• SDA-49 REPEAT command• SDA-51 /RMS qualifier• SDA-93 RMS symbol• SDA-13

# **s**

SO base address• SDA-13 SA VEDUMP parameter• SDA-6 Scheduler states• SDA-10 SCSLOA symbol• SDA-13 /SCS qualifier• SDA-64 SDA\$1NIT logical name• SDA-8 SEARCH command• SDA-52 /SELF \_RELATIVE qualifier• SDA-112 /SET \_ST A TE qualifier• SDA-35 SET LOG command• SDA-54 SET NOLOG command• SDA-55 SET OUTPUT command• SDA-10, SDA-56 SET PROCESS command• SDA-58 SET RMS command• SDA-60 SHOW CLUSTER command• SDA-64 SHOW CONNECTIONS command• SDA-68 SHOW CRASH command• SDA-70 SHOW DEVICE command• SDA-73 SHOW HEADER command• SDA-78 SHOW LOCK command• SDA-79 SHOW PAGE\_TABLE command . SDA-80 SHOW PFN\_DATA command•SDA-84 SHOW POOL command• SDA-87 SHOW PORTS command• SDA-89 SHOW PROCESS command• SDA-90 SHOW RESOURCE command• SDA-98 SHOW RMS command• SDA-102 SHOW RSPID command• SDA-103

#### **Index**

SHOW STACK command • SDA-105 SHOW SUMMARY command• SDA-107 SHOW SYMBOL command• SDA-109 SP (stack pointer) executive-mode• SDA-13 kernel-mode• SDA-13 supervisor-mode • SDA-14 symbol• SDA-14 user-mode• SDA-14 SPAWN command• SDA-110 SPR (Software Performance Report)• SDA-5 SPT See System page table SPT (system page table)• SDA-9 /SRP qualifier• SDA-87 SSP symbol• SDA-14 Stack pointer See SP Startup procedure · SDA-6, SDA-7 Subtraction operator• SDA-12 /SUMMARY qualifier• SDA-87 /SUPERVISOR qualifier• SDA-105 Symbol• SDA-13 AP•SDA-13 CLUSTRLOA • SDA-13 ESP•SDA-13 for register• SDA-13 FP•SDA-13 G•SDA-13 H•SDA-13 KSP•SDA-13 MCHK • SDA-13 MP•SDA-13 MSCP • SDA-13 nnDRIVER • SDA-13, SDA-22 POBR•SDA-13 POLR • SDA-13 P1LR• SDA-13 PC•SDA-13 PSL•SDA-13 RMS•SDA-13 SCSLOA • SDA-13 SP•SDA-14 SSP•SDA-14 SYSLOA • SDA-14 USP•SDA-14 /SYMBOL qualifier for symbol table• SDA-1 /SYMBOLS qualifier for EVALUATE• SDA-38 Symbol table• SDA-13 SDA•SDA-10 SYS.STB • SDA-10

Symbol table (cont'd.) SYSDEF .STB • SDA-10 system• SDA-10 SYS.MAP file• SDA-15 SYS.STB file• SDA-10 SYS\$DISK as SDA output• SDA-56 SYS\$DISK global read• SDA-49 SYSDUMP.DMP file•SDA-4, SDA-5, SDA-7 SYSLOA symbol• SDA-14 SYST ARTUP .COM• SDA-7 System analyzing a running• SDA-1, SDA-9 hung• SDA-26 management • SDA-5 performance problems• SDA-9 System dump analyzing• SDA-8 System failure• SDA-5 analyzing• SDA-14, SDA-20 causing• SDA-26 diagnosing• SDA-14 /SYSTEM qualifier• SDA-1, SDA-42, SDA-58, SDA-80, SDA-84, SDA-94

## **T**

/TERMINATE qualifier · SDA-35 /TIME qualifier• SDA-42 /TYPE qualifier• SDA-46, SDA-88

# **u**

Unary operator• SDA-12 /USER qualifier• SDA-105 USP symbol• SDA-14

# **v**

VALIDATE QUEUE command . SDA-112 Virtual address space size•SDA-8 VIRTUALPAGECNT system parameter• SDA-8

# **w**

/WORKING\_SET qualifier• SDA-94

VAX/VMS System Dump Analyzer Reference Manual AA-Z429C-TE

### **READER'S COMMENTS**

**Note:** This form is for document comments only. DIGIT AL will use comments submitted on this form at the company's discretion. If you require a written reply and are eligible to receive one under Software Performance Report (SPR) service, submit your comments on an SPR form.

Did you find this manual understandable, usable, and well organized? Please make suggestions for improvement.

Did you find errors in this manual? If so, specify the error and the page number.

Please indicate the type of user/reader that you most nearly represent:

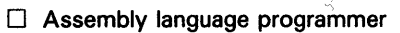

- 0 Higher-level language programmer
- 0 Occasional programmer (experienced)
- $\Box$  User with little programming experience
- 0 Student programmer
- $\Box$  Other (please specify)  $\Box$

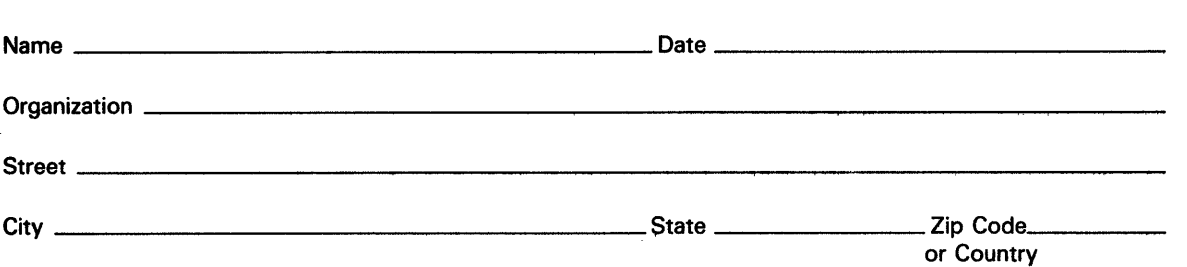

Do Not Tear - Fold Here and Tape -

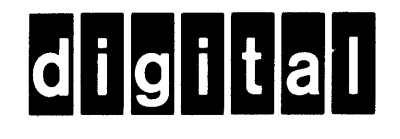

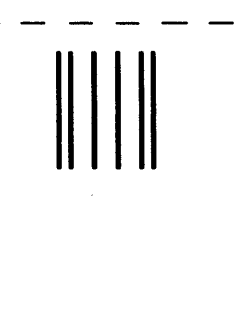

No Postage **Necessary** if Mailed in the United States

 $\mathbf{I}$  $\overline{1}$ 

> ted Lin Dotted 1

 $\frac{1}{2}$ Cut Alor

### **BUSINESS REPLY MAIL**

FIRST CLASS PERMIT N0.33 MAYNARD MASS.

POSTAGE WILL BE PAID BY ADDRESSEE

SSG PUBLICATIONS ZK1-3/J35 DIGITAL EQUIPMENT CORPORATION 110 SPIT BROOK ROAD NASHUA, NEW HAMPSHIRE 03062-2698

#### 111 ••••• 11.11 •••• 11 •••• 1.11.1 •• 1.1 •• 1.1 •• 11,,,,,1,11

Do Not Tear - Fold Here

VAX/VMS System Dump Analyzer Reference Manual AA-Z429C-TE

### **READER'S COMMENTS**

Note: This form is for document comments only. DIGITAL will use comments submitted on this form at the company's discretion. If you require a written reply and are eligible to receive one under Software Performance Report (SPR) service, submit your comments on an SPR form.

Did you find this manual understandable, usable, and well organized? Please make suggestions for improvement.

Did you find errors in this manual? If so, specify the error and the page number.

 $\mathcal{A}^{\mathcal{A}}_{\mathcal{A}}$  ,  $\mathcal{A}^{\mathcal{A}}_{\mathcal{A}}$ 

Please indicate the type of user/reader that you most nearly represent:

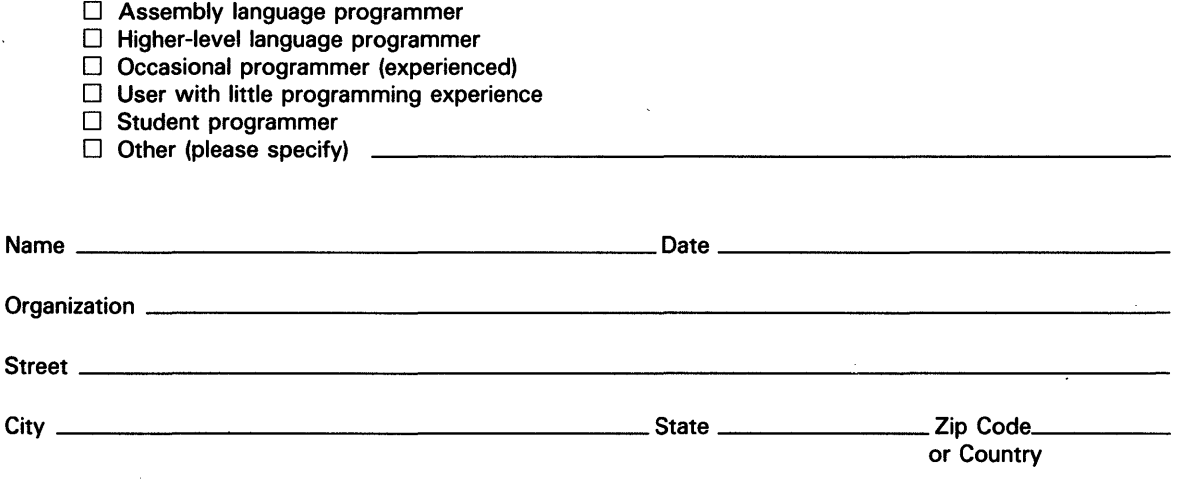

Do Not Tear - Fold Here and Tape  $-$ No Postage digital  $\overline{\phantom{a}}$ Necessary if Mailed in the  $\overline{1}$ United States **BUSINESS REPLY MAIL** FIRST CLASS PERMIT N0.33 MAYNARD MASS. POSTAGE WILL BE PAID BY ADDRESSEE SSG PUBLICATIONS ZK1-3/J35 DIGITAL EQUIPMENT CORPORATION 110 SPIT BROOK ROAD NASHUA, NEW HAMPSHIRE 03062-2698 I II 11111 II 1 II 1111II1111 I 1 I I 1I11I1I11I1 I 11 I I 1 II 11 I 1 I I Do Not Tear - Fold Here  $\frac{1}{\text{Cut Along Dotted Line}}$